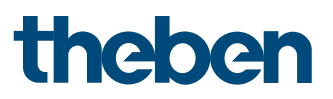

# KNX-Handbuch

# Applikationsbeschreibung

Präsenzmelder thePassa P360 KNX

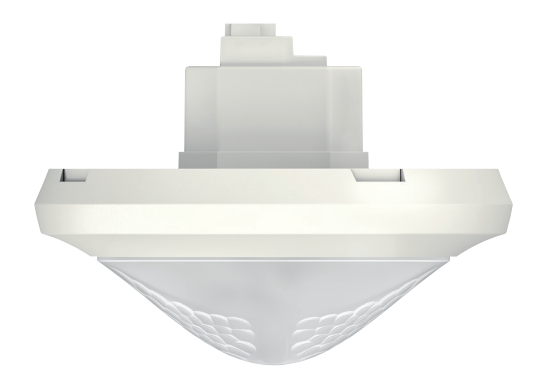

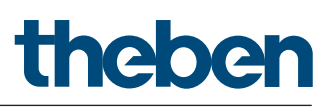

## **Inhaltsverzeichnis**

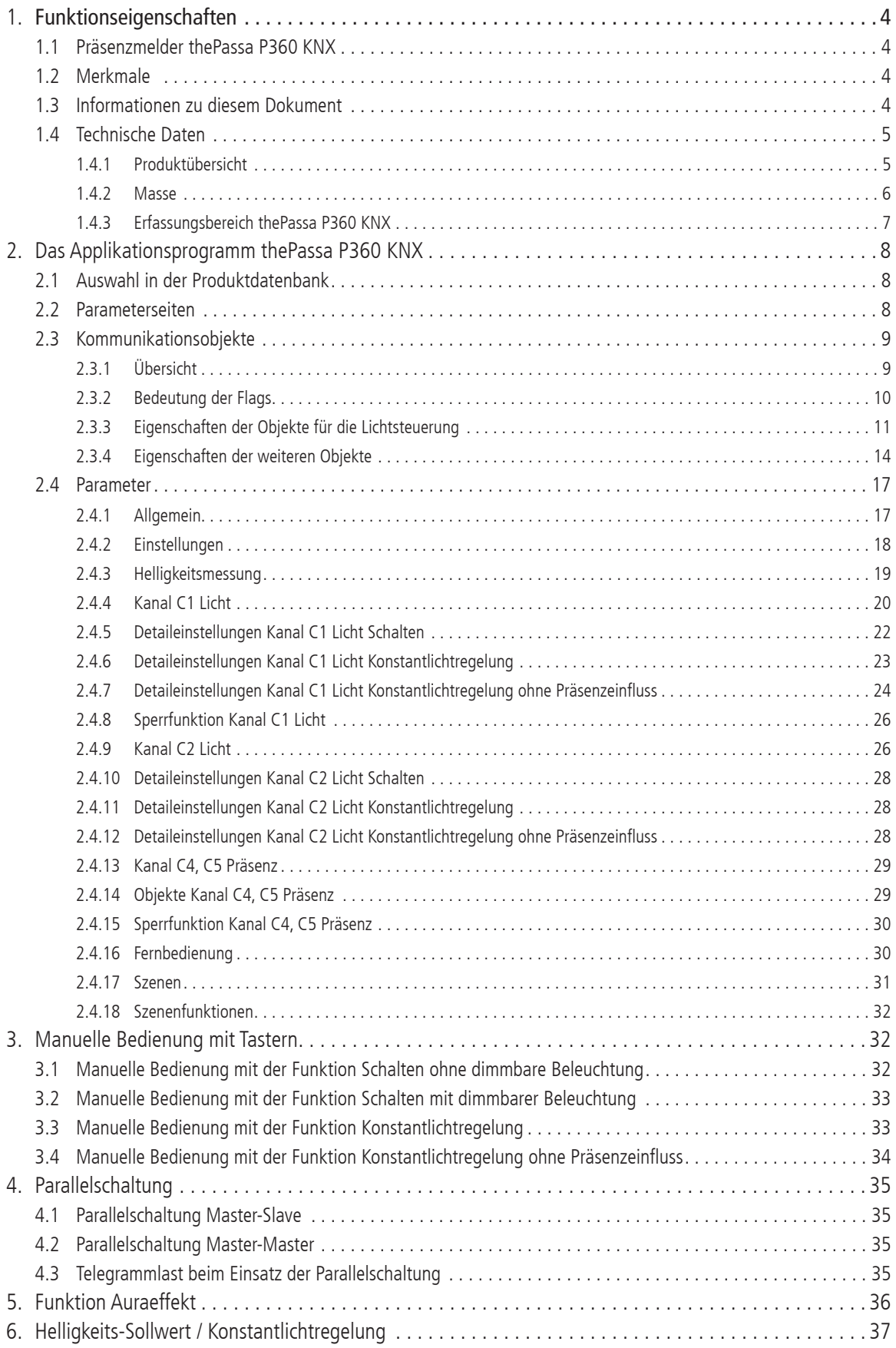

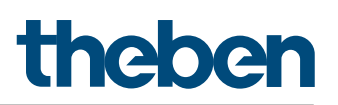

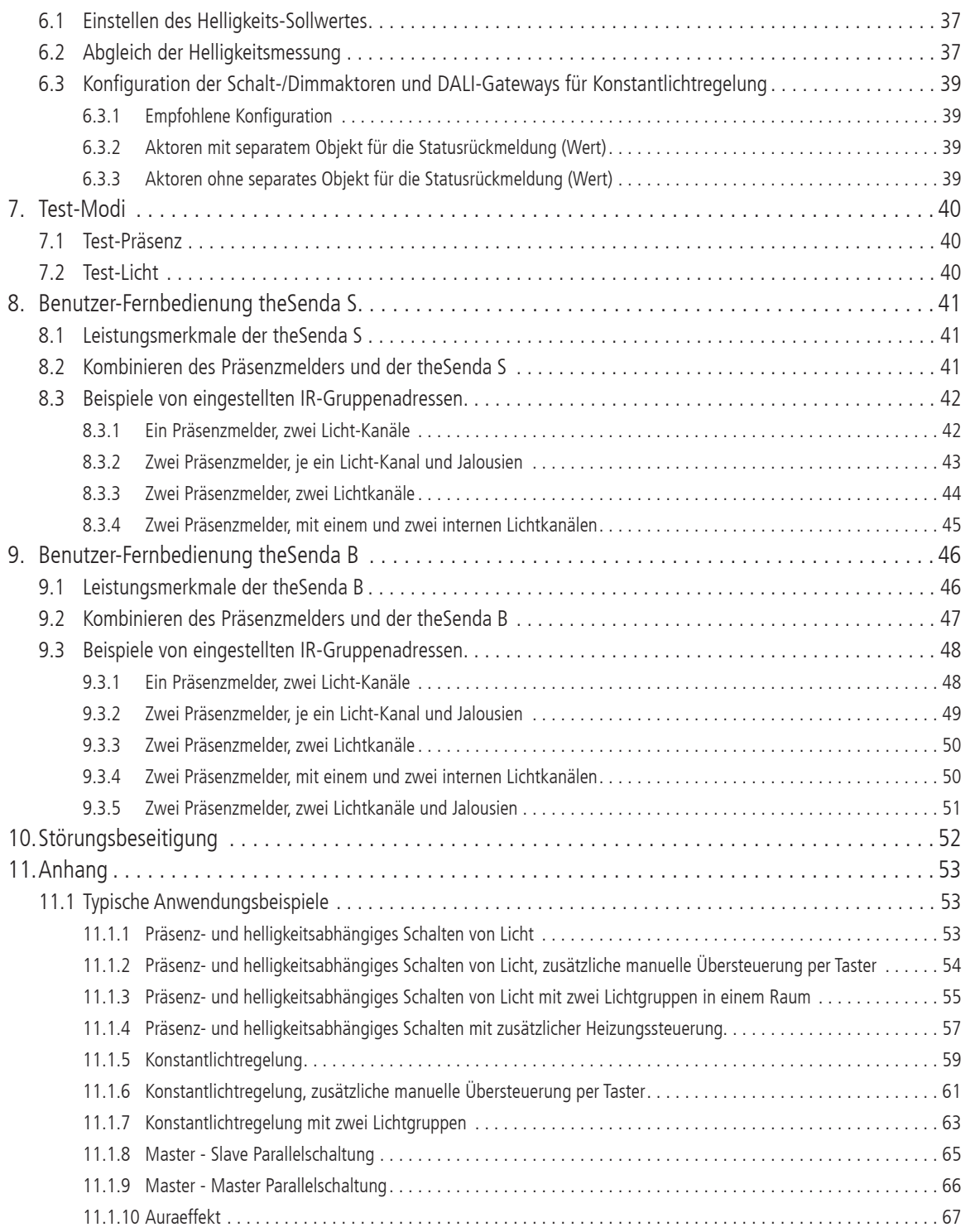

#### 1. Funktionseigenschaften

#### 1.1 Präsenzmelder thePassa P360 KNX

Der Präsenzmelder schaltet oder regelt maximal zwei Lichtgruppen in Abhängigkeit von Anwesenheit von Personen und der aktuellen Helligkeit. Die Ausgänge Licht können vom Integrator dynamisch ein- und ausgeblendet werden. Die Einstellung des Helligkeits-Schaltwerts bzw. -Sollwerts erfolgt über Parameter, Objekt oder die Management-Fernbedienung, Installations-Fernbedienung oder App-Fernbedienung.

Die Beleuchtung schaltet bei Anwesenheit und ungenügender Helligkeit ein, bei Abwesenheit oder genügender Helligkeit aus. Mit einem Taster kann manuell geschaltet oder gedimmt werden.

Bei eingeschalteter Konstantlichtregelung wird die Helligkeit auf dem Helligkeits-Sollwert konstant gehalten. Die Regelung wird vollautomatisch oder manuell über Taster bzw. Fernbedienung gestartet. Manuelles Ausschalten, Dimmen und Szenen stoppen die Regelung für die Dauer der Anwesenheit.

Bis zu 2 zusätzliche Kanäle übermitteln die Anwesenheitsinformation im Raum an weitere Gewerke wie Heizungs- , Lüftungs-, Klima- oder Jalousiesteuerungen. Jeder Kanal hat eine Einschaltverzögerung sowie eine Nachlaufzeit.

Der Präsenzmelder besitzt zusätzlich einen integrierten Szenebaustein sowie die Möglichkeit zur Verarbeitung von Szenennummern für die Lichtgruppen. In Kombination mit der Fernbedienung ist der Präsenzmelder in der Lage, nicht nur die eigenen Lichtgruppen zu schalten und zu dimmen, sondern auch weitere externe Verbraucher wie Licht, Jalousien, etc. zu steuern.

#### 1.2 Merkmale

- ♦ Passiv-Infrarot-Präsenzmelder für Deckeneinbau
- Rechteckiger Erfassungsbereich mit zwei einzeln an- und abschaltbaren Erfassungszonen mit 15 x 5 m (Gesamt 30 x 5 m)
- ♦ Einschränkung des Erfassungsbereichs mit Abdeckclips
- Automatische präsenz- und helligkeitsabhängige Steuerung für Beleuchtung und HLK
- ♦ Mischlichtmessung für Fluoreszenzlampen (FL/PL/ESL), Halogen-/ Glühlampen und LEDs geeignet
- ♦ 2 gerichtete Lichtmessungen
- ♦ 2 Kanäle Licht C1, C2 mit zwei Lichtmessungen
- Schalten oder Konstantlichtregelung mit 2 autonomen Regelungen und Stand-by-Funktionalität (Orientierungslicht)
- Schaltbetrieb mit dimmbarer Beleuchtung
- Voll- oder Halbautomat
- Helligkeits-Schaltwert bzw. -Sollwert einstellbar in Lux über Parameter, Objekt oder Fernbedienung
- Teach-in des Helligkeits-Schaltwerts bzw. -Sollwerts
- Nachlaufzeit Licht einstellbar über Parameter, Objekt oder Fernbedienung
- ♦ Verkürzung der Nachlaufzeit bei kurzer Anwesenheit (Kurzzeit-Präsenz)
- Funktion Auraeffekt und Gehrichtungserkennung
- Manuelle Übersteuerung mittels Telegramm oder Fernbedienung

#### 1.3 Informationen zu diesem Dokument

#### **Schreibweise**

< ..... > Parameternamen aktiv.. Die zwei Punkte im Anschluss an den Text einer Parameter-Auswahl zeigen an, dass eine zusätzliche Parameterseite geöffnet wird.

#### **Begriffe**

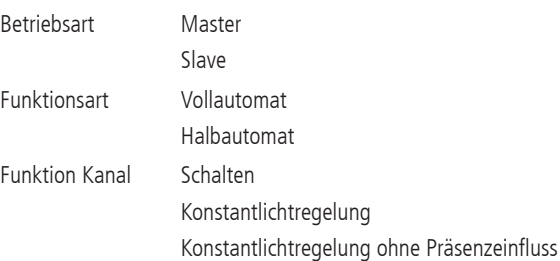

- ♦ 2 Kanäle Präsenz C4, C5 einzeln parametrierbar
- Einschaltverzögerung und Nachlaufzeit Präsenz einstellbar
- ♦ Einstellung des Raum-Korrekturfaktors für Abgleich Helligkeitsmessung
- ♦ Einstellbare Erfassungs-Empfindlichkeit
- Äusserst einfache Einstellung des Energiesparverhaltens mit der neuen «ECO plus» Funktion
- Testbetrieb zur Überprüfung von Funktion und Erfassungsbereich
- Szenenfunktionalität
- Parallelschaltung mehrerer Präsenzmelder (Master/Slave oder Master/Master)
- ♦ Deckeneinbau in Unterputz-Dose
- ♦ Deckenaufbau möglich mit Aufputz-Rahmen (optional)
- $\triangle$  App-Fernbedienung "theSenda B" (optional) und dazugehörige App "theSenda Plug" (iOS/Android)
- ♦ Management-Fernbedienung «SendoPro 868-A» (optional)
- Installations-Fernbedienung «theSenda P» (optional)
- Benutzer-Fernbedienung «theSenda S» (optional)

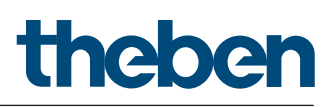

#### 1.4 Technische Daten

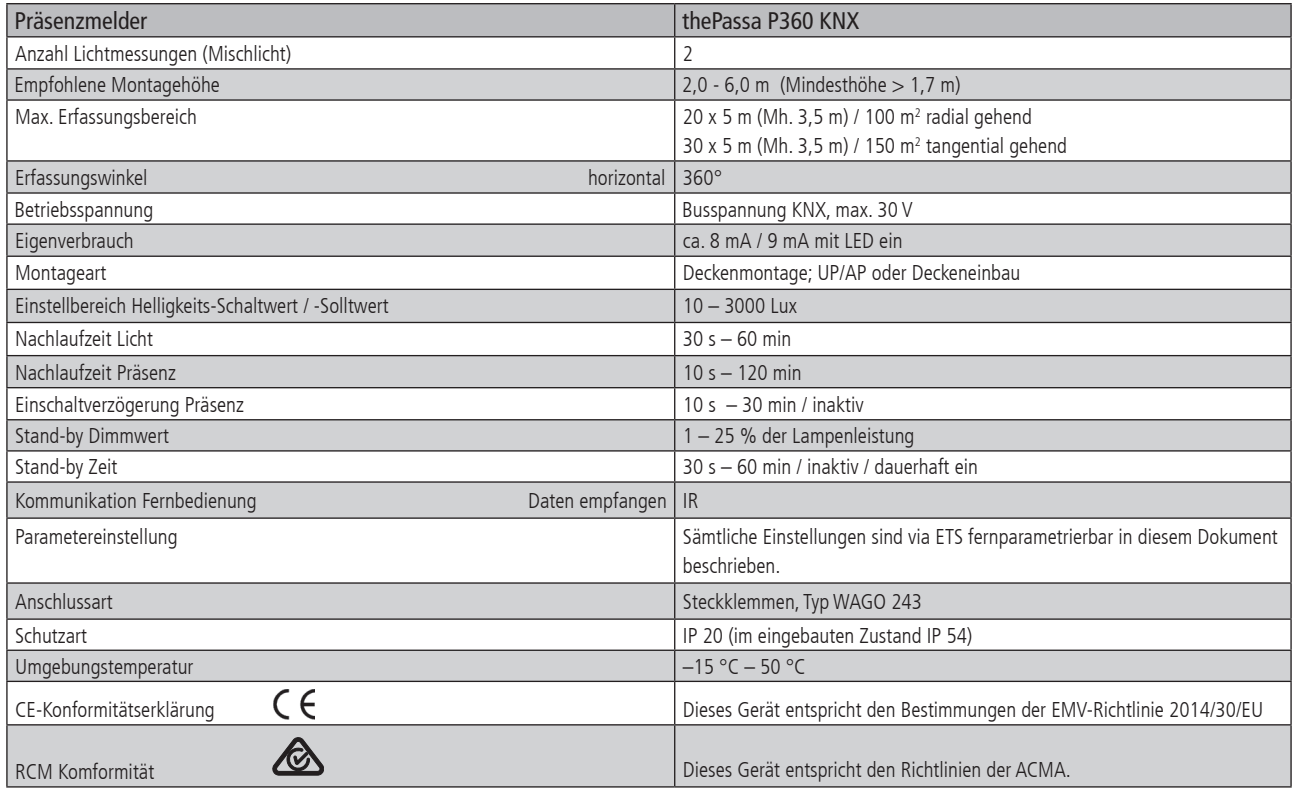

### 1.4.1 Produktübersicht

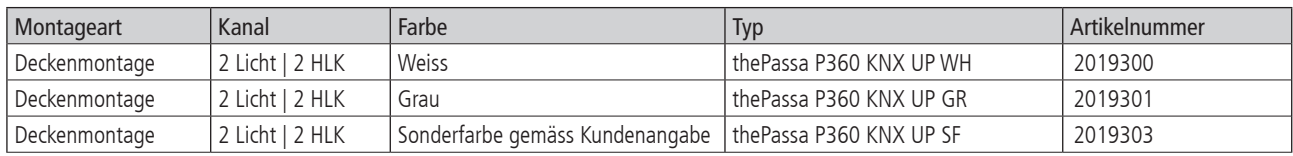

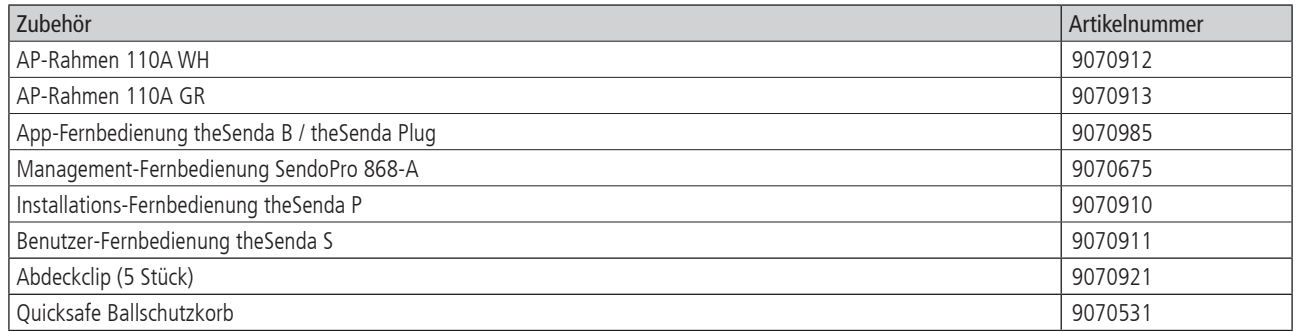

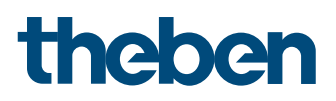

#### 1.4.2 Masse

thePassa P360 KNX

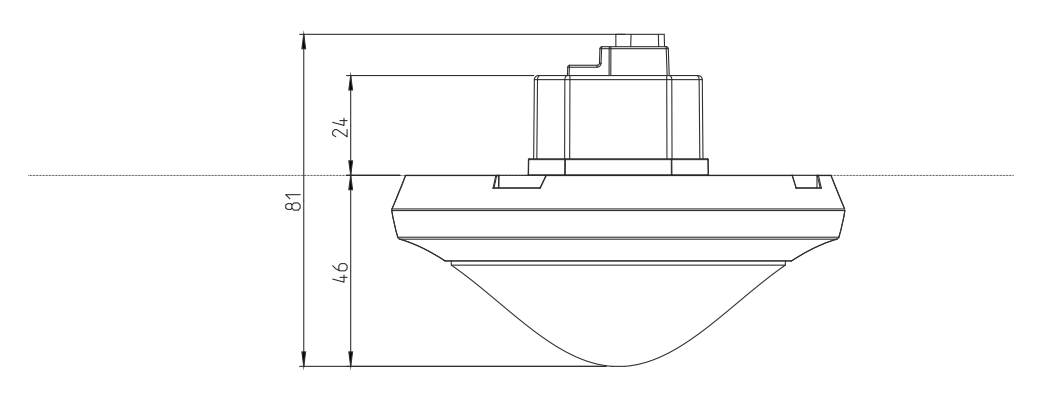

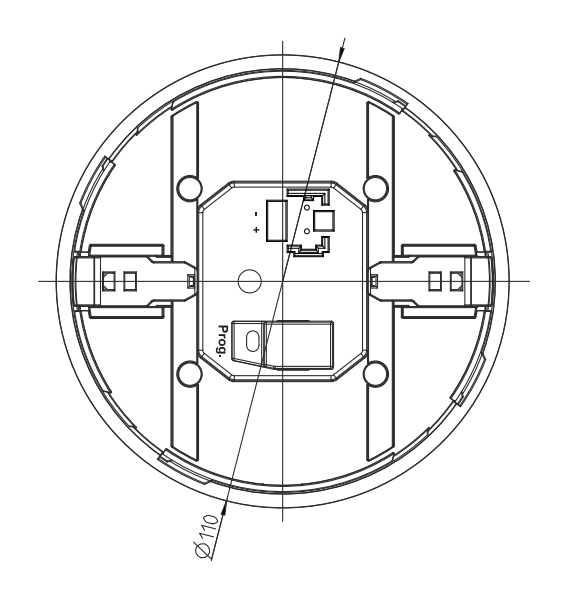

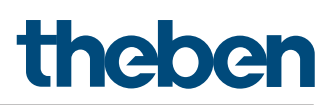

#### 1.4.3 Erfassungsbereich thePassa P360 KNX

Der rechteckige Erfassungsbereich des Präsenzmelders thePassa deckt einen grossen Erfassungsbereich ab und ermöglicht eine vollständige Korridorabdeckung. Es ist möglich, dass der Erfassungsbereich in gewissen Bereichen größer ist als angegeben. Beachten Sie, dass aufgrund der Gehrichtung der Erfassungsbereich in unterschiedliche Bereiche aufgeteilt ist. Die empfohlene Montagehöhe liegt bei 2,0 m – 6,0 m. Mit zunehmender Montagehöhe verringert sich die Empfindlichkeit des Präsenzmelders.

Ab 3,5 m Montagehöhe sollten sich die Erfassungsbereiche mehrerer Melder in den Randzonen überlappen. Die Erfassungsreichweite nimmt mit zunehmender Temperatur ab. Der Erfassungsbereich ist in zwei Zonen eingeteilt. Diese lassen sich ganz einfach per ETS einzeln aktivieren bzw. deaktivieren.

#### Erfassungsbereiche Zone 1 und Zone 2 (Auslieferzustand)

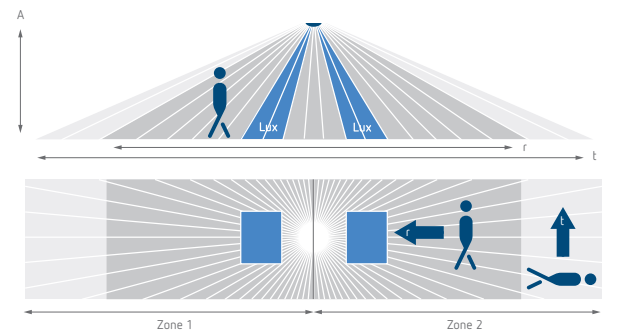

 $\vert$  Montagehöhe (A)  $\vert$  gehende Personen frontal (r) gehende Personen quer (t) 2,0 m  $(16 \times 3.5 \text{ m} (56 \text{ m}^2))$  $(16 \times 3, 5 \text{ m } (56 \text{ m}^2))$ 2,5 m  $18 \times 4 \text{ m} (72 \text{ m}^2)$  $22 \times 4 \text{ m} (88 \text{ m}^2)$  $20 \times 4,5 \text{ m} (90 \text{ m}^2)$  $\vert$  30 x 4,5 m (135 m<sup>2</sup>) 3,5 m  $(20 \times 5 \text{ m } (100 \text{ m}^2))$ )  $\left(30 \times 5 \text{ m} \times (150 \text{ m}^2)\right)$ 4,0 m  $\left(20 \times 5 \text{ m } (100 \text{ m}^2)\right)$ )  $\left(30 \times 5 \text{ m} \times (150 \text{ m}^2)\right)$ 4,5 m  $\sqrt{20 \times 5 \text{ m} (100 \text{ m}^2)}$ )  $\vert 30 \times 5 \text{ m} (150 \text{ m}^2) \vert$  $5,0 \text{ m}$   $20 \times 5 \text{ m} (100 \text{ m}^2)$ )  $\vert 30 \times 5 \text{ m} (150 \text{ m}^2) \vert$  $5,5 \text{ m}$  20 x 5 m (100 m<sup>2</sup>)  $\frac{30 \times 5 \text{ m} (150 \text{ m})}{30 \times 5 \text{ m} (150 \text{ m}^2)}$  $6,0 \text{ m}$  20 x 5 m (100 m<sup>2</sup>) )  $\left(30 \times 5 \text{ m} \times (150 \text{ m}^2)\right)$  $3,0 \text{ m}$ 

r te stad i de la provincia del control del control de la provincia del control de la provincia del control de<br>La provincia del control de la provincia del control de la provincia del control de la provincia del control d

Alle Angaben sind Richtwerte.

#### Erfassungsbereiche Zone 1 oder Zone 2 Zone 1 Zone 2

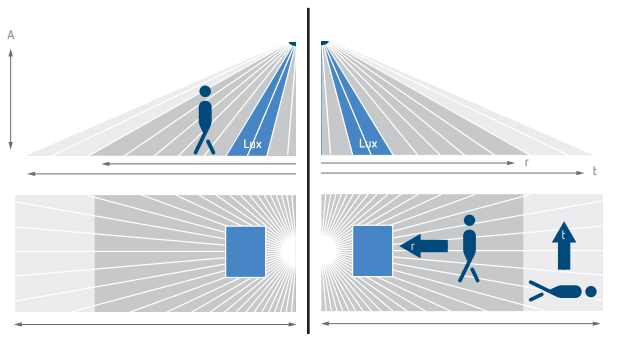

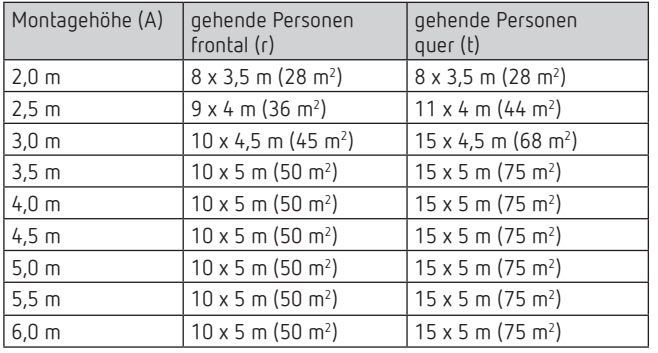

Alle Angaben sind Richtwerte.

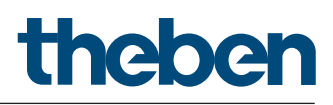

#### 2. Das Applikationsprogramm thePassa P360 KNX

#### 2.1 Auswahl in der Produktdatenbank

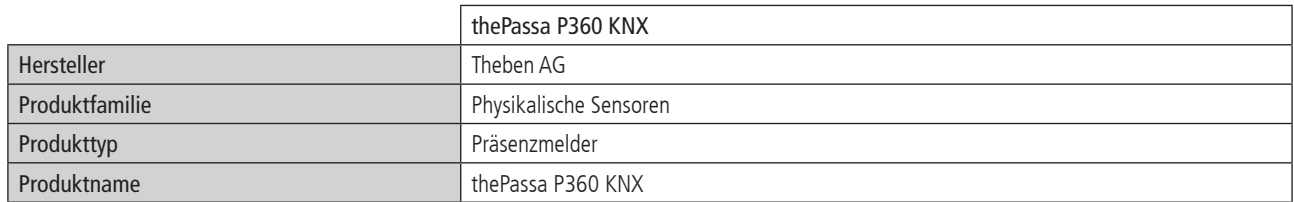

Die KNX-Datenbanken finden Sie auf unserer Internetseite: http://www.theben.de oder http://www.theben-hts.ch

#### 2.2 Parameterseiten

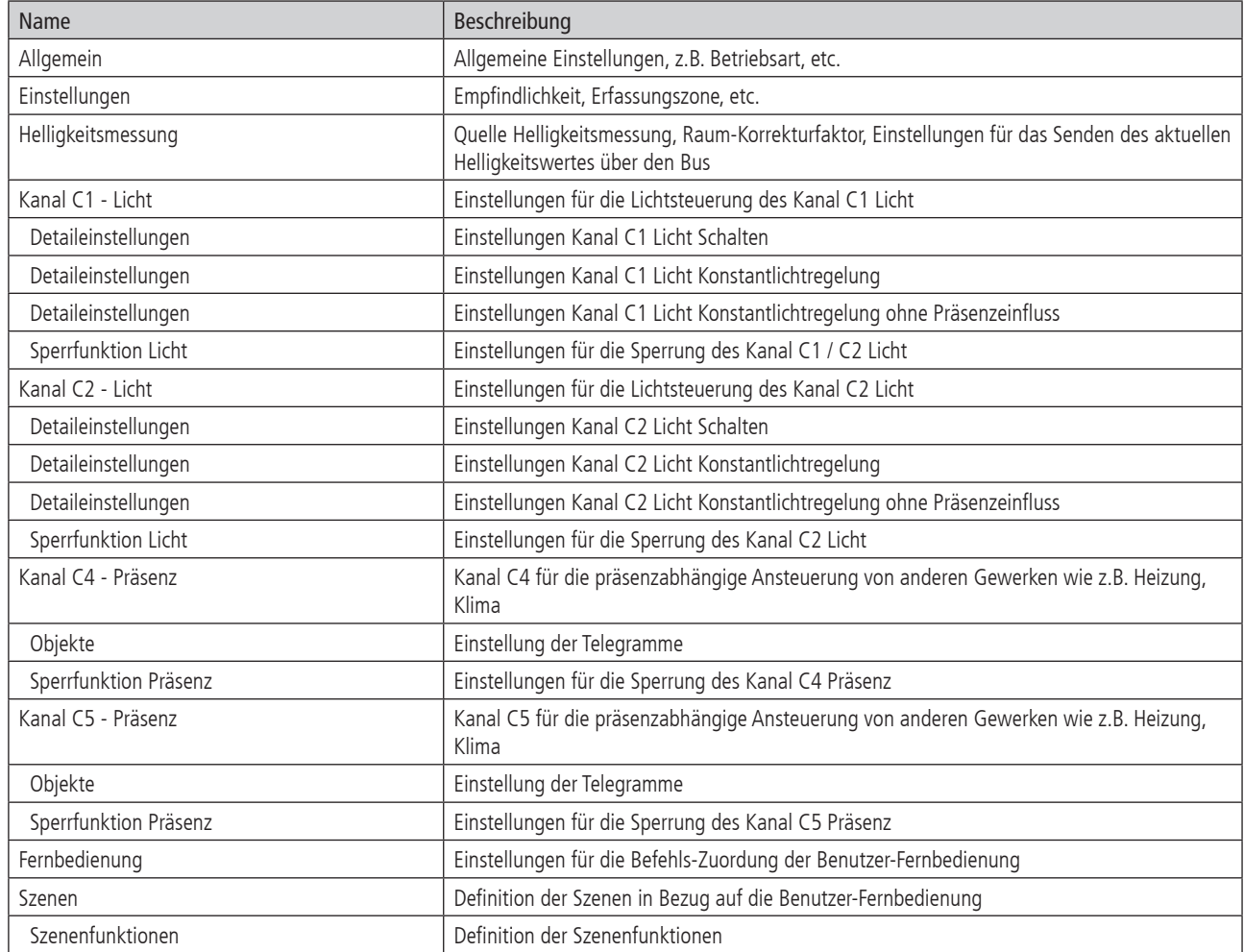

#### 2.3 Kommunikationsobjekte

#### 2.3.1 Übersicht

Der Präsenzmelder thePassa P360 KNX verfügt über 53 Kommunikationsobjekte. Bei Schaltbetrieb wechselt die Bezeichnung Sollwert auf Schaltwert.

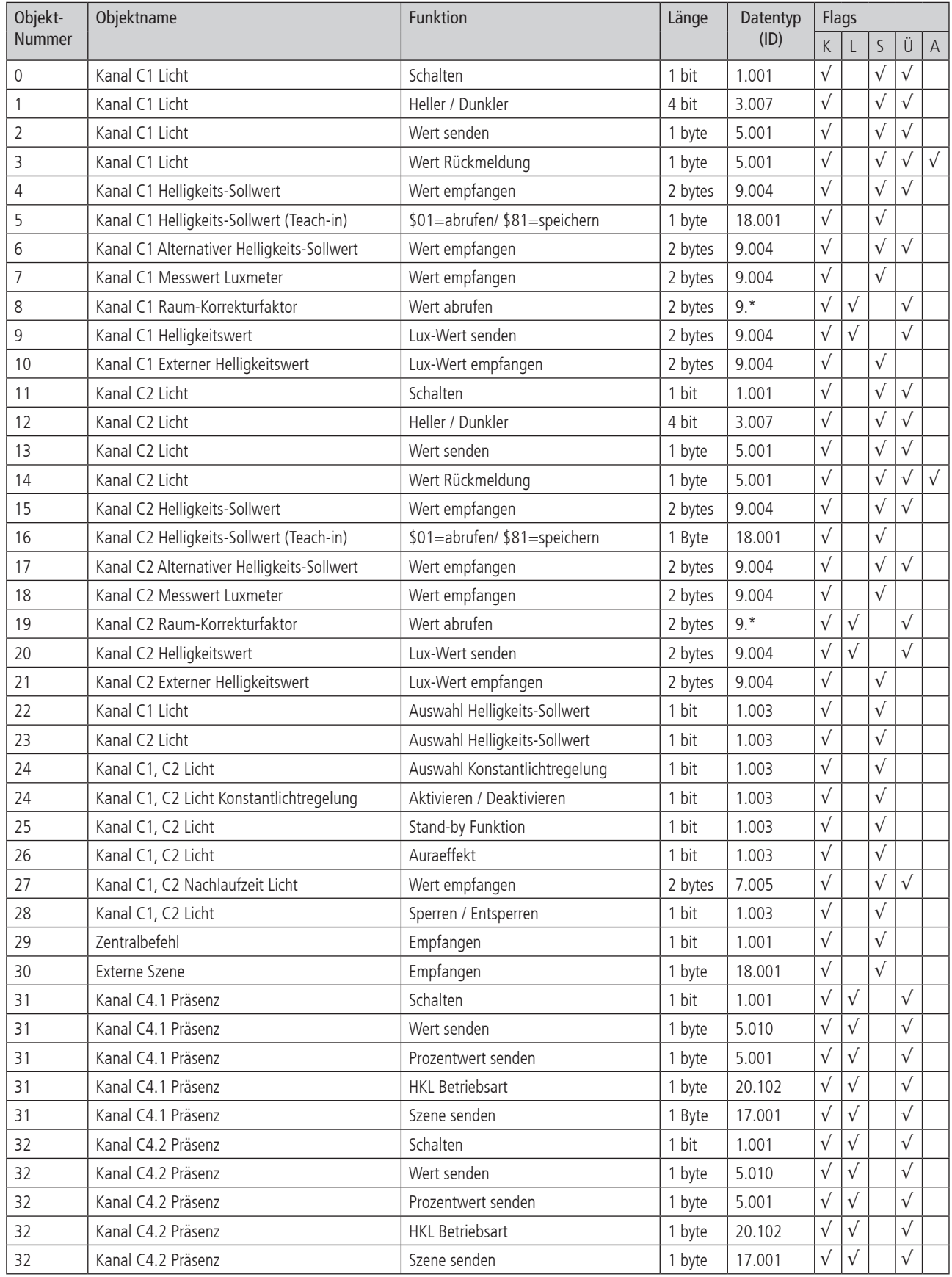

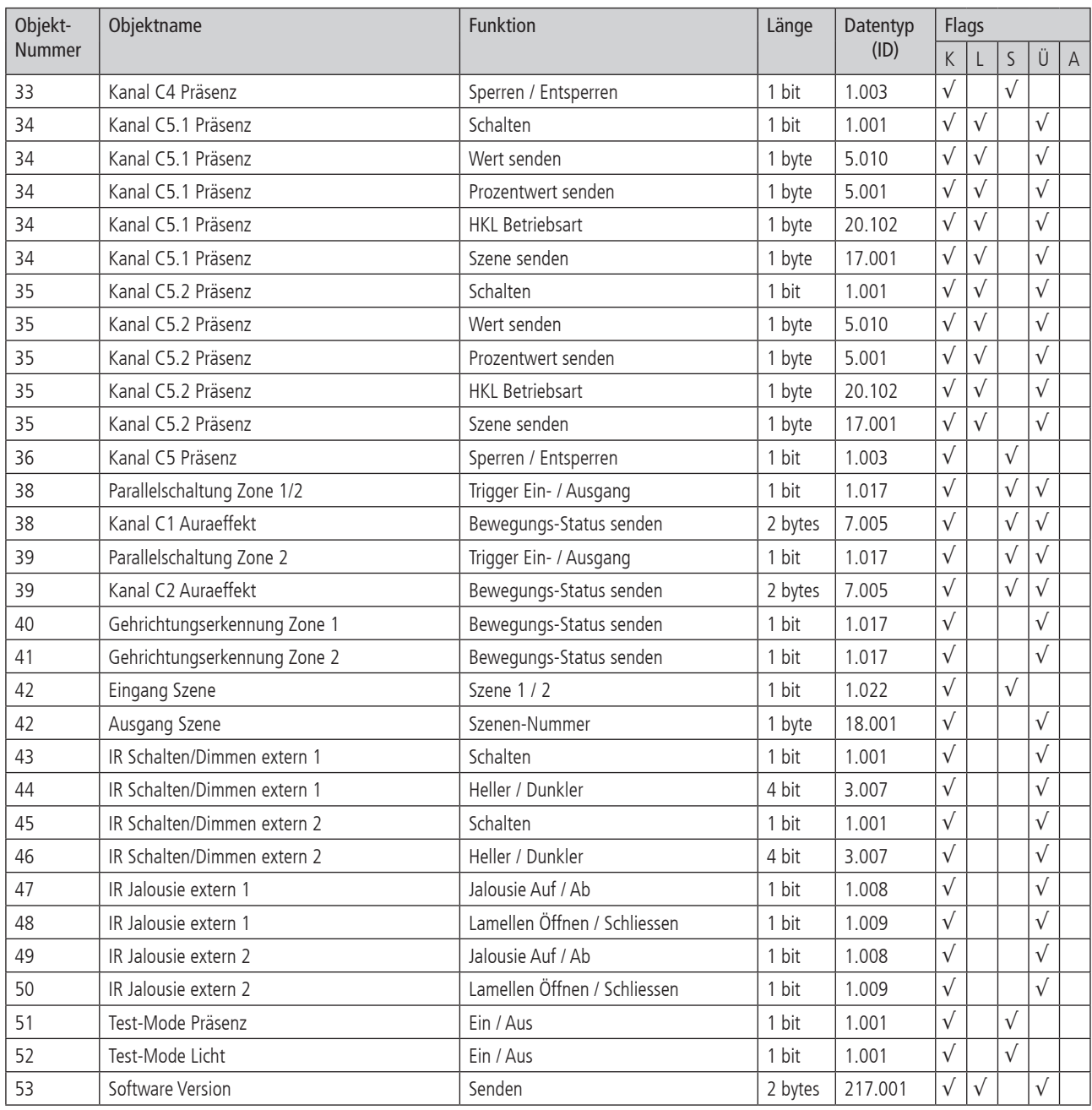

#### 2.3.2 Bedeutung der Flags

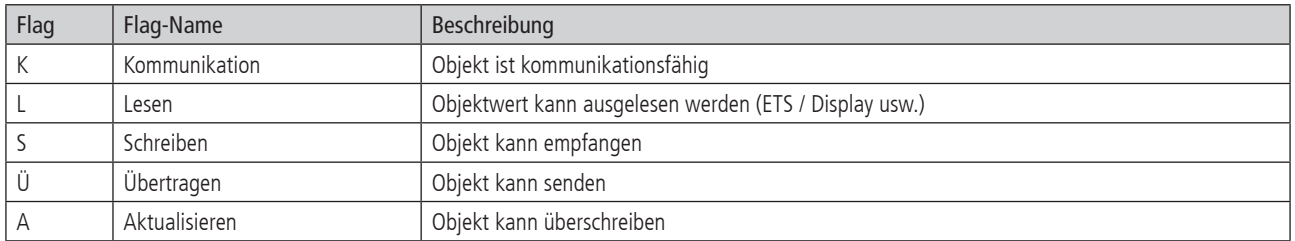

### 2.3.3 Eigenschaften der Objekte für die Lichtsteuerung

Bei Schaltbetrieb wechselt die Bezeichnung Sollwert auf Schaltwert.

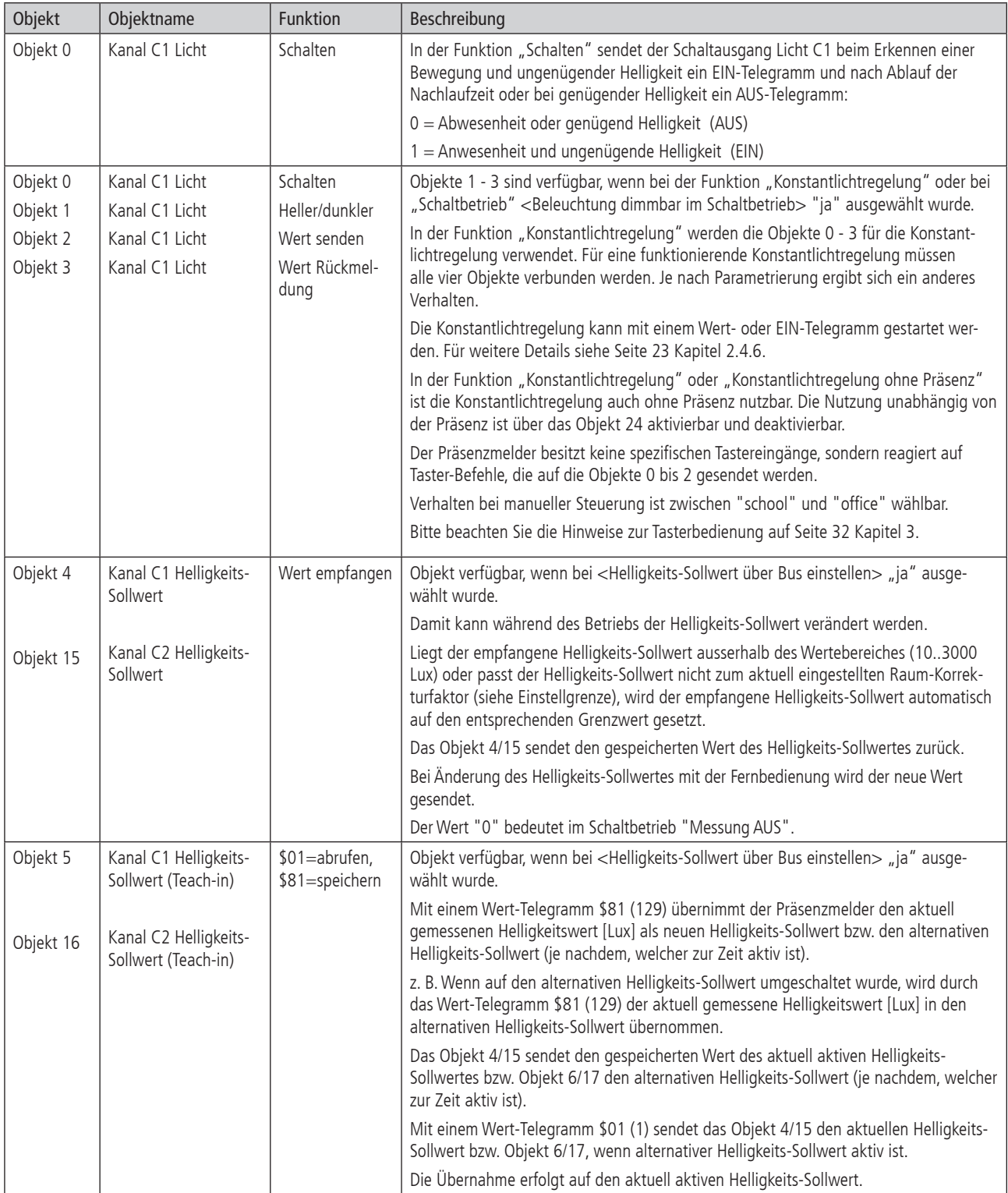

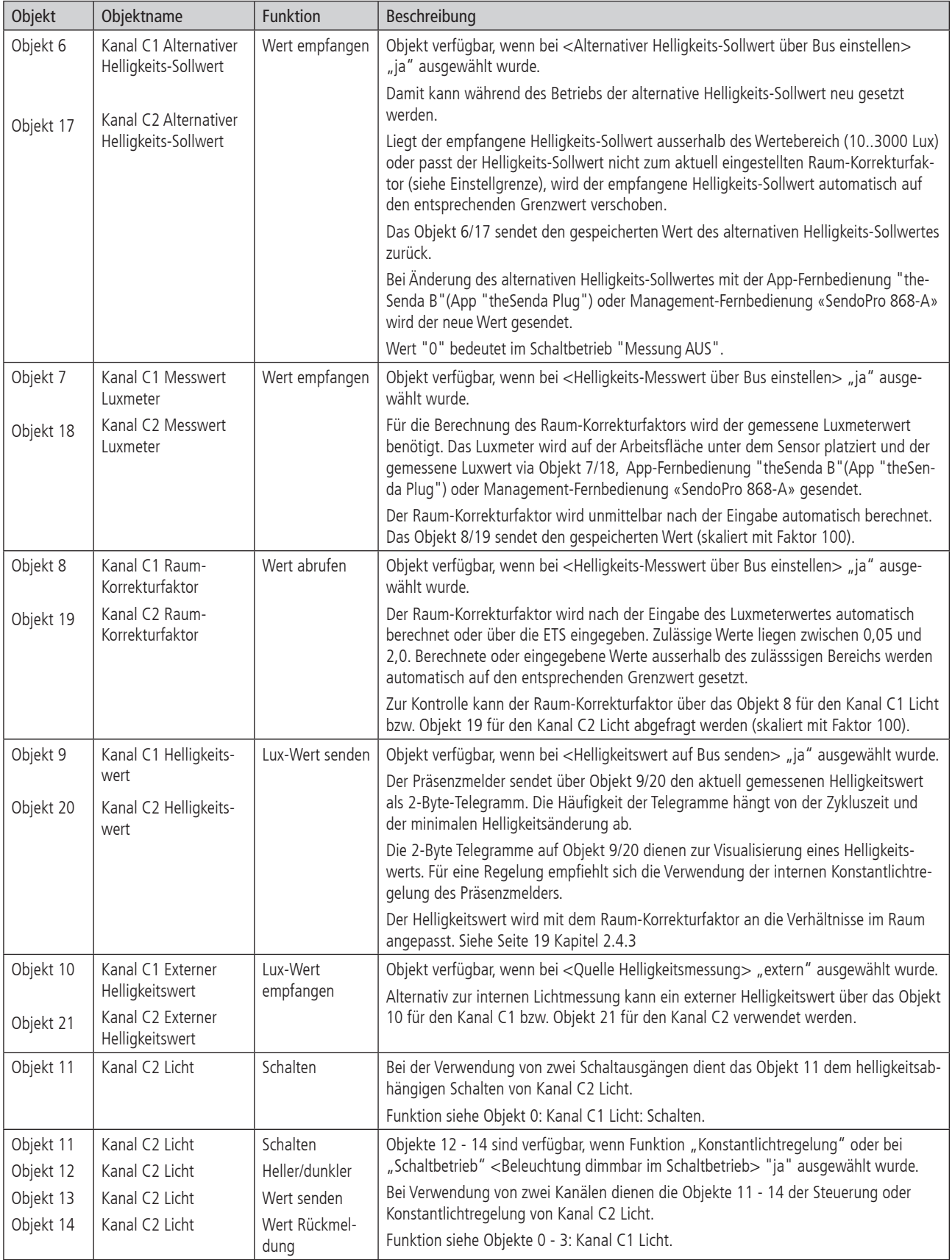

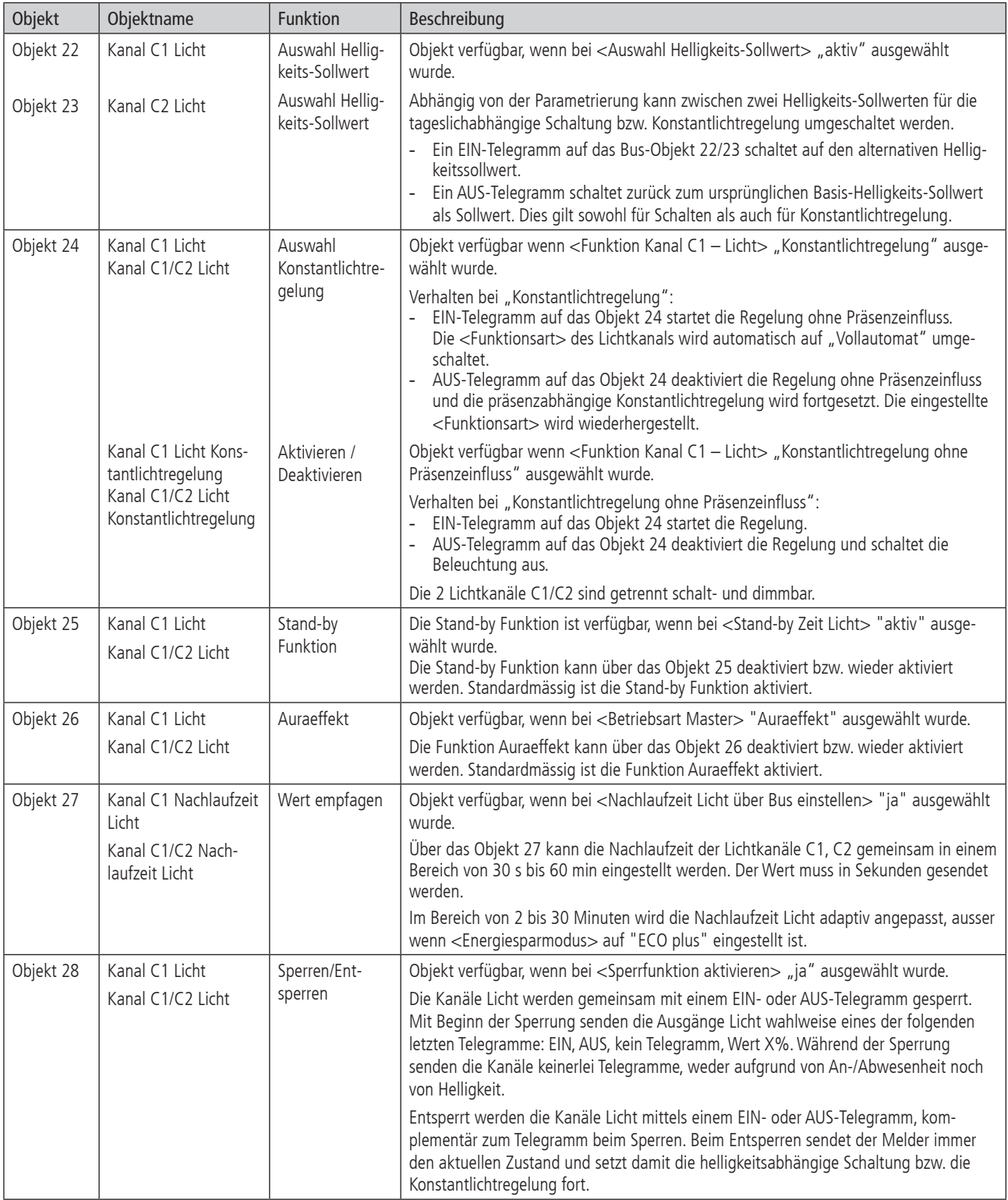

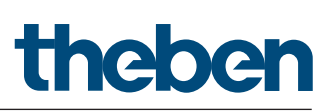

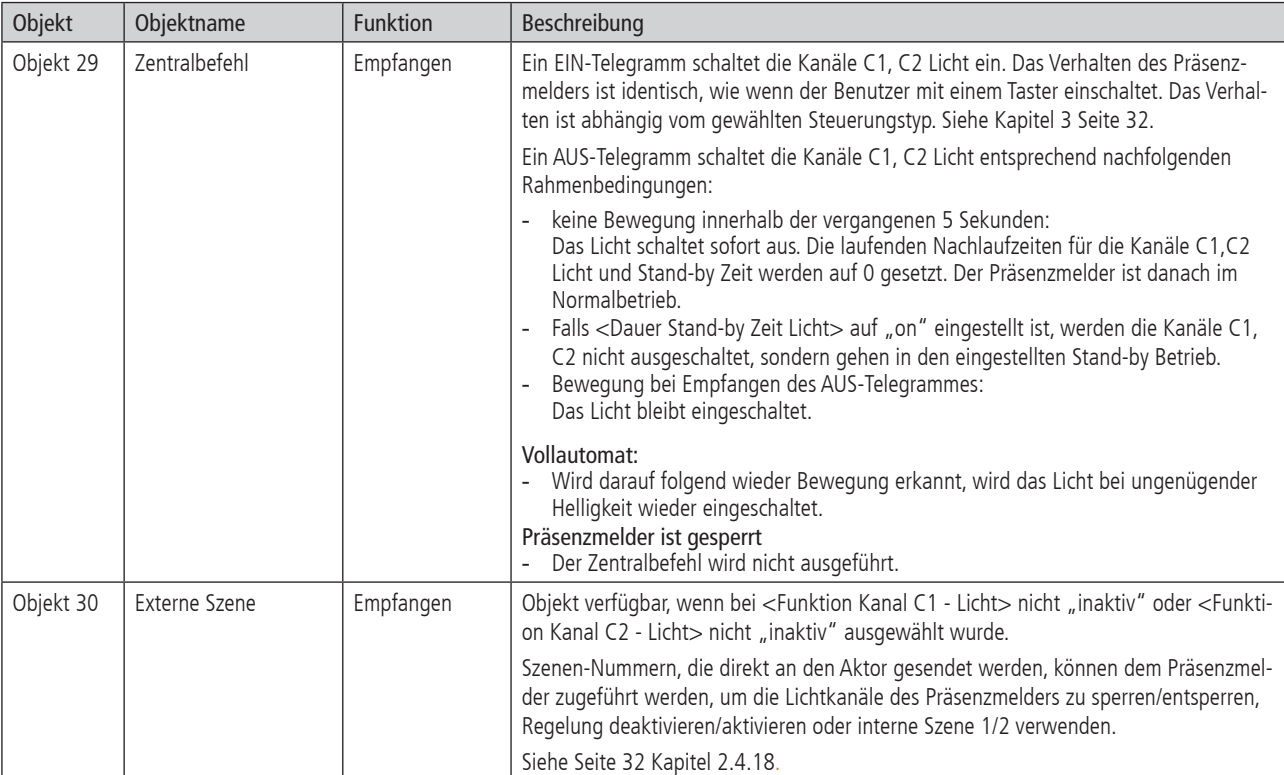

### 2.3.4 Eigenschaften der weiteren Objekte

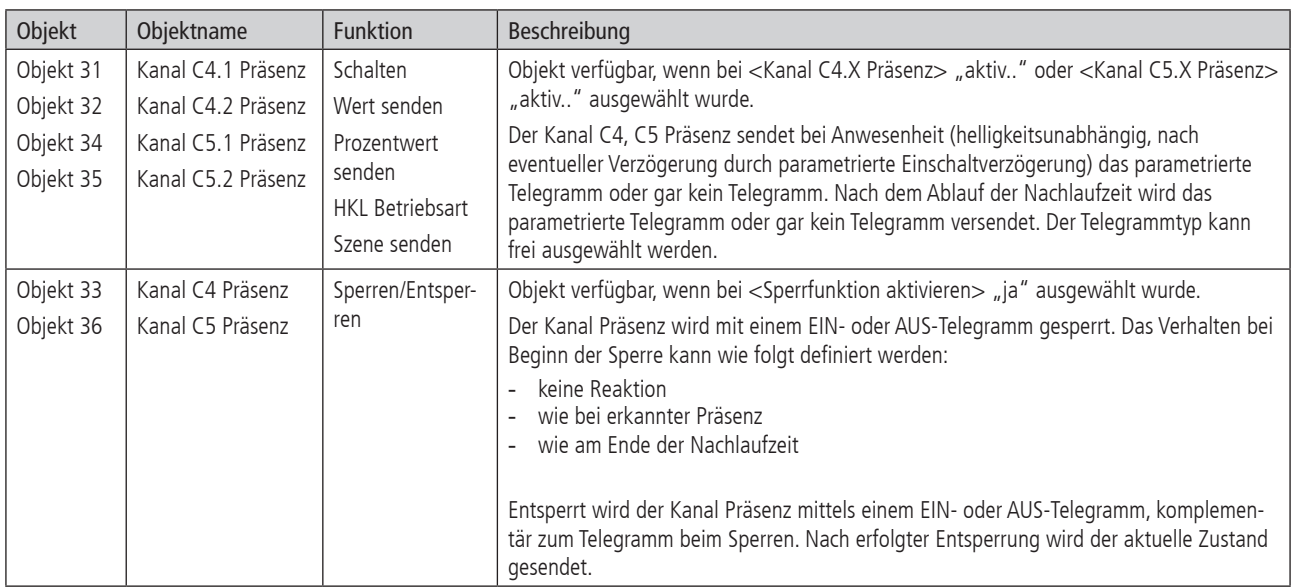

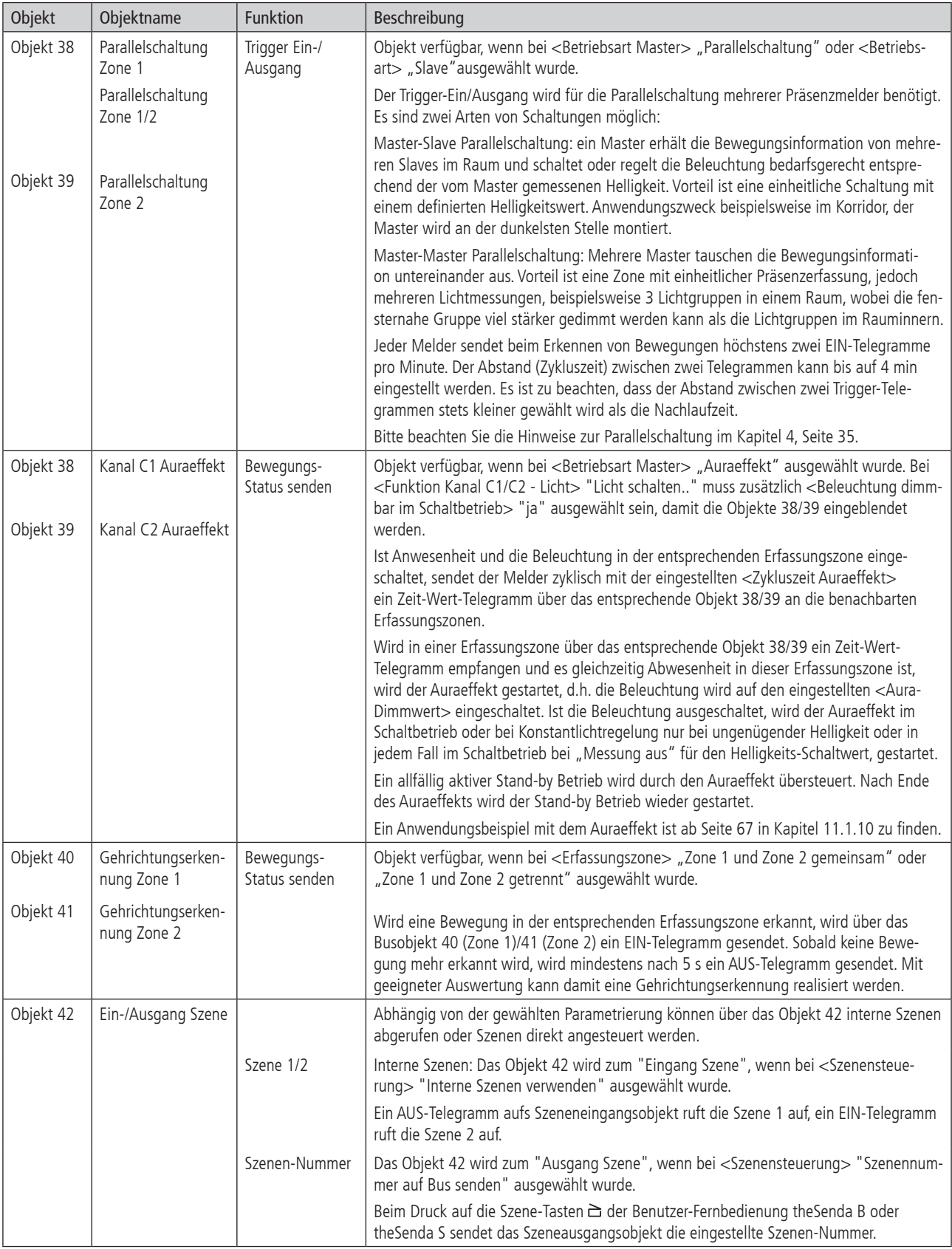

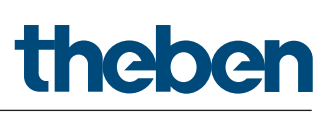

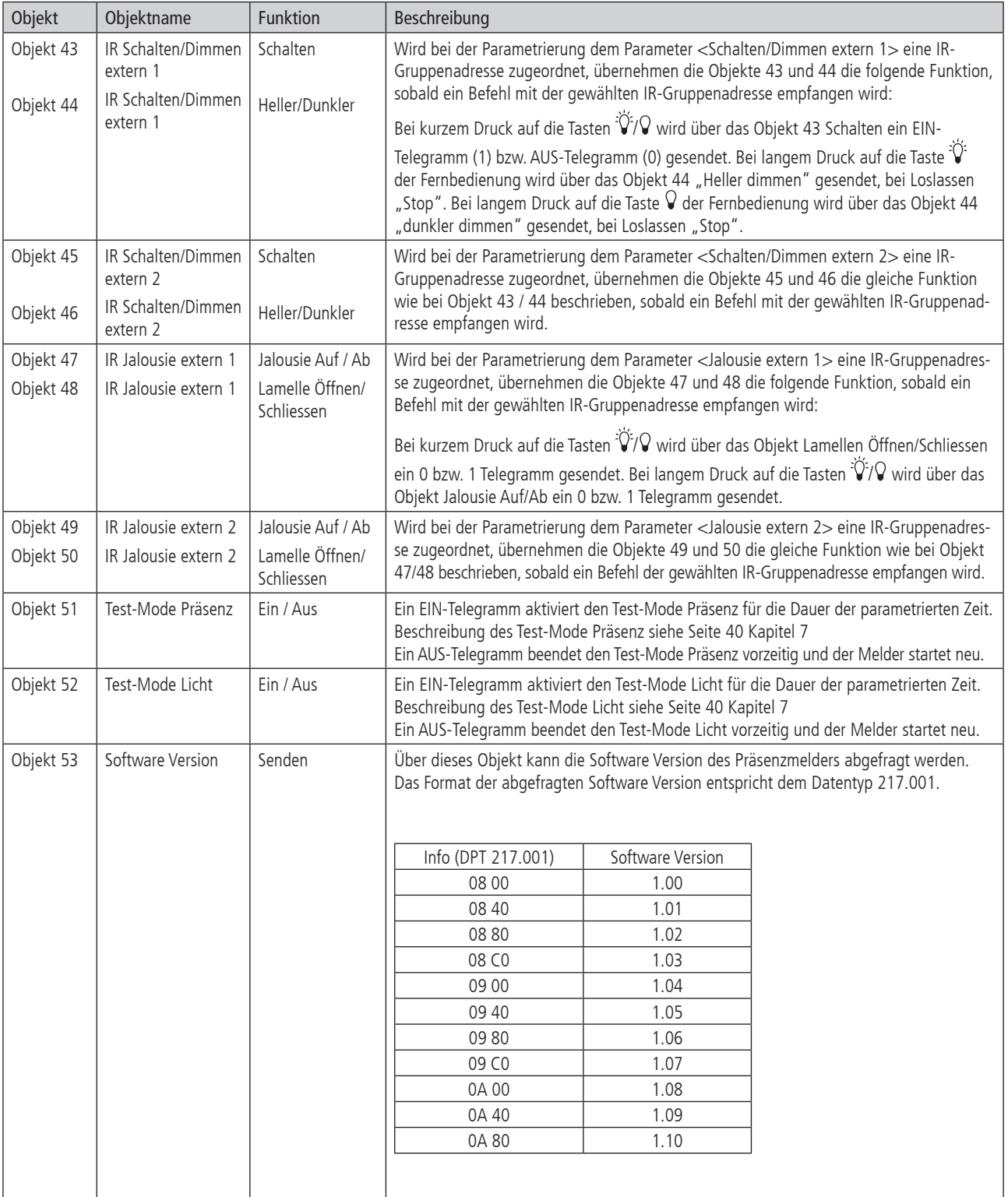

#### 2.4 Parameter

Voreingestellte Werte sind fett hervorgehoben.

#### 2.4.1 Allgemein

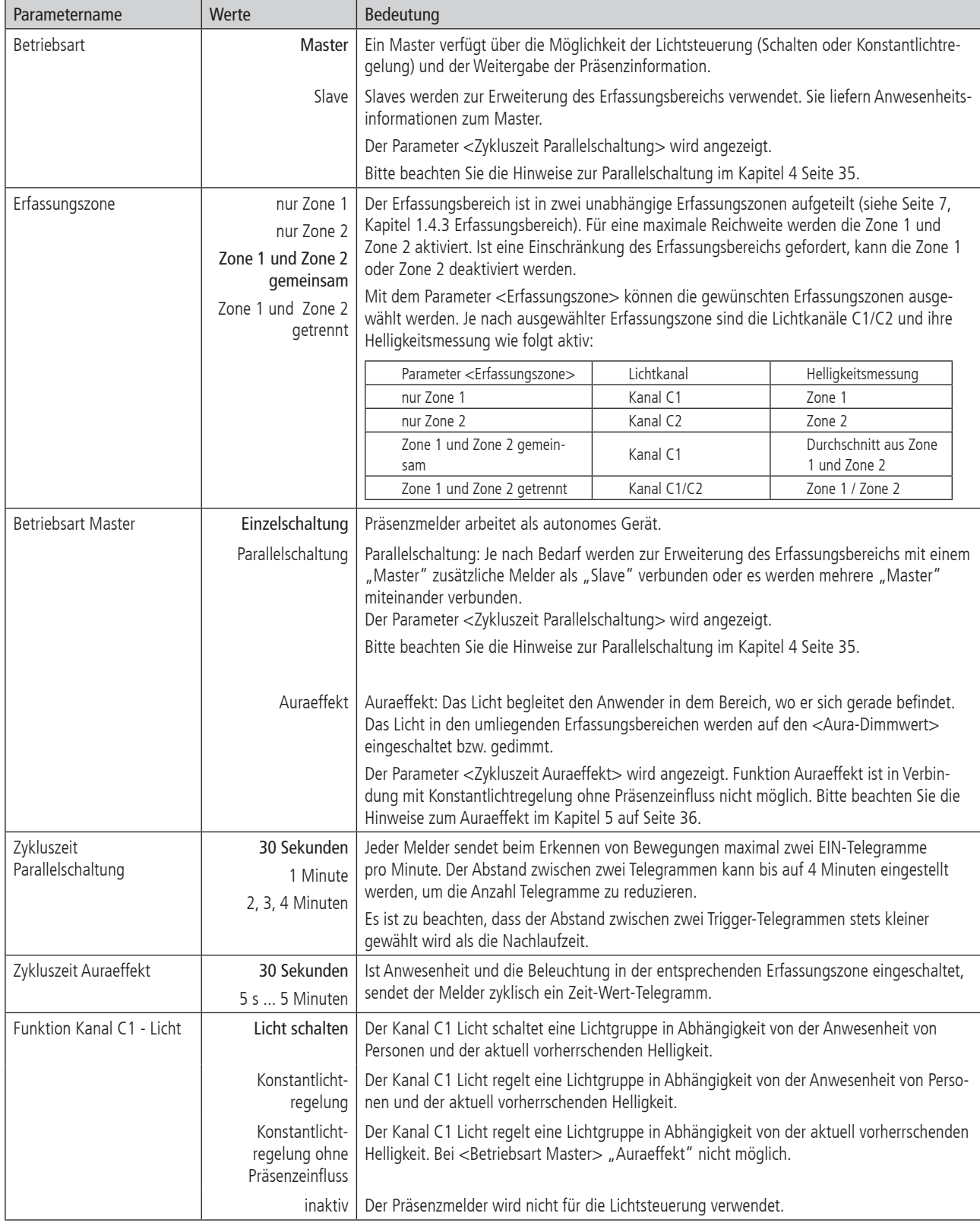

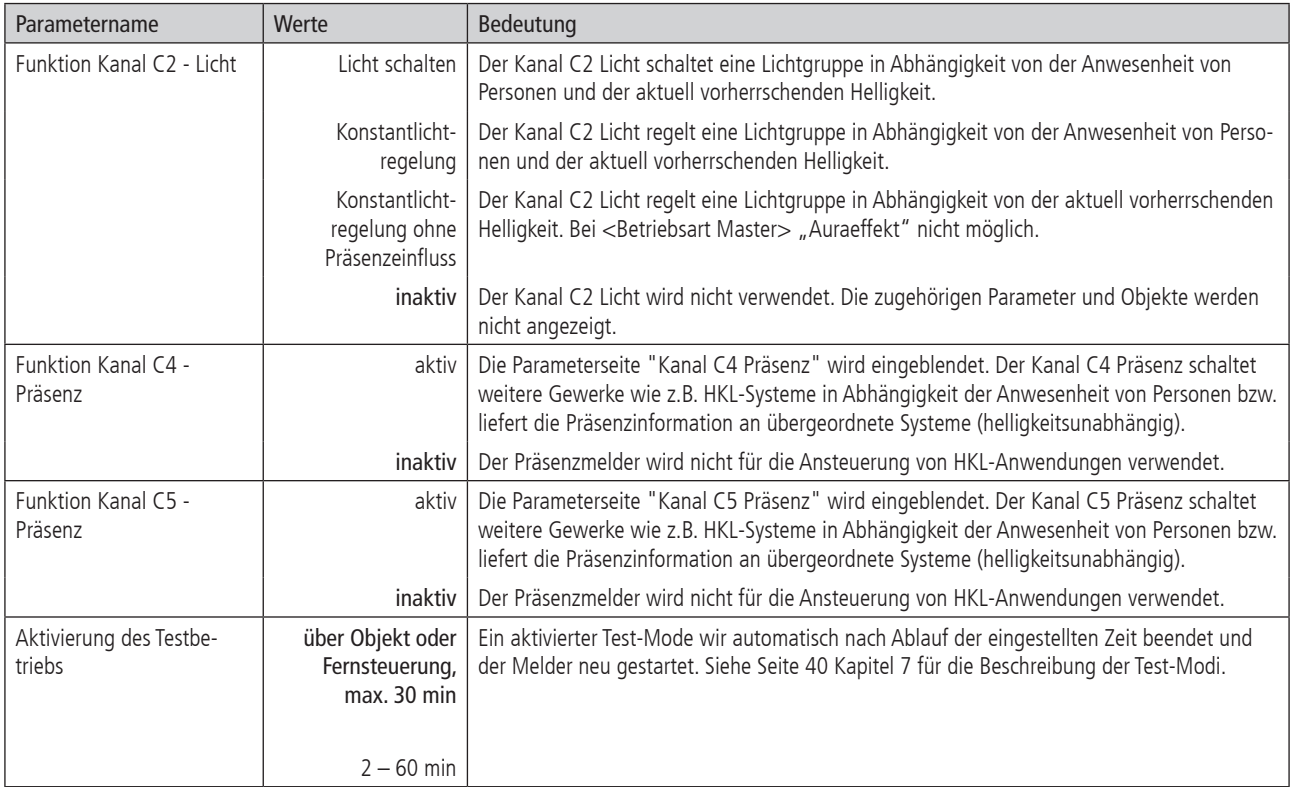

### 2.4.2 Einstellungen

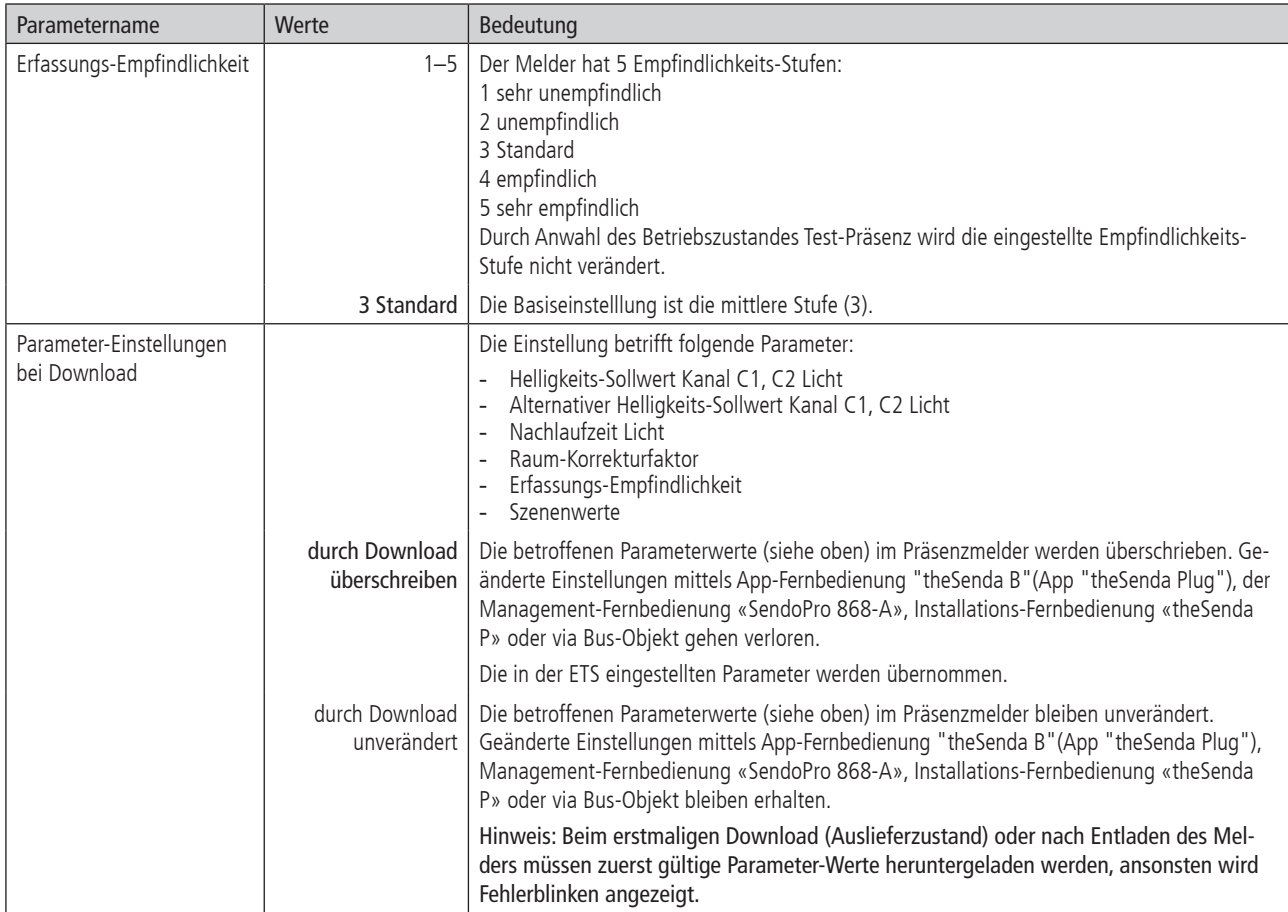

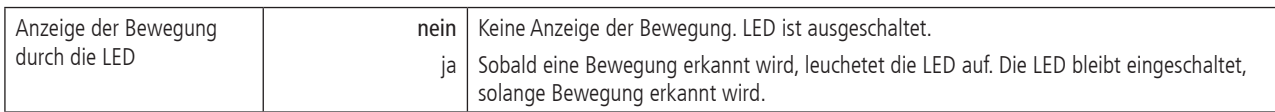

### 2.4.3 Helligkeitsmessung

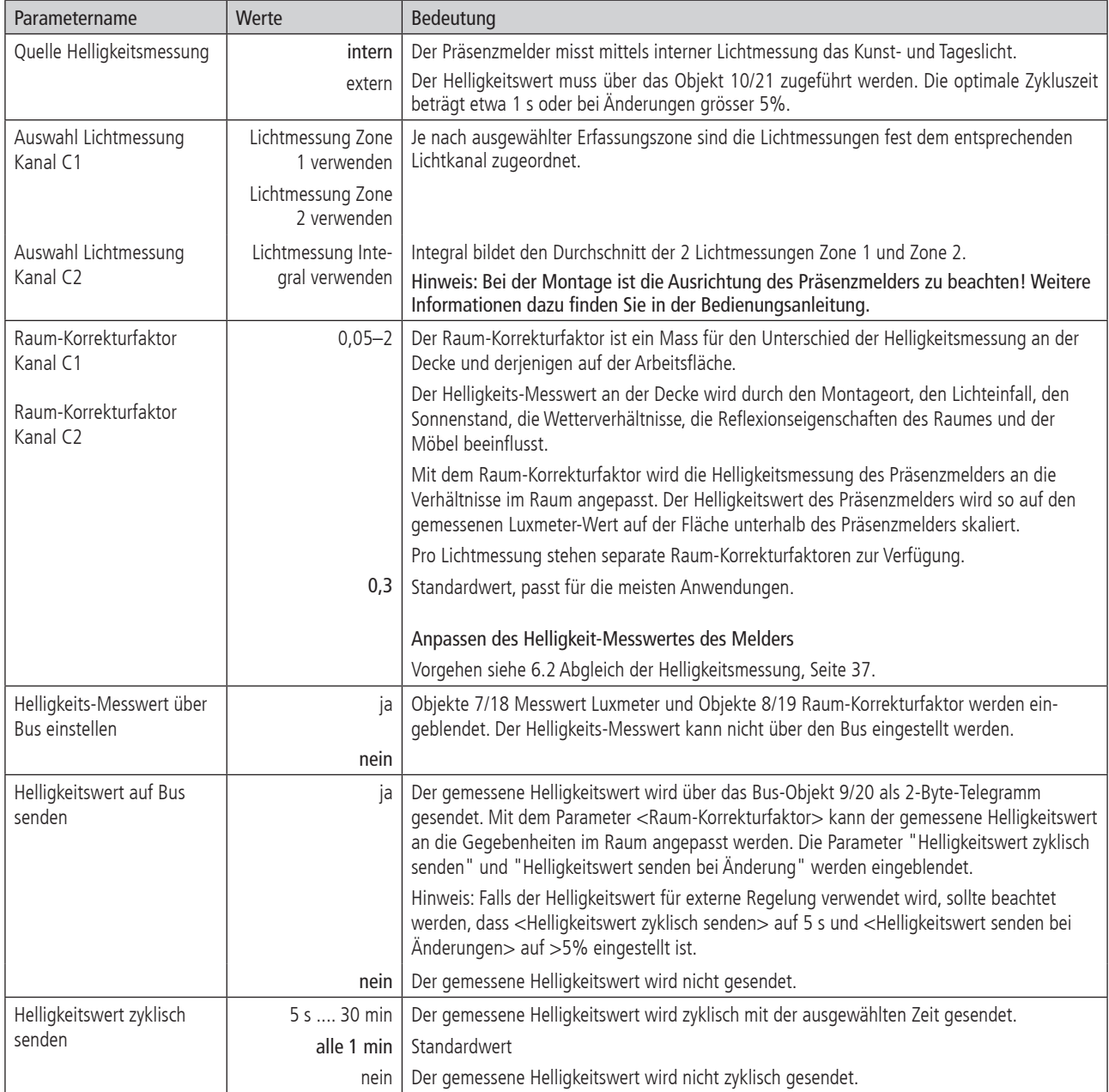

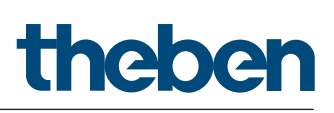

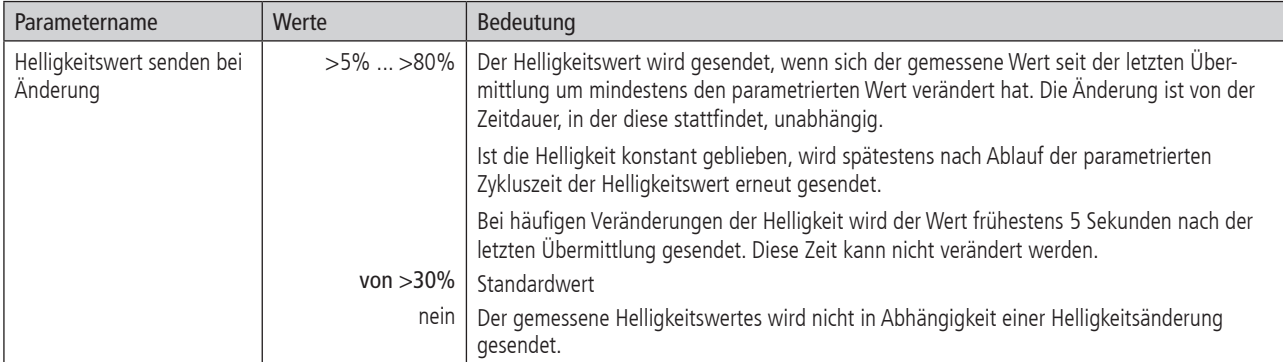

#### 2.4.4 Kanal C1 Licht

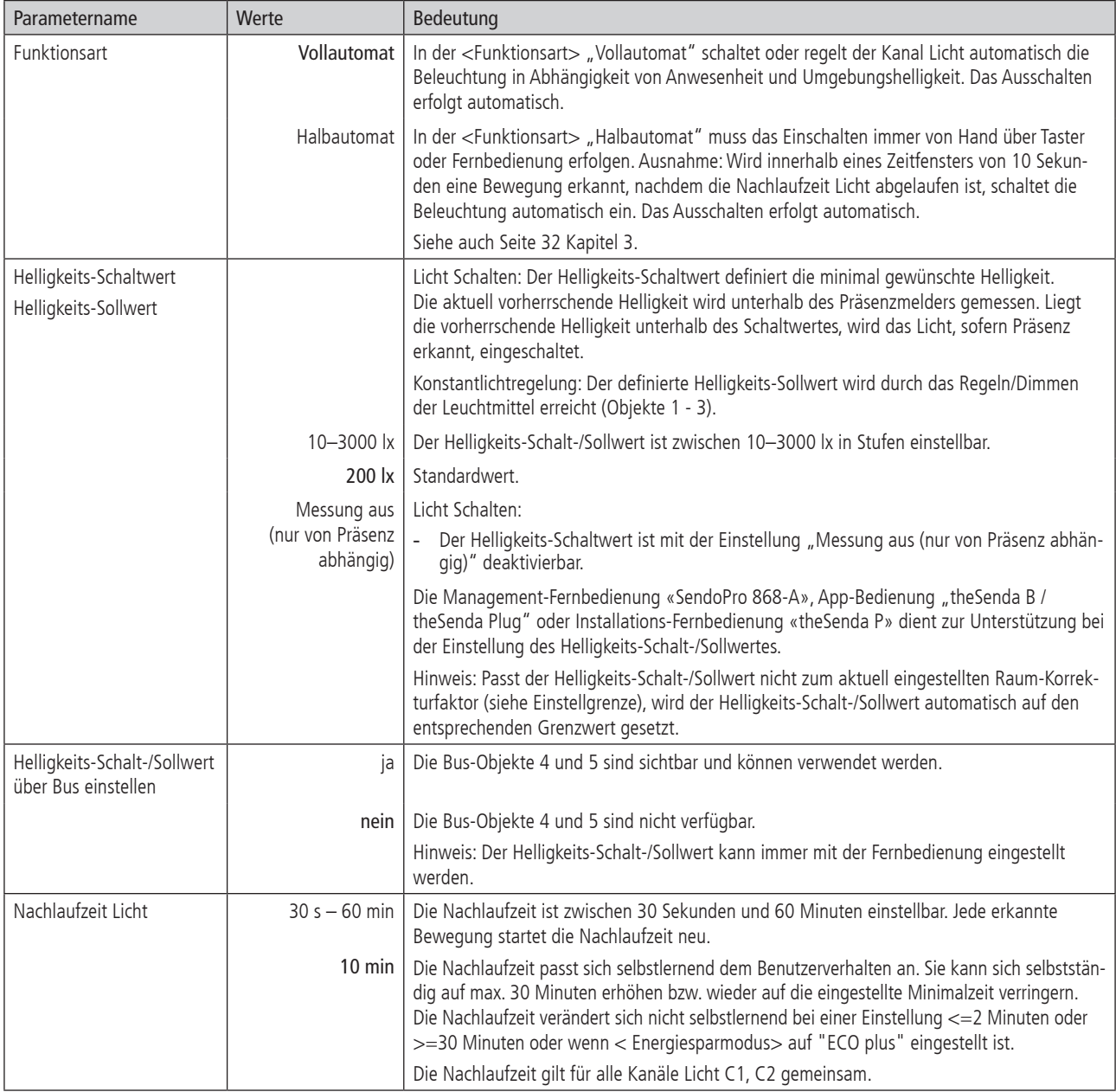

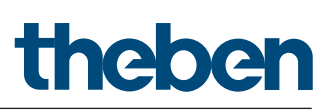

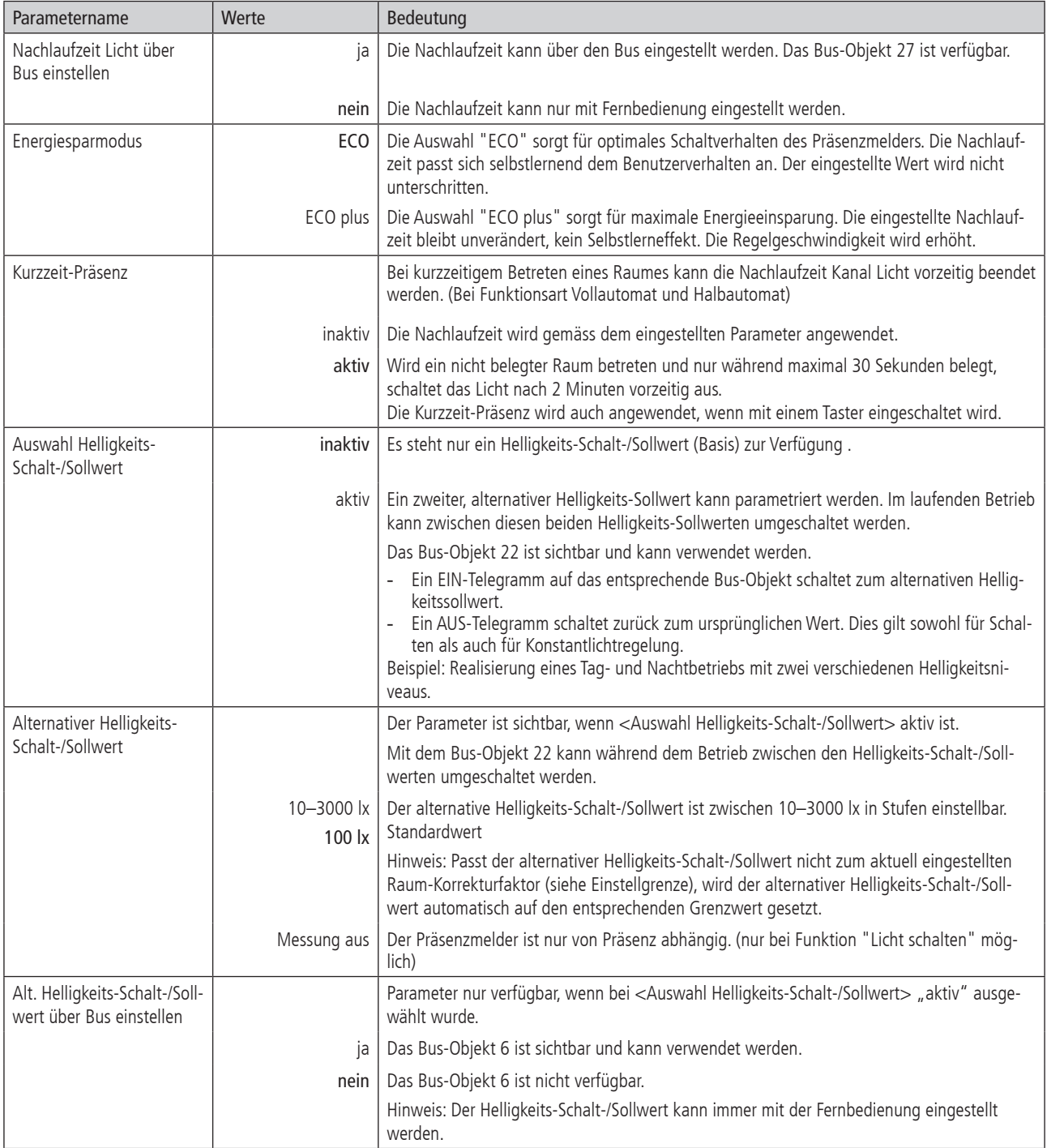

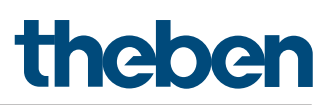

#### 2.4.5 Detaileinstellungen Kanal C1 Licht Schalten

Die Parameter-Seite ist sichtbar, wenn beim Parameter <Funktion Kanal C1 Licht> "Licht schalten" eingestellt ist. Siehe Seite 17 Kapitel 2.4.1.

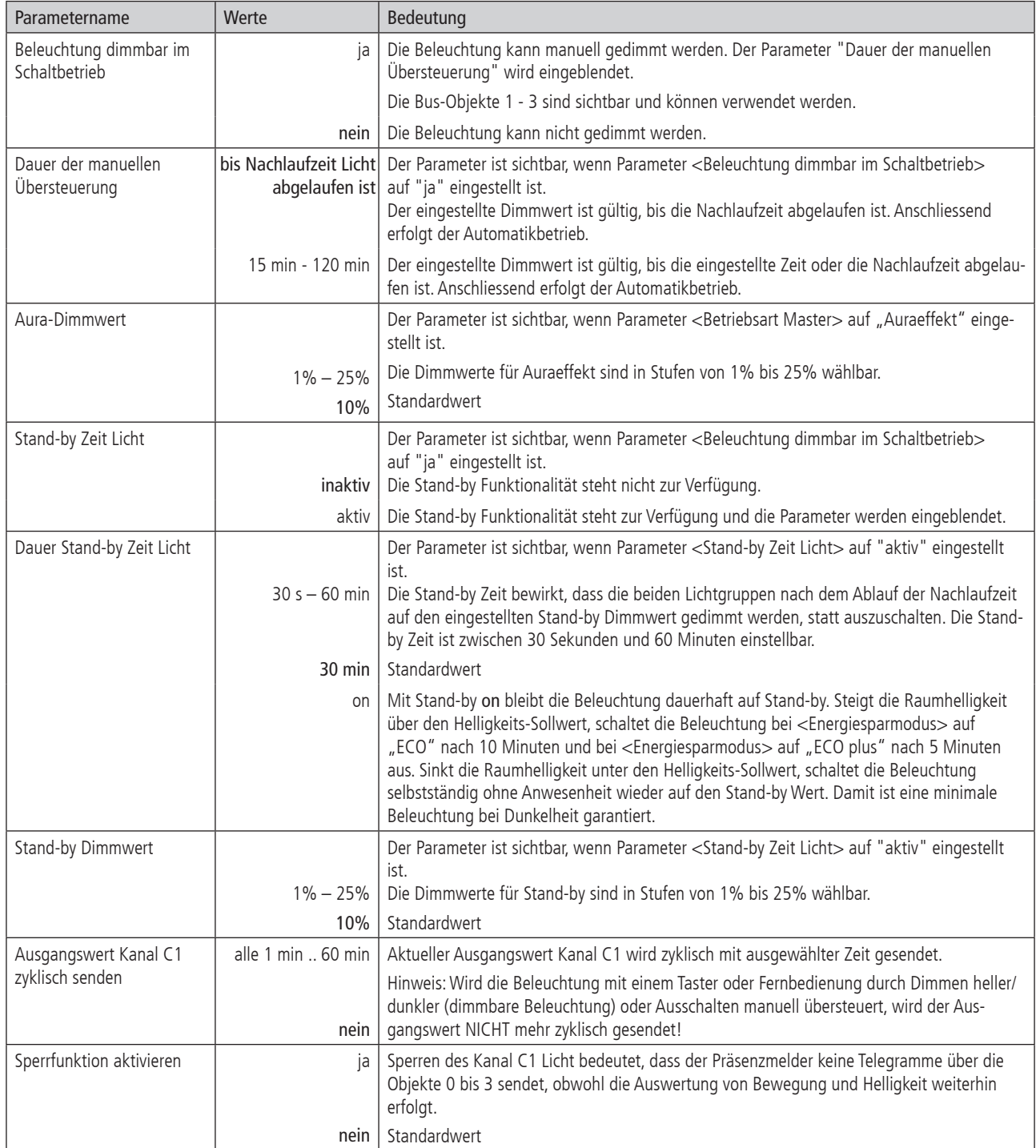

#### 2.4.6 Detaileinstellungen Kanal C1 Licht Konstantlichtregelung

Die Parameter-Seite ist sichtbar, wenn beim Parameter <Funktion Kanal C1 Licht> "Konstantlichtregelung" eingestellt ist. Siehe Seite 17 Kapitel 2.4.1.

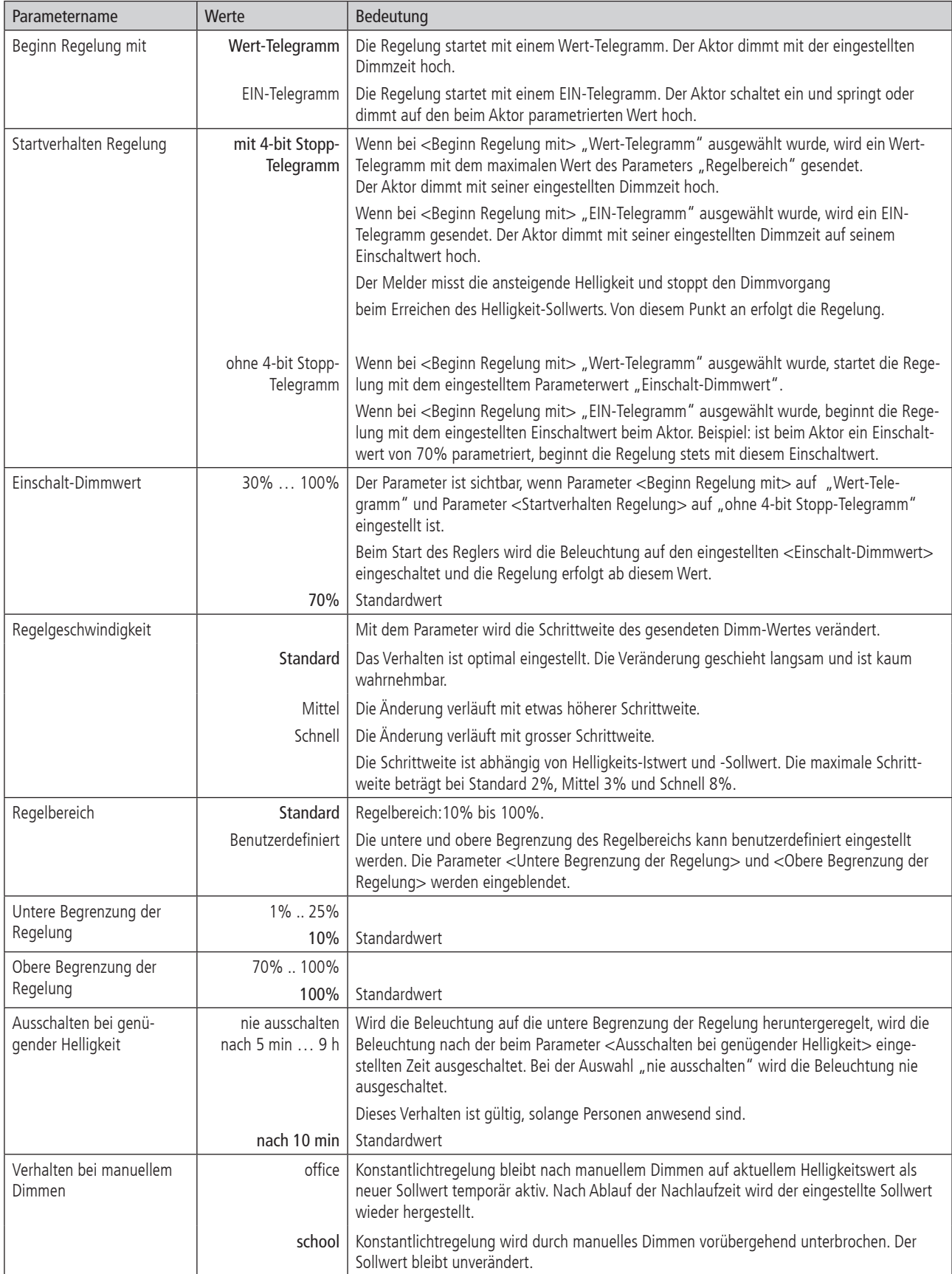

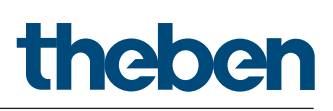

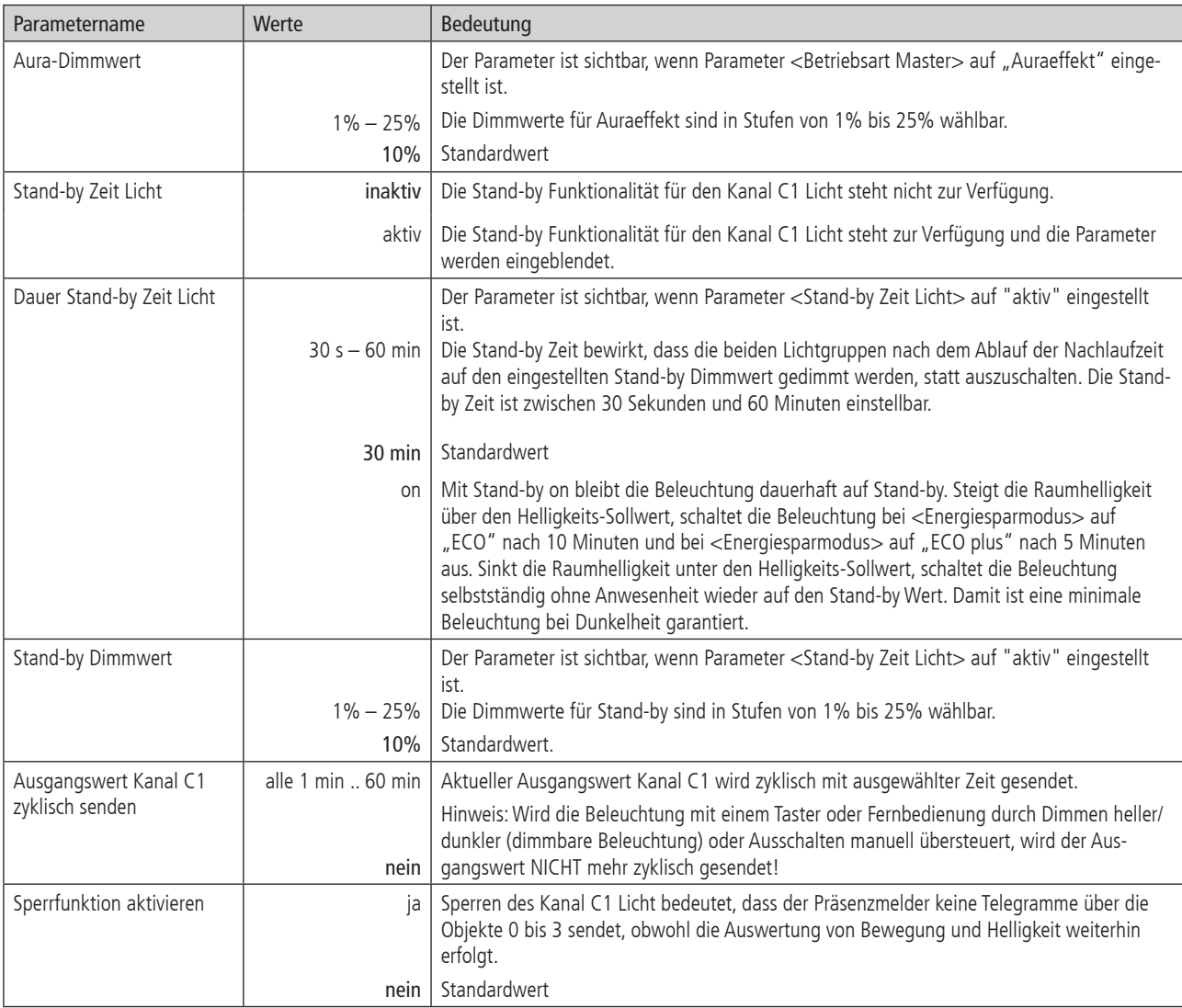

#### 2.4.7 Detaileinstellungen Kanal C1 Licht Konstantlichtregelung ohne Präsenzeinfluss

Die Parameter-Seite ist sichtbar, wenn beim Parameter <Funktion Kanal C1 Licht> "Konstantlichtregelung ohne Präsenzeinfluss" eingestellt ist. Siehe Seite 17 Kapitel 2.4.1.

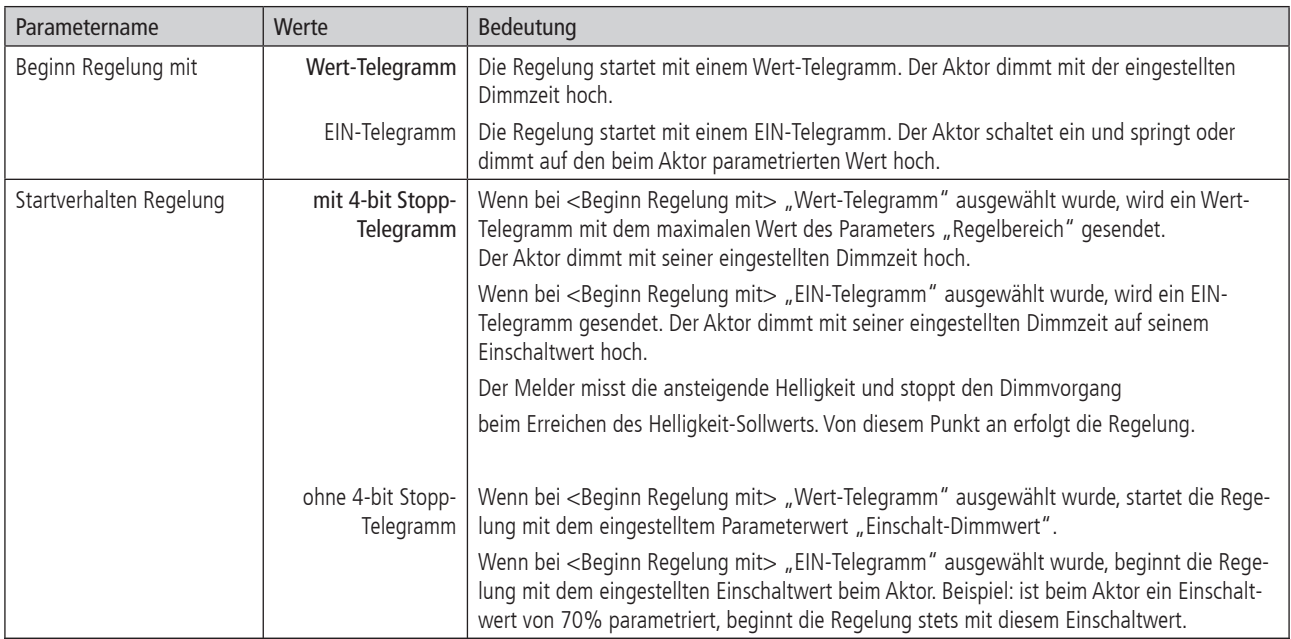

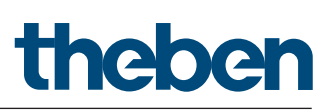

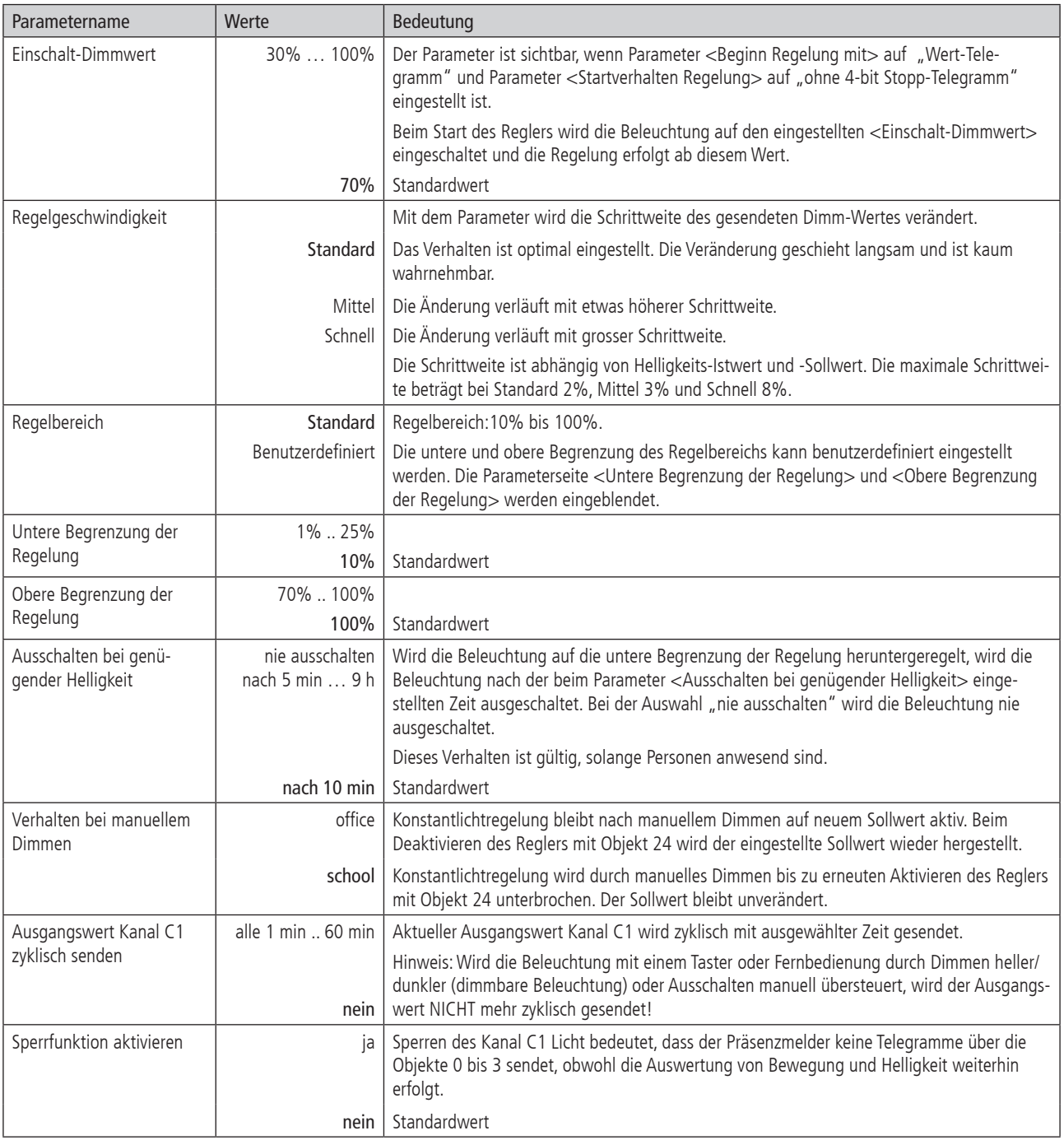

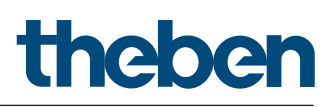

#### 2.4.8 Sperrfunktion Kanal C1 Licht

Die Parameter-Seite ist sichtbar, wenn beim Parameter Detaileinstellungen Kanal C1 <Sperrfunktion aktivieren> "ja" eingestellt ist.

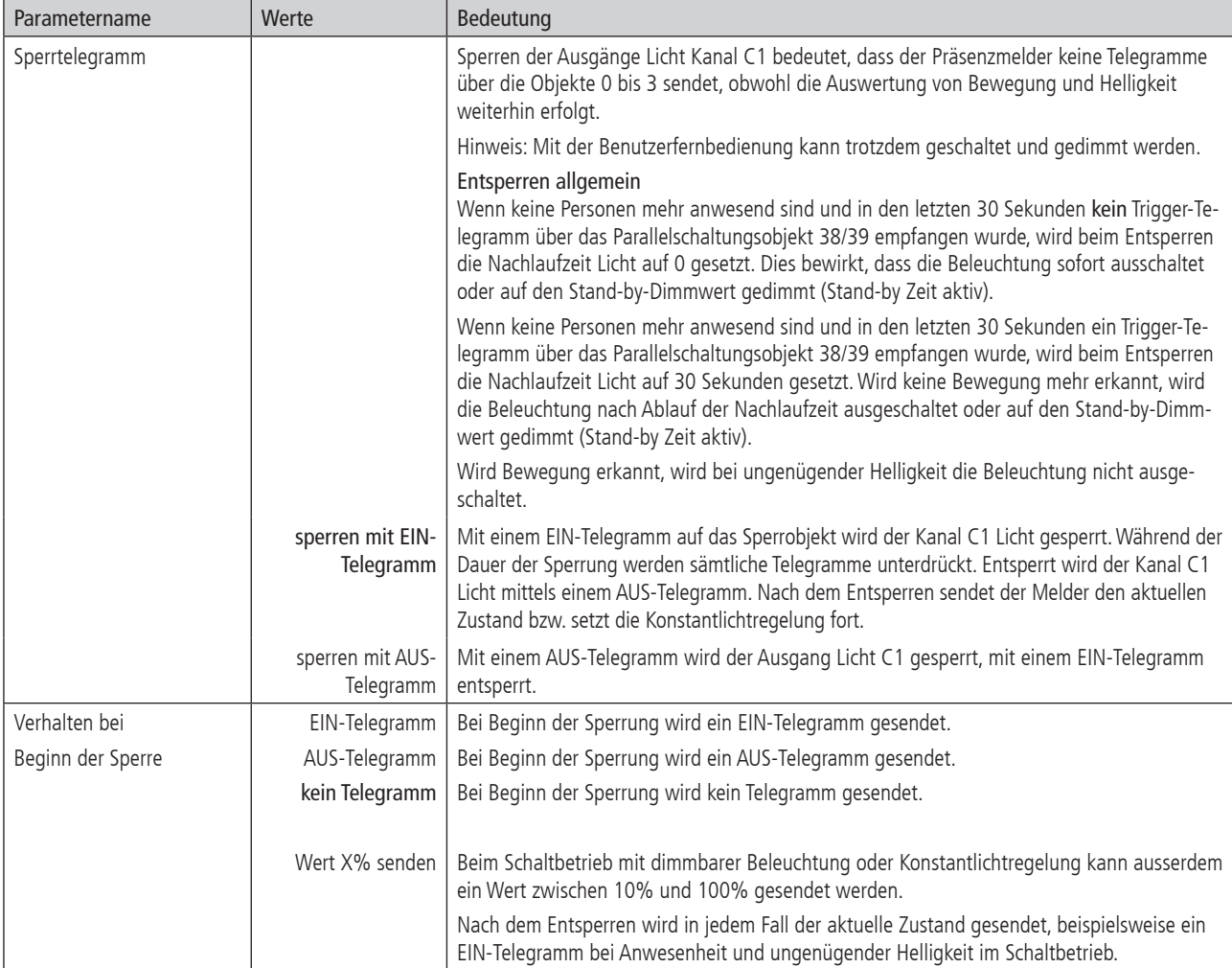

#### 2.4.9 Kanal C2 Licht

Die Parameter-Seite ist sichtbar, wenn beim Parameter <Betriebsart> "Master", Parameter <Erfassungszone> "nur Zone 2" oder "Zone 1 und Zone 2 getrennt" und <Funktion Kanal C2 - Licht> nicht "inaktiv" eingestellt ist. Siehe Seite 17 Kapitel 2.4.1.

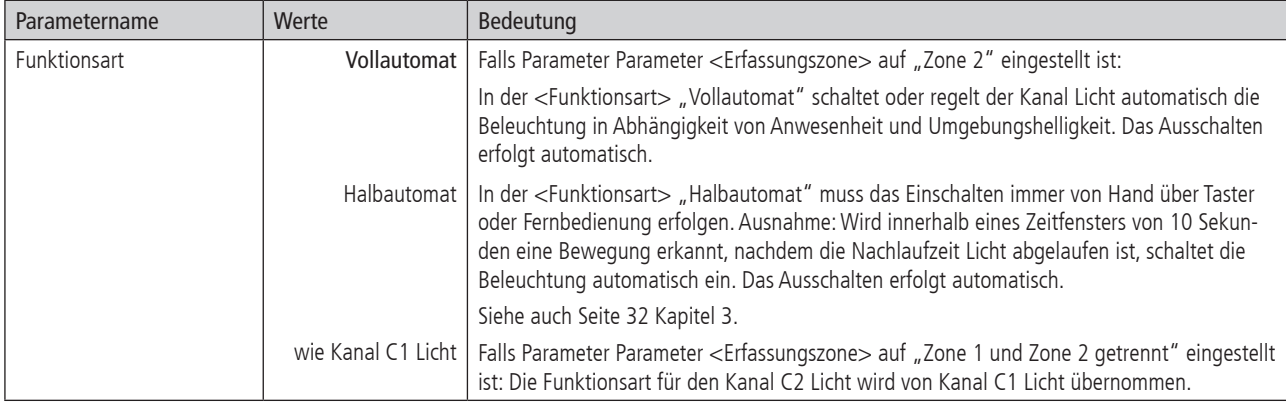

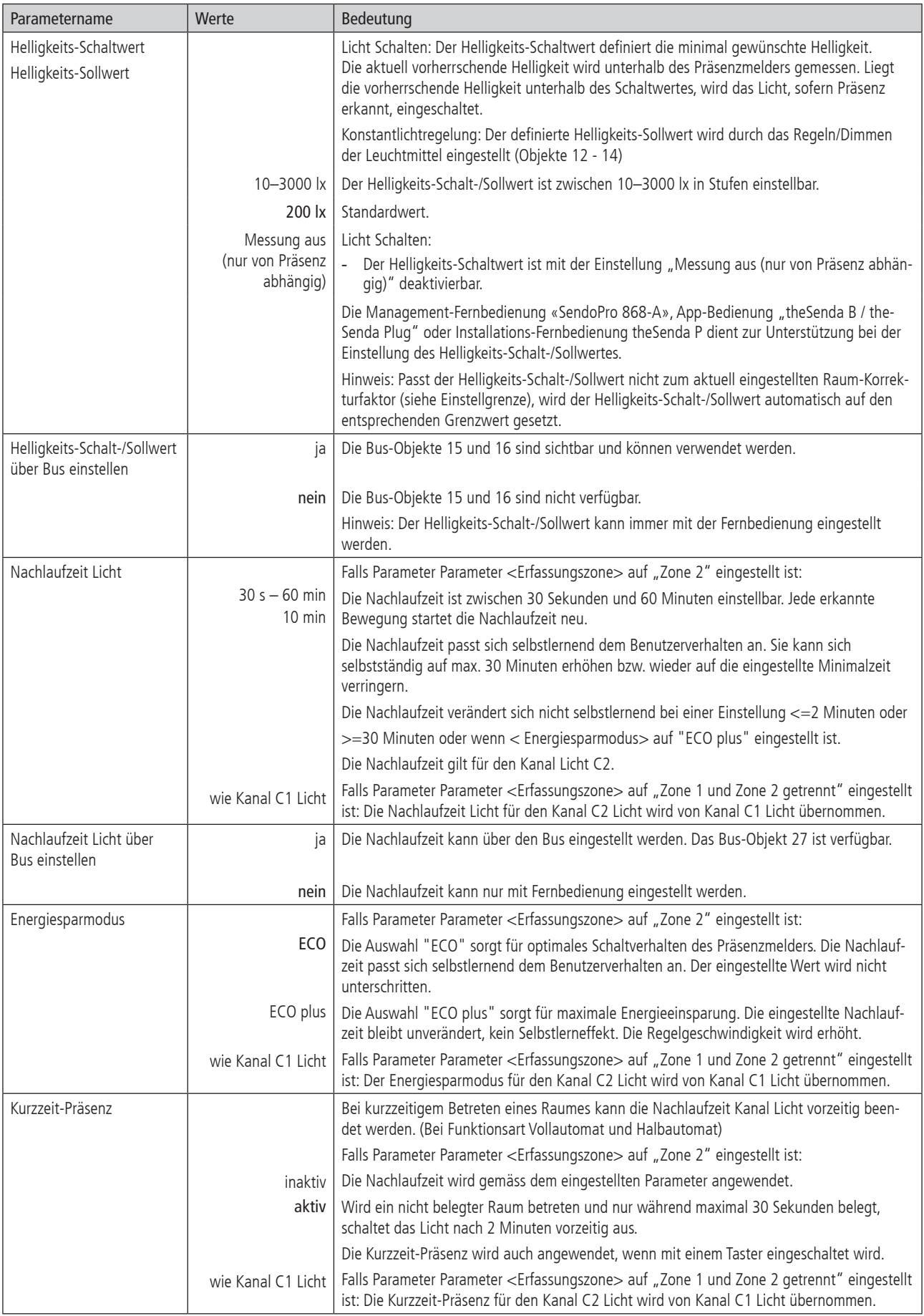

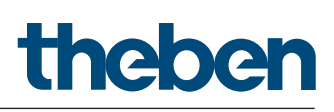

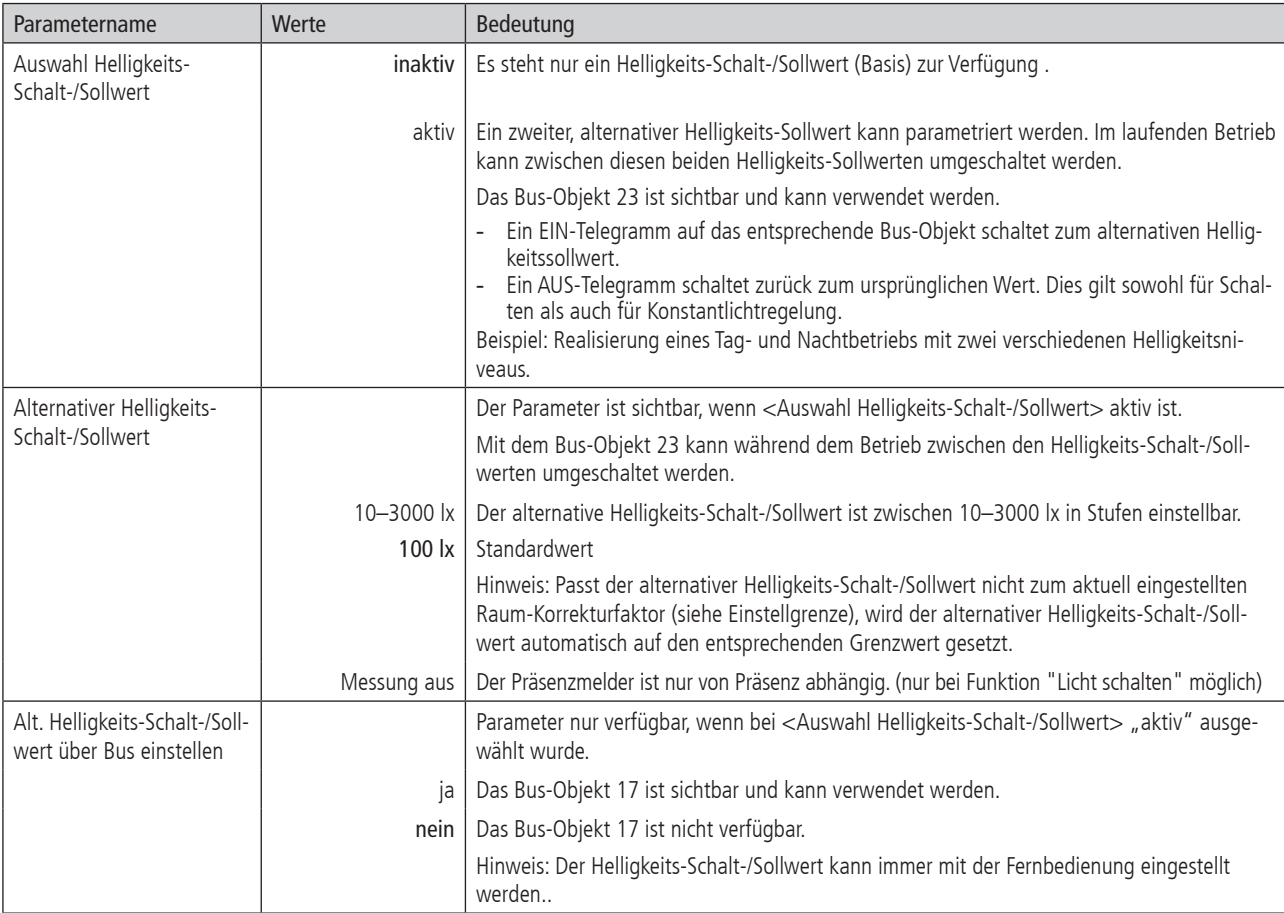

#### 2.4.10 Detaileinstellungen Kanal C2 Licht Schalten

Die Parameter sind sichtbar, wenn beim Parameter <Funktion Kanal C2 Licht> "Licht schalten" eingestellt ist. Siehe Seite 17 Kapitel 2.4.1.

Falls Parameter Parameter <Erfassungszone> auf "Zone 2" eingestellt ist:

Sämtliche Einstellungen für den Kanal C2 Licht sind möglich. Siehe Seite 22 Kapitel 2.4.5 "Detaileinstellungen Kanal C1 Licht Schalten"

Falls Parameter Parameter <Erfassungszone> auf "Zone 1 und Zone 2 getrennt" eingestellt ist:

Sämtliche Einstellungen für den Kanal C2 Licht werden von Kanal C1 Licht übernommen.

#### 2.4.11 Detaileinstellungen Kanal C2 Licht Konstantlichtregelung

Die Parameter sind sichtbar, wenn beim Parameter <Funktion Kanal C2 Licht> "Konstantlichtregelung" eingestellt ist. Siehe Seite 17 Kapitel 2.4.1.

Falls Parameter Parameter <Erfassungszone> auf "Zone 2" eingestellt ist: Sämtliche Einstellungen für den Kanal C2 Licht sind möglich. Siehe Seite 23 Kapitel 2.4.6 "Detaileinstellungen Kanal C1 Licht Konstantlichtregelung"

Falls Parameter Parameter <Erfassungszone> auf "Zone 1 und Zone 2 getrennt" eingestellt ist: Sämtliche Einstellungen für den Kanal C2 Licht werden von Kanal C1 Licht übernommen.

#### 2.4.12 Detaileinstellungen Kanal C2 Licht Konstantlichtregelung ohne Präsenzeinfluss

Die Parameter sind sichtbar, wenn beim Parameter <Funktion Kanal C2 Licht> "Konstantlichtregelung ohne Präsenzeinfluss" eingestellt ist. Siehe Seite 17 Kapitel 2.4.1.

#### Falls Parameter Parameter <Erfassungszone> auf "Zone 2" eingestellt ist:

Sämtliche Einstellungen für den Kanal C2 Licht sind möglich. Siehe Seite 24 Kapitel 2.4.7 "Detaileinstellungen Kanal C1 Licht Konstantlichtregelung ohne Präsenzeinfluss"

#### Falls Parameter Parameter <Erfassungszone> auf "Zone 1 und Zone 2 getrennt" eingestellt ist:

Sämtliche Einstellungen für den Kanal C2 Licht werden von Kanal C1 Licht übernommen.

#### 2.4.13 Kanal C4, C5 Präsenz

Die Parameter-Seite ist sichtbar, wenn beim Parameter <Funktion Kanal C4 - Präsenz> bzw. <Funktion Kanal C5 - Präsenz> "aktiv" eingestellt ist. Siehe Seite 17 Kapitel 2.4.1.

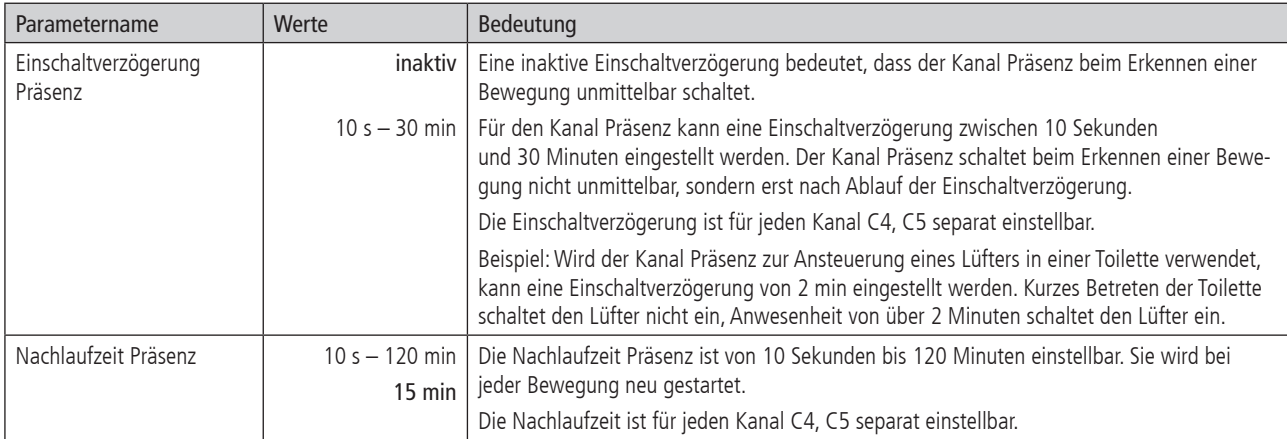

#### 2.4.14 Objekte Kanal C4, C5 Präsenz

Die Parameter-Seite ist sichtbar, wenn beim Parameter <Funktion Kanal C4 - Präsenz> bzw. <Funktion Kanal C5 - Präsenz> "aktiv" eingestellt ist. Siehe Seite 17 Kapitel 2.4.1.

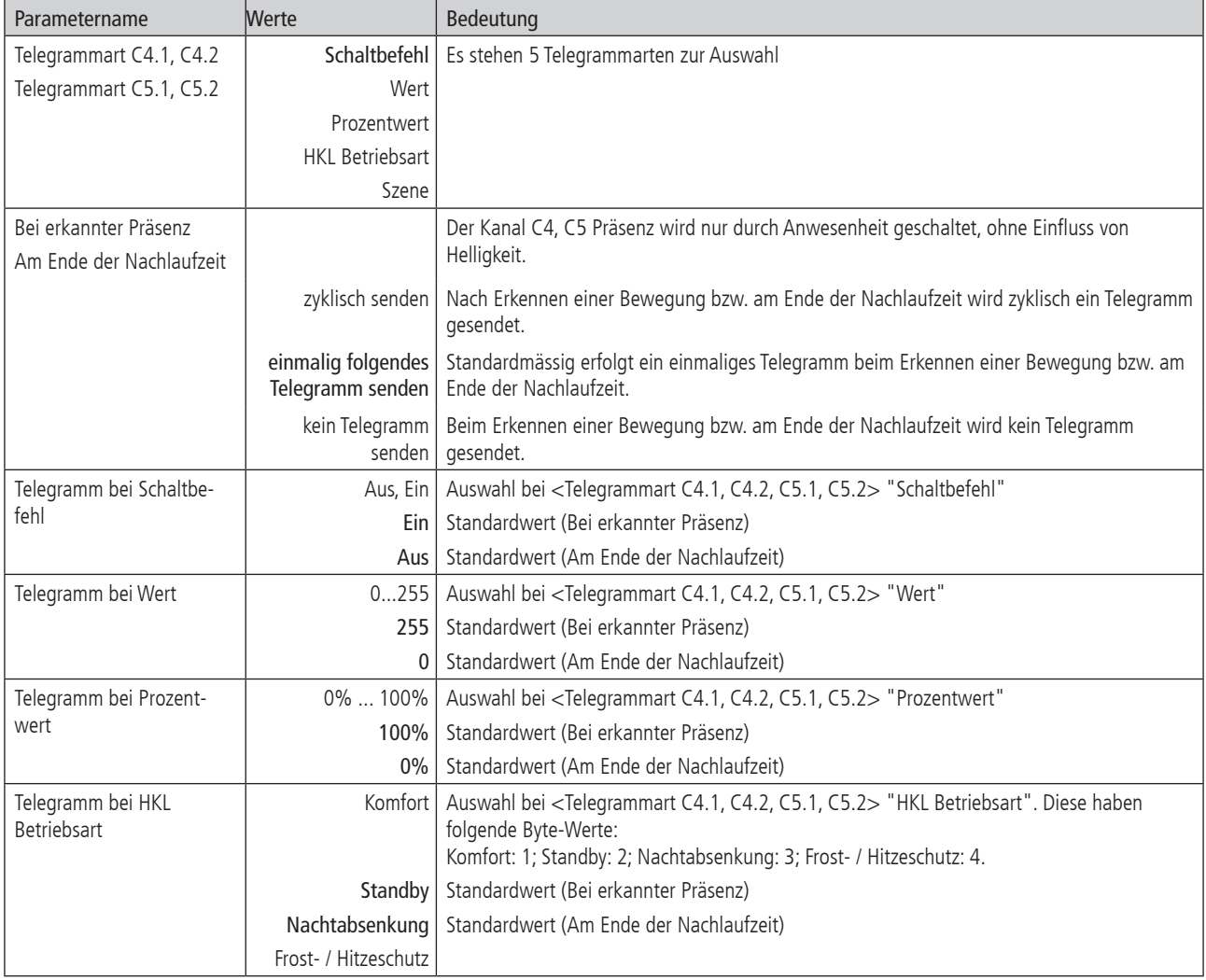

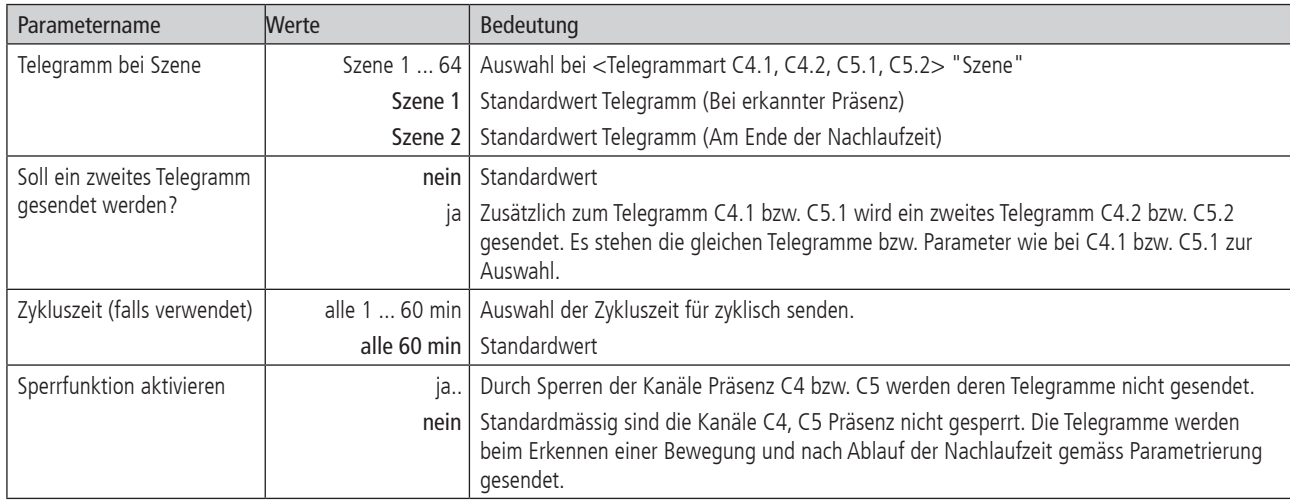

#### 2.4.15 Sperrfunktion Kanal C4, C5 Präsenz

Die Parameter-Seite ist sichtbar, wenn beim Parameter <Sperrfunktion aktivieren> "ja" eingestellt ist.

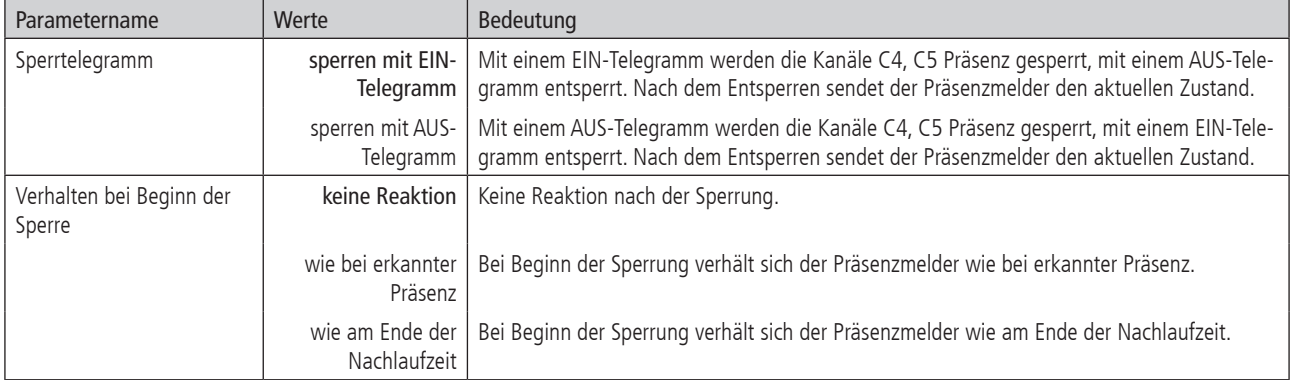

#### 2.4.16 Fernbedienung

#### Zuweisung IR-Gruppenadressen

Damit die Kanäle Licht oder externe Kanäle bedient werden können, müssen die IR-Gruppenadresse des Präsenzmelders und der Benutzer-Fernbedienung theSenda S, theSenda B übereinstimmen. Für Detailinformationen zur Anwendung der IR-Gruppenadressen siehe Seite 41 Kapitel 8 "Benutzer-Fernbedienung theSenda S, oder Seite 46 Kapitel 9 "Benutzer-Fernbedienung theSenda B". In der ETS muss die gleiche Angabe der IR-Gruppenadresse definiert werden, welche auf der Benutzer-Fernbedienung theSenda B oder theSenda S eingestellt ist.

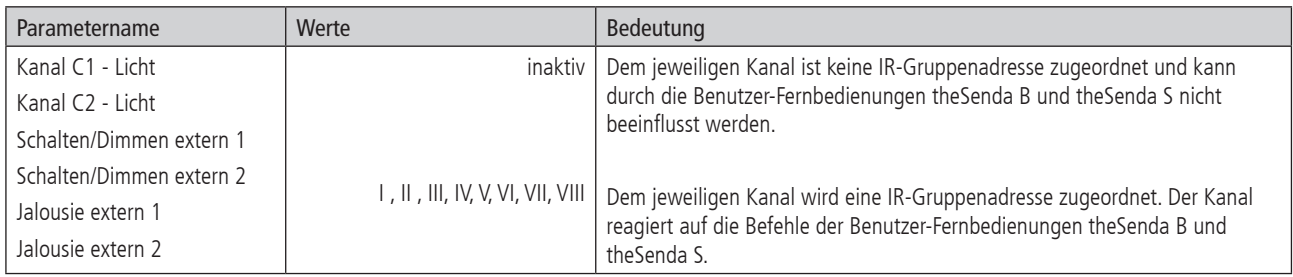

#### 2.4.17 Szenen

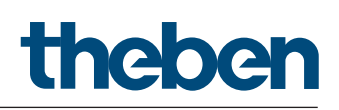

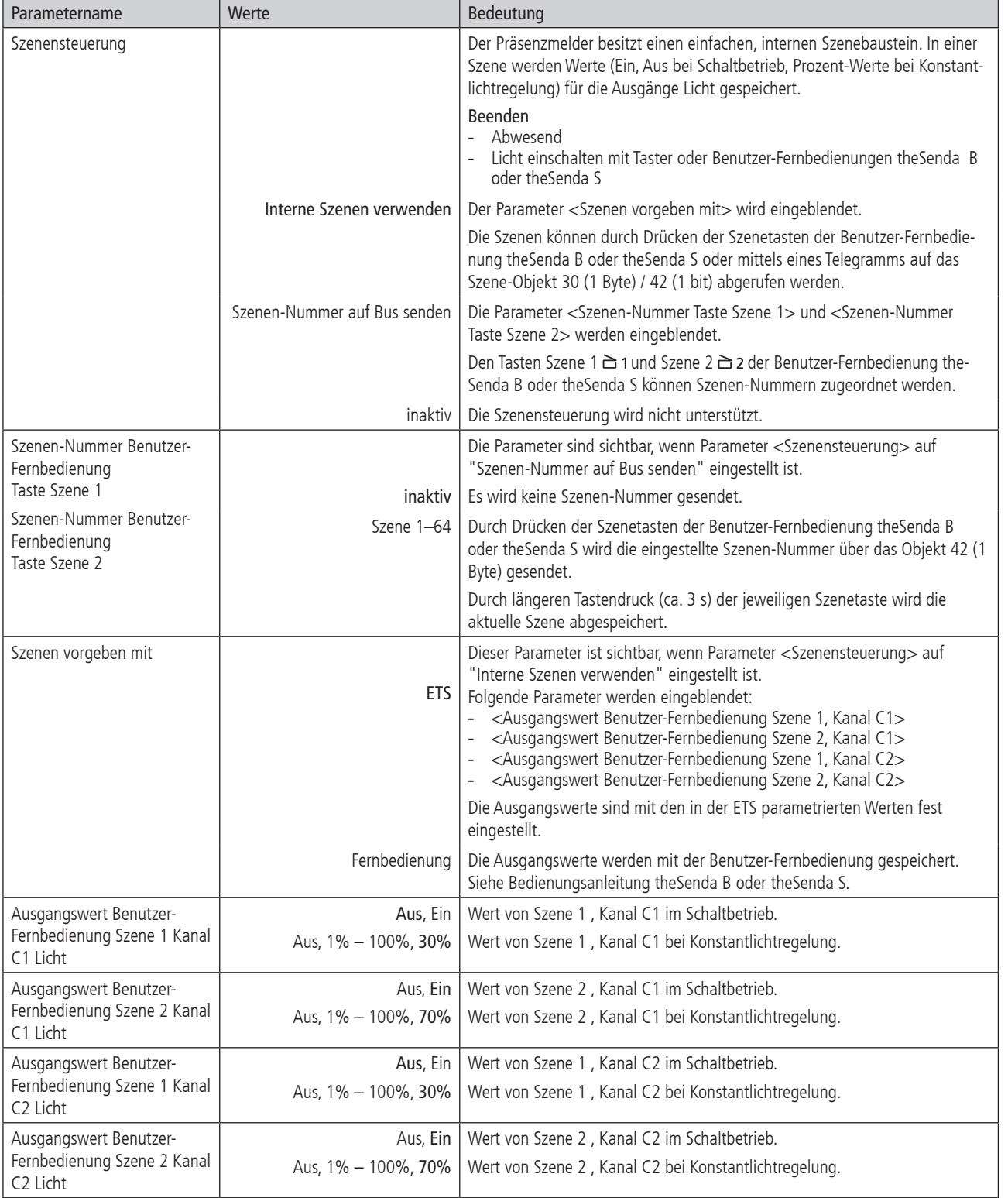

#### 2.4.18 Szenenfunktionen

Mit dem Empfang und der Übereinstimmung einer Szenen-Nummer können die Lichtkanäle des Präsenzmelders gesperrt oder das Verhalten weiterführend beeinflusst werden.

Der Präsenzmelder kann definiert gesperrt werden:

- für eine definierte Zeitdauer

bis der Präsenzmelder entsperrt wird

Siehe Parameter <Gültigkeit der Sperrung>

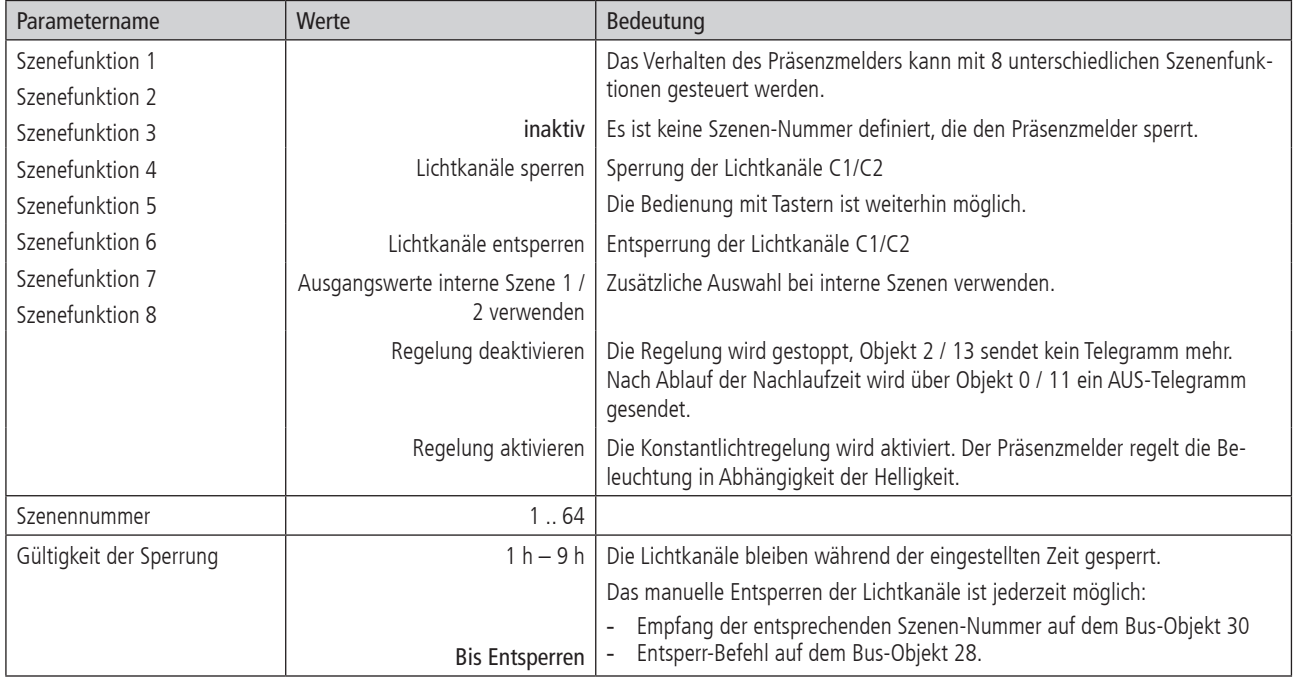

#### 3. Manuelle Bedienung mit Tastern

Der Präsenzmelder kann mittels Tastern oder anderen übergeordneten Befehlen übersteuert werden. Es ist wichtig zu wissen, dass dazu keine separaten Taster-Eingangsobjekte benötigt werden. Vielmehr reagiert der Präsenzmelder auf Telegramme, die von Tastern oder übergeordneten Funktionen direkt auf die Aktoren gesendet werden. Dazu wird die gleiche Gruppenadresse für den Tasterausgang, den Ausgang des Melders sowie für den Eingang des Aktors verwendet.

Die manuelle Bedienung betrifft ausschliesslich die Ausgänge Licht. Die Ausgänge Präsenz und Helligkeit bleiben von der manuellen Bedienung unbeeinflusst.

#### 3.1 Manuelle Bedienung mit der Funktion Schalten ohne dimmbare Beleuchtung

Wird die Beleuchtung mit der <Funktion Kanal C1/C2 - Licht> "Licht Schalten" manuell bedient, zeigt der Präsenzmelder das folgende Verhalten:

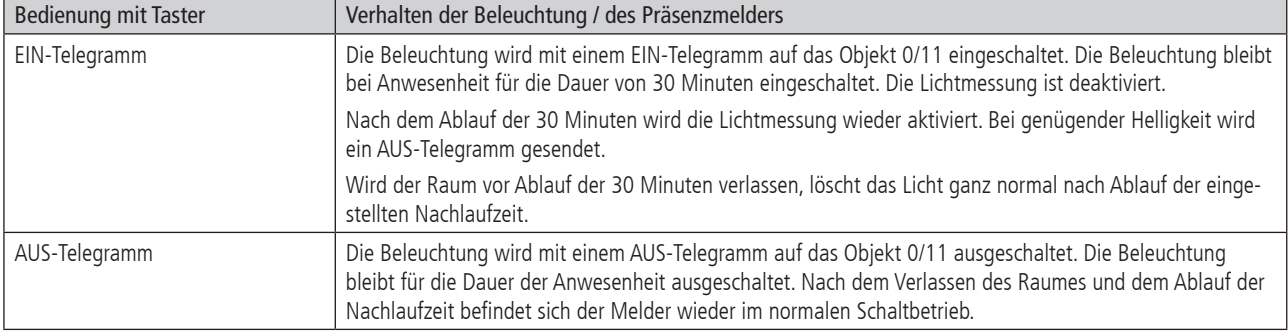

#### 3.2 Manuelle Bedienung mit der Funktion Schalten mit dimmbarer Beleuchtung

Wird die Beleuchtung mit der <Funktion Kanal C1/C2 - Licht> "Licht Schalten" und <Beleuchtung dimmbar im Schaltbetrieb> "ja" manuell bedient, zeigt der Präsenzmelder das folgende Verhalten:

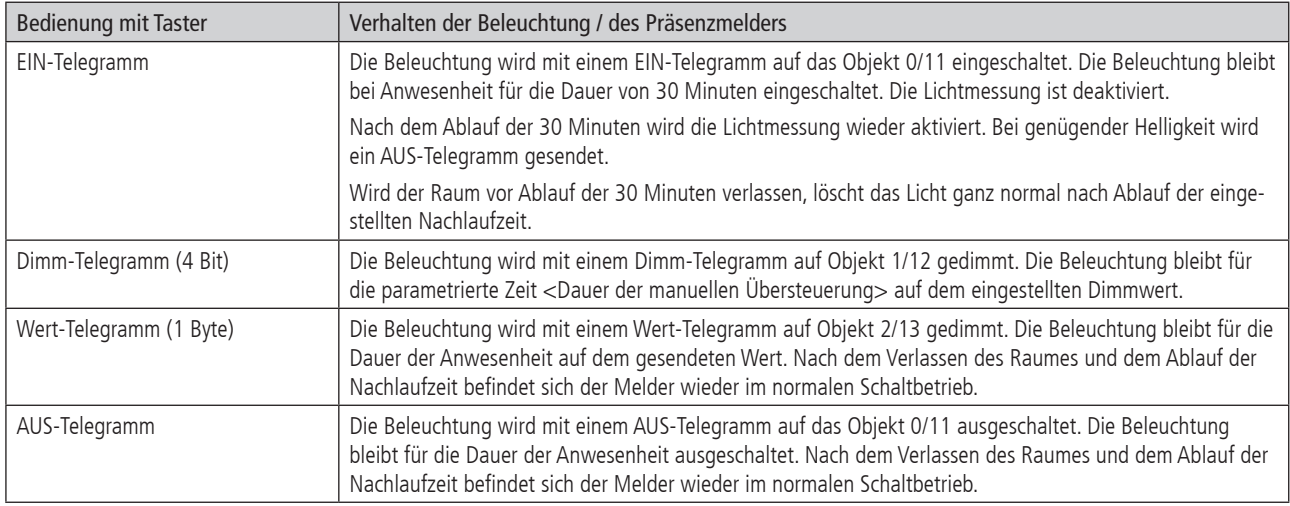

#### 3.3 Manuelle Bedienung mit der Funktion Konstantlichtregelung

Wird die Beleuchtung mit der <Funktion Kanal C1/C2 - Licht> "Konstantlichtregelung" manuell bedient, zeigt der Präsenzmelder das folgende Verhalten:

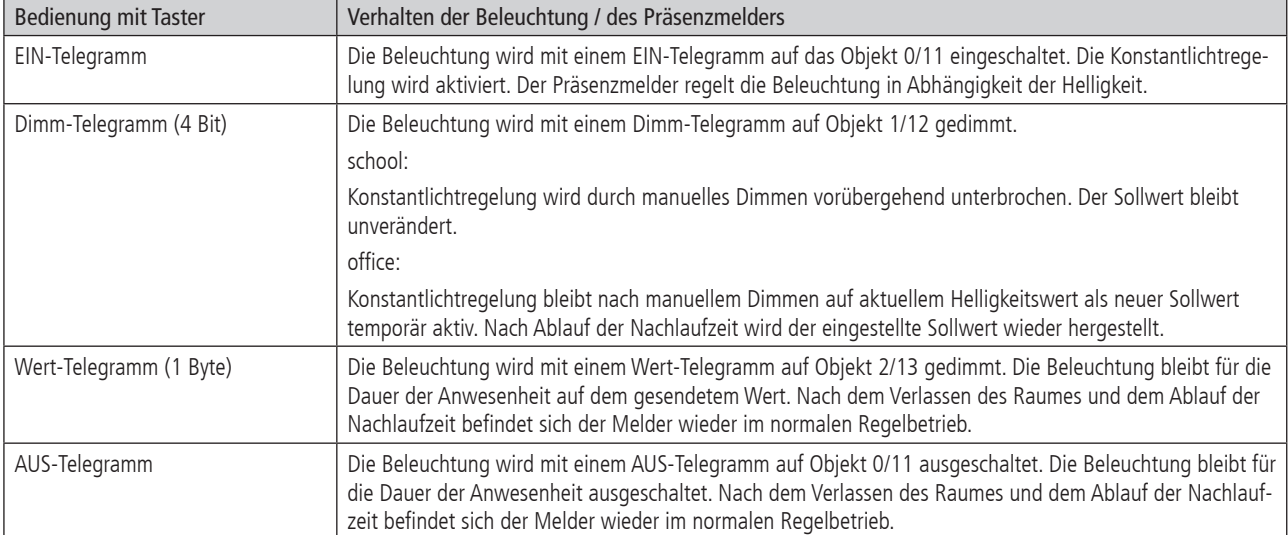

#### 3.4 Manuelle Bedienung mit der Funktion Konstantlichtregelung ohne Präsenzeinfluss

Wird die Beleuchtung mit der <Funktion Kanal C1/C2 - Licht> "Konstantlichtregelung ohne Präsenzeinfluss" manuell bedient, zeigt der Präsenzmelder das folgende Verhalten:

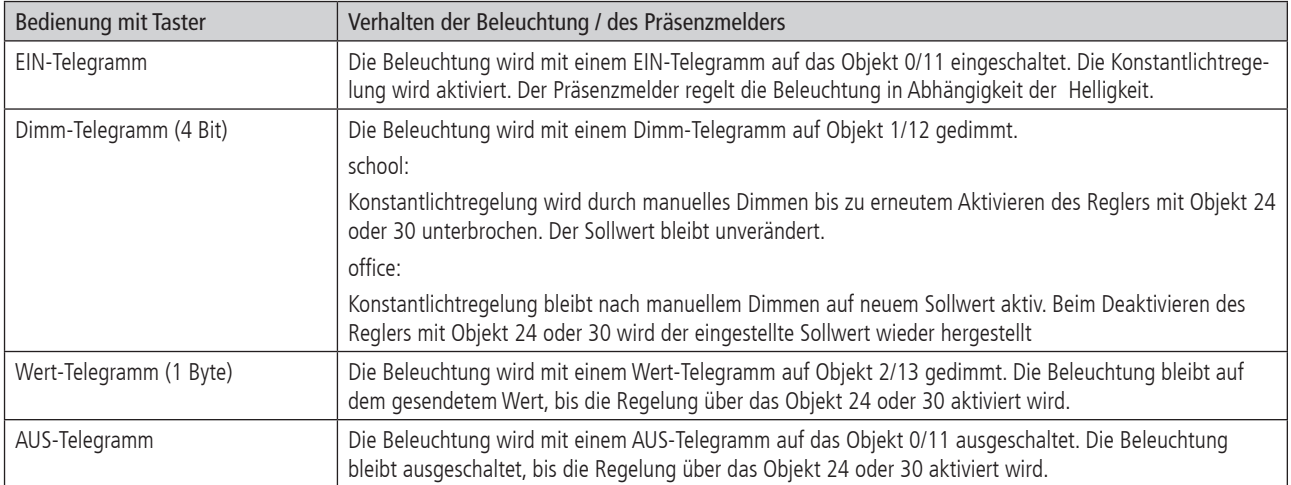

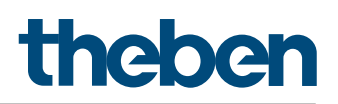

#### 4. Parallelschaltung

In grösseren Korridoren können mehrere Melder parallelgeschaltet werden. Damit vergrössert sich ihr gemeinsamer Präsenz-Erfassungsbereich.

#### 4.1 Parallelschaltung Master-Slave

Ein "Master in Parallelschaltung" kann mit mehreren "Slaves" verbunden werden. Dazu werden die Trigger Ein-/Ausgänge miteinander verknüpft. Die Slaves liefern nur die Präsenzinformation aus ihrem Erfassungsbereich. Die Helligkeitsmessung sowie die Verwaltung sämtlicher Parametereinstellungen erfolgen beim Master.

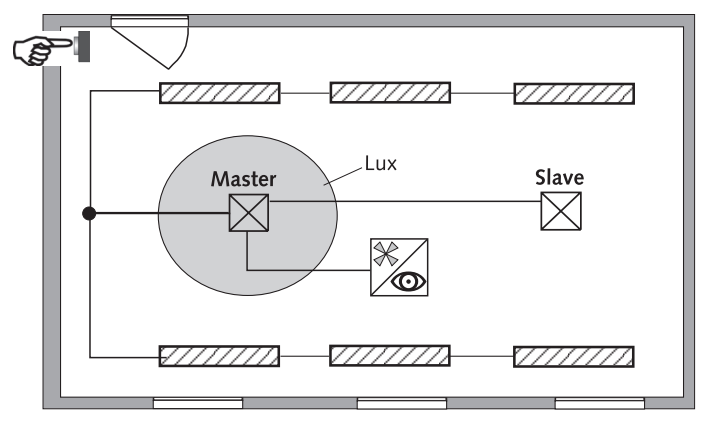

#### 4.2 Parallelschaltung Master-Master

Es können mehrere "Master in Parallelschaltung" miteinander verknüpft werden. Die Präsenzerfassung erfolgt gemeinsam, während Lichtmessung, Parametereinstellungen und Lichtsteuerung von jedem Master individuell verarbeitet werden. Dies ergibt mehrere Ausgänge Licht mit eigener Lichtmessung, aber gemeinsamer Präsenzerfassung.

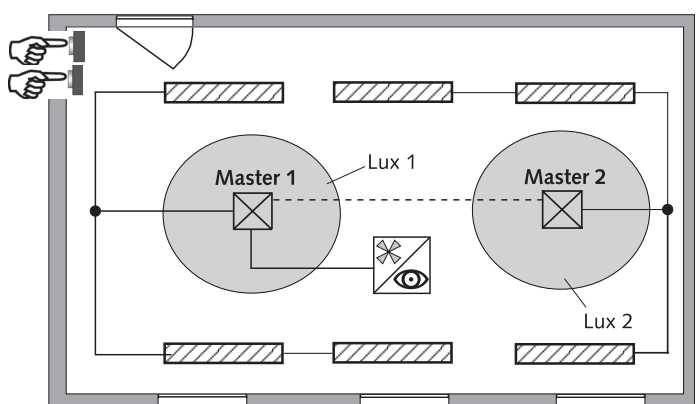

#### 4.3 Telegrammlast beim Einsatz der Parallelschaltung

Bei der Parallelschaltung sendet jeder Master in Parallelschaltung und jeder Slave maximal zwei Telegramme pro Minute, solange sich eine Person im Erfassungsbereich befndet. Der Abstand zwischen zwei Telegrammen kann bis auf 4 Minuten erhöht werden, um die Telegrammlast zu senken. Es ist darauf zu achten, dass die Nachlaufzeit niemals kürzer gewählt wird als der Abstand zwischen zwei Telegrammen, um ein unerwünschtes Abschalten zu verhindern.

Die Parallelschaltung ist kompatibel mit sämtlichen thebenHTS KNX Präsenzmeldern.

#### 5. Funktion Auraeffekt

Beim Auraeffekt begleitet den Anwender das Licht in dem Bereich, wo sich der Nutzer befindet. Die umliegenden Bereiche dimmen auf einen festgelegten Orientierungslichtwert hoch. Dies sorgt für bessere Orientierung und mehr Sicherheit. Bewegt sich die Person im Raum, begleitet das Licht die Person wie eine Aura.

Weitere Informationen und ein Video zum Auraeffekt finden Sie unter folgendem Link:

https://www.theben.de/de/thepassa-p360-knx-up-wh-2019300

Beispiel Lagerhalle:

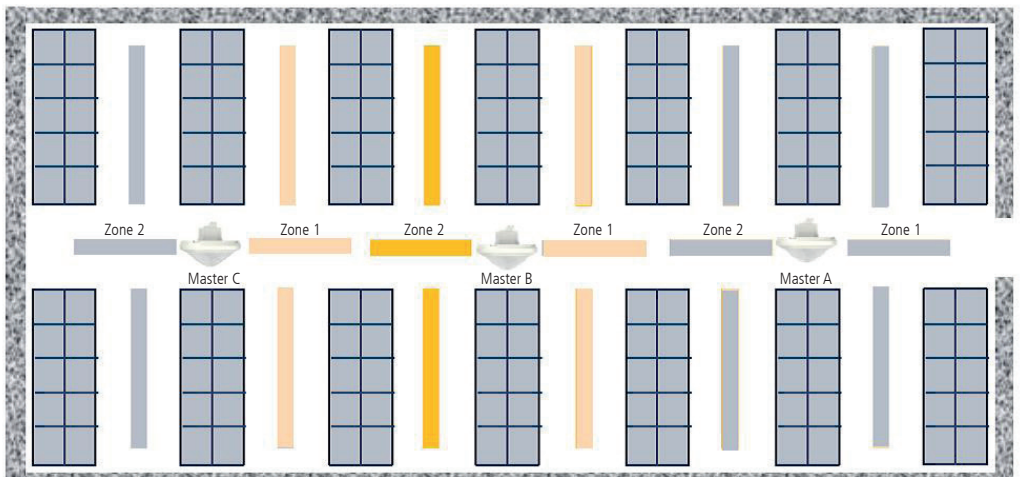

**NOTABLE CONTINUES AND DIRECT REPORT ABOVE IN A SECOND PROPERTY RESOLATION OF THE REFORMATION AND RE** 

Jeder Melder hat die Erfassungszone in Zone 1 und Zone 2 getrennt eingestellt. Es stehen Trigger-Objekte «Kanal C1 Licht Auraeffekt» und «Kanal C2 Licht Auraeffekt» zur Verfügung. Diese können mit benachbarten Zonen verknüpft werden. Sobald ein Aurasignal empfangen wird und keine Bewegung in dieser Zone erkannt wurde, gehen die Lichtkanäle in diesen Zonen auf den eingestellten Aura-Dimmwert.

Ein Beispiel für den Auraeffekt mit den notwendigen Objekt-Verknüpfungen und Parameter-Einstellungen finden Sie auf Seite 67 Kapitel 11.1.10.

#### 6. Helligkeits-Sollwert / Konstantlichtregelung

#### 6.1 Einstellen des Helligkeits-Sollwertes

Der Helligkeits-Sollwert definiert die minimal gewünschte Helligkeit. Die aktuell vorherrschende Helligkeit wird unterhalb des Präsenzmelders gemessen. Liegt die vorherrschende Helligkeit unterhalb des Sollwertes, wird das Licht, sofern Präsenz erkannt, eingeschaltet.

Der Raum-Korrekturfaktor ist ein Mass für den Unterschied der Helligkeitsmessung an der Decke und derjenigen auf der Arbeitsfläche. Der Helligkeits-Messwert an der Decke wird durch den Montageort, den Lichteinfall, den Sonnenstand, die Wetterverhältnisse, die Reflexionseigenschaften des Raumes und der Möbel beeinflusst.

Mit dem Raum-Korrekturfaktor wird die Helligkeitsmessung des Präsenzmelders an die Verhältnisse im Raum angepasst. Der Helligkeitswert des Präsenzmelders wird so auf den gemessenen Luxmeter-Wert  $\Phi$  auf der Fläche unterhalb des Präsenzmelders skaliert. Siehe Parameter <Raum-Korrekturfaktor> auf Seite 19.

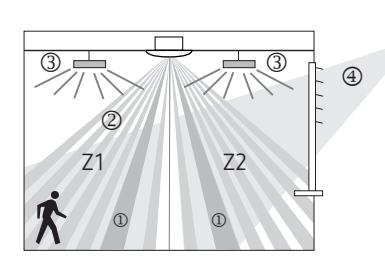

Raum-Korrekturfaktor = Helligkeitswert an der Decke Helligkeitswert auf der Arbeitsfläche

#### 6.2 Abgleich der Helligkeitsmessung

Der Präsenzmelder misst mittels zwei gerichteter Lichtmessungen das Kunst- und Tageslicht. Die Lichtmessung Z1 misst die Helligkeit in der Zone 1. In der Zone 2 misst die Lichtmessung Z2 die Helligkeit. Die Ausrichtung der beiden Helligkeitsmessungen muss bei der Montage beachtet werden. Jede Lichtmesszone bildet am Boden ein Rechteck von etwa 2 x 4 m ab. Je nach ausgewählter Erfassungszone sind die Lichtmessungen wie folgt zugeordnet:

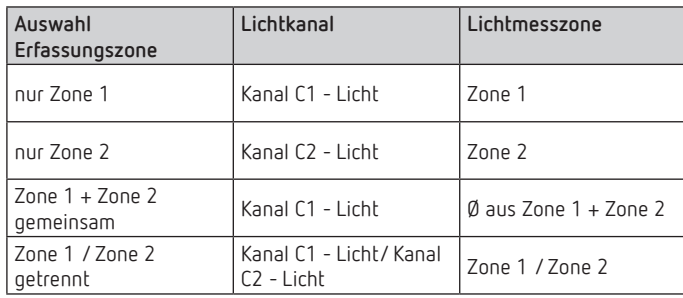

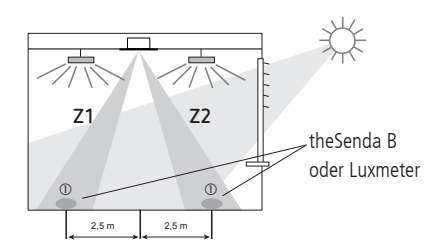

#### Fernbdienung theSenda B und App theSenda Plug:

- 1. Fernbedienung "theSenda B" mit der dazugehörigen App "theSenda Plug" verbinden.
- 2. Entsprechenden Meldertyp auswählen und Parametersatz laden.
- 3. Parameter <Helligkeits-Messwert C1> wählen.
- 4. Mit Fernbedienung theSenda B:
- theSenda B gemäss Zeichnung aufstellen und sich ein paar Schritte vom Messort entfernen, damit die Luxmessung nicht beeinflusst wird.
- Anschliessend «OK» drücken.
- Neues Fenster mit gemessenem Helligkeits-Messerwert erscheint. Wenn man diesen Wert übernehmen möchte «OK» drücken.

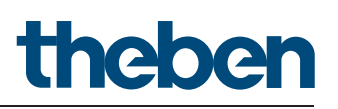

- 5. Mit Lux-Meter:
- Den Lux-Meter gemäss Zeichnung aufstellen bzw. ausrichten und den Lux-Wert ablesen.
- Anschliessend «Eingabe» auf der App drücken.
- Neues Fenster erscheint. Den Lux-Wert eingeben und anschliessend «OK» drücken. Helligkeits-Messwert erscheint auf dem Display. Anschliessend die Sendetaste «  $\frac{1}{2}$ » drücken. Danach ist die Helligkeitsmessung abgeglichen. Der Raum-Korrekturfaktor wird daraus automatisch berechnet. Zulässig sind Werte zwischen 0,05 und 2,0. Berechnete Werte ausserhalb des zulässigen Bereichs werden automatisch auf den entsprechenden Grenzwert gesetzt. Der berechnete Raum-Korrekturfaktor wird unmittelbar übernommen. Zur Kontrolle kann der Raum-Korrekturfaktor über das Objekt 8 (C1) / 19 (C2) abgefragt werden (skaliert mit Faktor 100).
- 6. Für den Abgleich der Lichtmesszone 2 den Parameter <Helligkeits-Messwert C2> anwählen und den ganzen Ablauf wiederholen.

Vorgehen mit Fernbdienung SendoPro 868-A:

- 1. Den Lux-Meter gemäss Zeichnung aufstellen bzw. ausrichten und den Lux-Wert ablesen.
- 2. Auf der SendoPro den Parameter <Helligkeits-Messwert C1> mit «OK» Taste anwählen.
- 3. Den Lux-Wert auswählen und anschliessend «OK» drücken.
- 4. Anschliessend die Sendetaste «<sup>2</sup>» drücken. Danach ist die Helligkeitsmessung abgeglichen. Der Raum-Korrekturfaktor wird daraus automatisch berechnet. Zulässig sind Werte zwischen 0,05 und 2,0. Berechnete Werte ausserhalb des zulässigen Bereichs werden automatisch auf den entsprechenden Grenzwert gesetzt. Der berechnete Raum-Korrekturfaktor wird unmittelbar übernommen. Zur Kontrolle kann der Raum-Korrekturfaktor über das Objekt 8 (C1) / 19 (C2) abgefragt werden (skaliert mit Faktor 100).
- 5. Für den Abgleich der Lichtmesszone 2 den Parameter <Helligkeits-Messwert C2> anwählen und den ganzen Ablauf wiederholen.

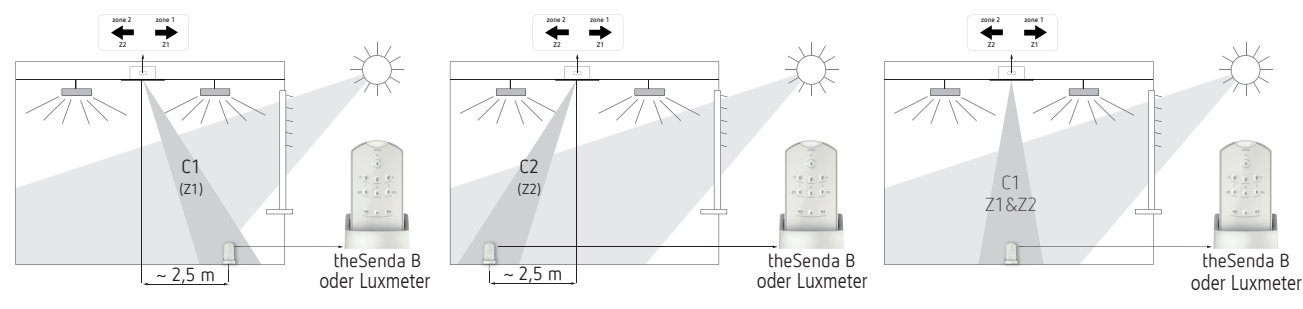

Abgleich Lichtmesszone Z1 Abgleich Lichtmesszone Z2 Abgleich Lichtmesszone Z1&Z2 gemeinsam

Alternativ kann der Abgleich der Helligkeitsmessung auch über die ETS durchgeführt werden. Bedingung ist, dass der Parameter <Helligkeits-Messwert über Bus einstellen> auf "ja" gesetzt wurde. Der gemessene Luxwert wird über die Objekte 7/18 an den Präsenzmelder übertragen (Helligkeits-Messwert C1 und / oder Helligkeits-Messwert C2).

Der Raum-Korrekturfaktor wird daraus automatisch berechnet. Zulässig sind Werte zwischen 0,05 und 2,0. Berechnete Werte ausserhalb des zulässigen Bereichs werden automatisch auf den entsprechenden Grenzwert gesetzt.

Der berechnete Raum-Korrekturfaktor wird unmittelbar übernommen. Zur Kontrolle kann der Raum-Korrekturfaktor über das Objekt 8/19 abgefragt werden (skaliert mit Faktor 100).

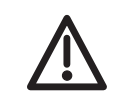

Der Standardwert des Raum-Korrekturfaktors ist 0.3 und passt für die meisten Anwendungen.

Die Empfindlichkeit des Lichtsensors auf Helligkeitsänderungen wird durch die Veränderung des Raum-Korrekturfaktors beeinflusst.

#### 6.3 Konfiguration der Schalt-/Dimmaktoren und DALI-Gateways für Konstantlichtregelung

#### 6.3.1 Empfohlene Konfiguration

Zur optimalen Funktion der Konstantlichtregelung ist die folgende Parametrierung der Aktoren empfehlenswert:

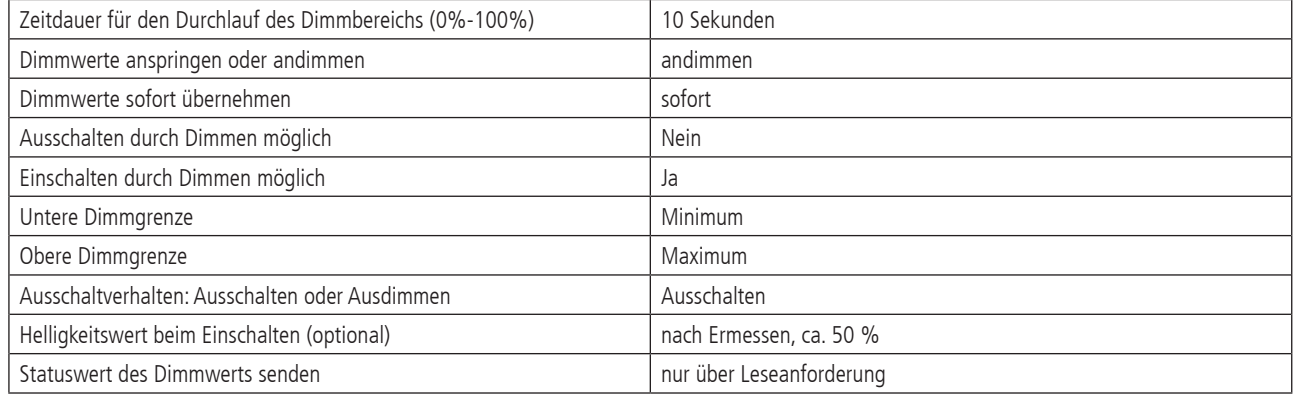

Hinweis: die Bezeichnungen der Parameter können je nach Modell des Dimmaktors, Schalt-/Dimmaktors bzw. DALI-Gateways abweichen. Es müssen keine automatischen Statusmeldungen vom Aktor generiert werden. Der Melder holt sich diese Informationen selbst.

#### 6.3.2 Aktoren mit separatem Objekt für die Statusrückmeldung (Wert)

Zahlreiche Aktoren und Gateways besitzen ein separates Objekt für die Statusrückmeldung (1 Byte Wert), beispielsweise:

- Theben DMG 2 T / DME 2 T Universal Dimmaktor
- Theben SMG 2 S / SME 2 S Steuergerät für dimmbare Elektronische Vorschaltgeräte

Sie werden wie folgt mit dem thePassa P360 KNX verbunden, um eine einwandfreie Konstantlichtregelung zu garantieren:

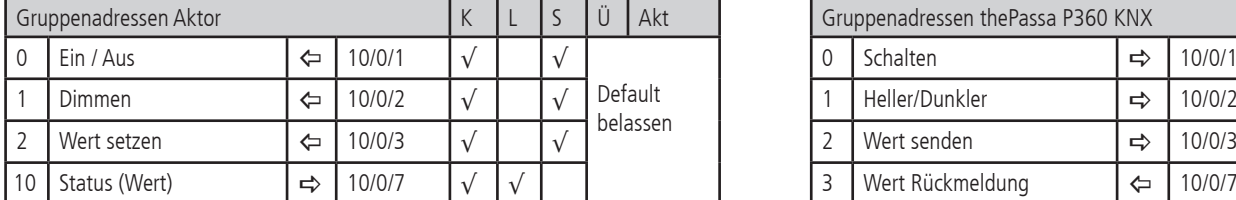

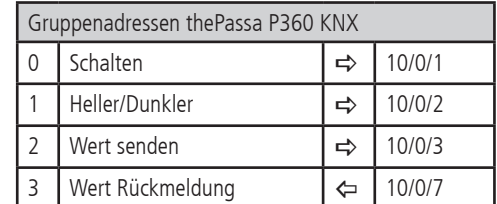

#### 6.3.3 Aktoren ohne separates Objekt für die Statusrückmeldung (Wert)

Einige Aktoren besitzen kein separates Objekt für die Statusrückmeldung. Sie werden wie folgt mit dem thePassa P360 KNX verbunden, um eine einwandfreie Konstantlichtregelung zu garantieren:

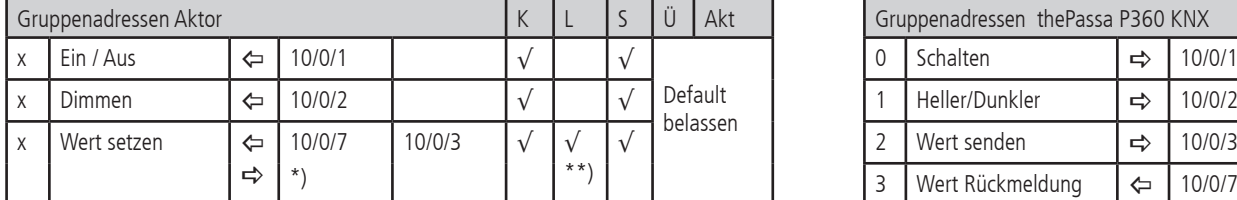

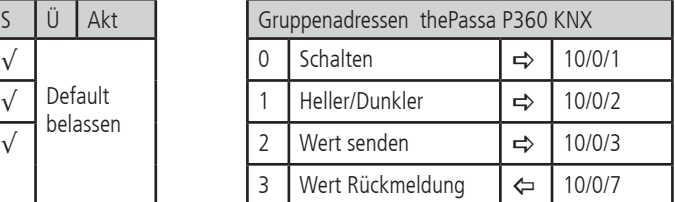

\*) sendend setzen!

\*\*) Bei einigen Aktoren muss das Lesen-Flag manuell gesetzt werden

x) Ojekt gemäss dem verwendeten Produkt

Hinweis:Werden mehrere Aktoren mit einem Ausgang Licht des Melders verbunden, ist auf eine identische Parametrierung der Aktoren zu achten. Ausnahme: das Lesen-Flag darf pro Lichtgruppe nur bei einem der Aktoren gesetzt werden.

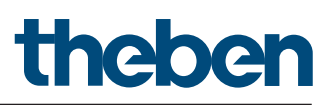

#### 7. Test-Modi

Der thePassa P360 KNX verfügt über zwei Test-Modi.

- Test-Präsenz, Seite 40 Kapitel 7.1
- Test-Licht, Seite 40 Kapitel 7.2

#### 7.1 Test-Präsenz

Der Test-Präsenz dient der Überprüfung der Präsenzerfassung und der Parallelschaltung.

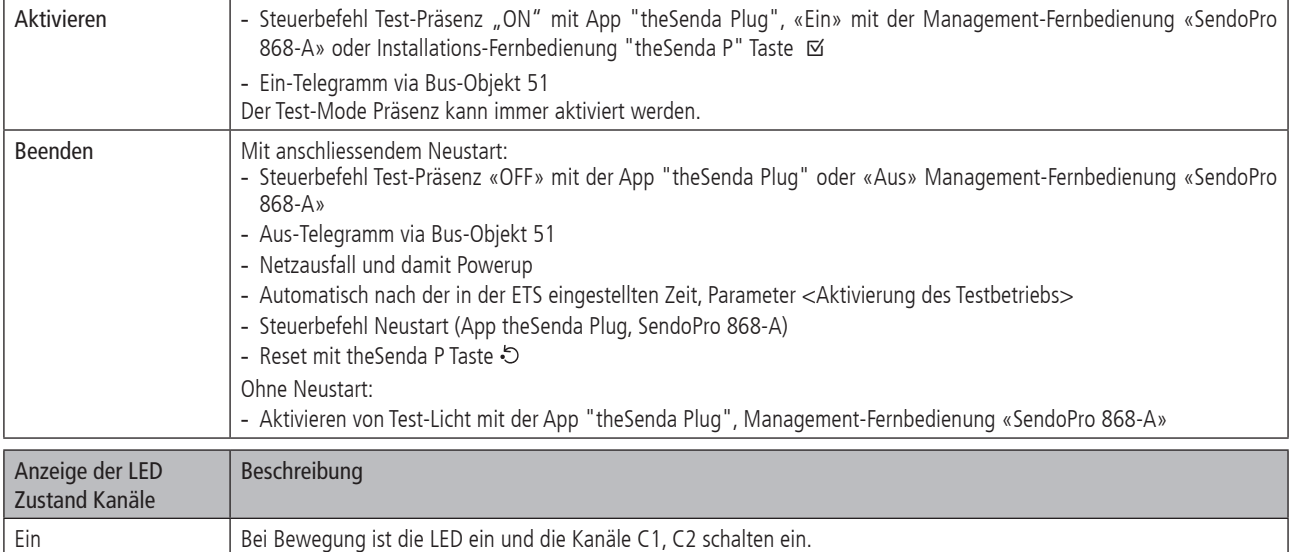

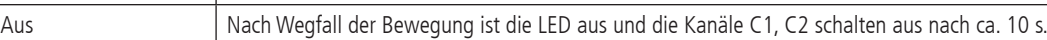

#### Testverhalten

- Helligkeitsmessung deaktiviert, Lichtausgang reagiert nicht auf Helligkeit.
- Der Melder reagiert wie in der Funktionsart Vollautomat, auch wenn Halbautomat eingestellt ist.
- Der Steuerungstyp wechselt auf Schalten, falls der Steuerungstyp auf Konstantlichtregelung eingestellt ist. Das Licht wird nicht geregelt.
- Licht «Ein» bei Bewegung; Licht «Aus» bei Abwesenheit
- Die Kanäle C1, C2 Licht haben eine fixe Nachlaufzeit von 10 s.
- Die Kanäle Präsenz C4, C5 reagieren unverändert wie im Normalbetrieb.

#### Befehle und änderbare Parameter

Im Test-Mode Präsenz sind mit der App "theSenda Plug" oder Management-Fernbedienung «SendoPro 868-A» folgende Befehle möglich:

- Beenden des Test-Präsenz
- Aktivieren von Test-Licht
- Erfassungs-Empfindlichkeit ändern

Die gewählte Erfassungs-Empfindlichkeit (1 . . 5) wird beim Aktivieren des Test-Präsenz nicht verändert. Während des Tests kann die Empfindlichkeit angepasst werden, die auch nach einem Neustart bestehen bleibt.

Nach Ende des Test-Modus führt der Präsenzmelder einen Neustart aus.

#### 7.2 Test-Licht

Der Test-Mode Test-Licht dient zur Überprüfung des Helligkeits-Sollwertes (Helligkeitsschwelle).

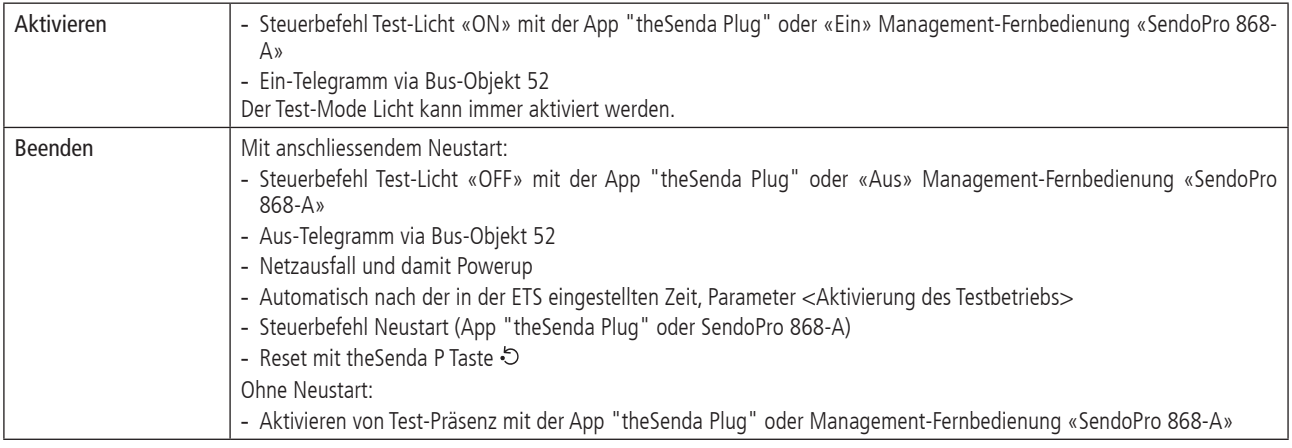

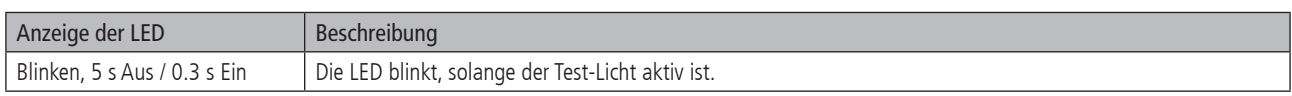

#### Testverhalten

Der Präsenzmelder verhält sich 100% wie im Normal-Betrieb, nur die Reaktion auf hell/dunkel ist schneller. Damit kann die Helligkeitsschwelle und auch das adaptive Verhalten geprüft werden.

Alle angewählten Funktionen und Parameter bleiben unverändert

#### Befehle und änderbare Parameter

Im Test-Mode Licht sind mit der App theSenda Plug oder Management-Fernbedienung «SendoPro 868-A» folgende Befehle möglich:

- Beenden des Test-Licht
- Helligkeits-Sollwert Kanal C1/C2 Licht ändern
- Aktivieren von Test-Präsenz
- Helligkeits-Messwert C1/C2

Nach Ende des Test-Modes führt der Präsenzmelder einen Reset aus.

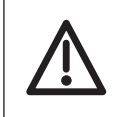

Den Präsenzmelder nicht mit einer Taschenlampe zum Schalten bringen. Der Präsenzmelder wird dies einlernen und somit die adaptiven Lichtschaltschwellen und Hysteresewerte verfälschen.

Um das Verhalten zu simulieren, wird idealerweise der Bereich unterhalb des Präsenzmelder beleuchtet oder die Jalousien betätigt. Für einen neuen Versuch, Test-Licht nochmals aktivieren.

#### 8. Benutzer-Fernbedienung theSenda S

Siehe auch Bedienungsanleitung theSenda S.

#### 8.1 Leistungsmerkmale der theSenda S

Mit der Benutzer-Fernbedienung theSenda S lässt sich die Beleuchtung mit dem Präsenzmelder thePassa P360 KNX komfortabel schalten und dimmen. Die theSenda S verfügt über zwei Kanäle zur Ansteuerung von Lichtgruppen, Jalousien oder externer Kanäle mit Schalten und Dimmen. Weiter bietet die theSenda S die Möglichkeit, zwei verschiedene Lichtszenen abzuspeichern, um sie auf Tastendruck jederzeit wieder abzurufen.

#### 8.2 Kombinieren des Präsenzmelders und der theSenda S

Die Kanäle des Präsenzmelders und die Kanäle der theSenda S werden mittels einer IR-Gruppenadresse verlinkt. Für das Verlinken stehen 2 IR-Gruppenadressen zur Verfügung.

Damit eine Lichtgruppe bedient werden kann, muss die IR-Gruppenadresse des Präsenzmelder-Kanals und des theSenda S Kanals übereinstimmen.

Mit der Wahl der IR-Gruppenadressen können benachbarte Melder, die mit der Benutzer-Fernbedienung theSenda S angesteuert werden, voneinander separiert werden. Die IR-Gruppenadressen I und II sind auf der Benutzer-Fernbedienung theSenda S auf 4 Tasten fest zugeteilt und können nicht verändert werden.Weitere Informationen sind in der Bedienungsanleitung theSenda S zu finden.

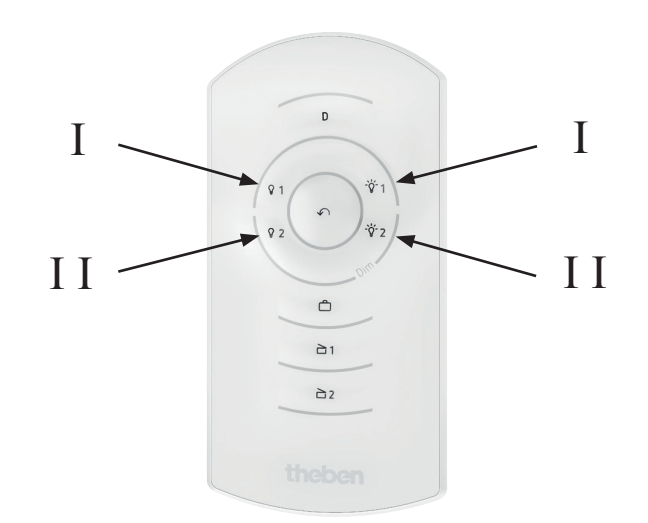

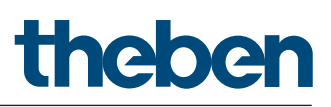

#### 8.3 Beispiele von eingestellten IR-Gruppenadressen

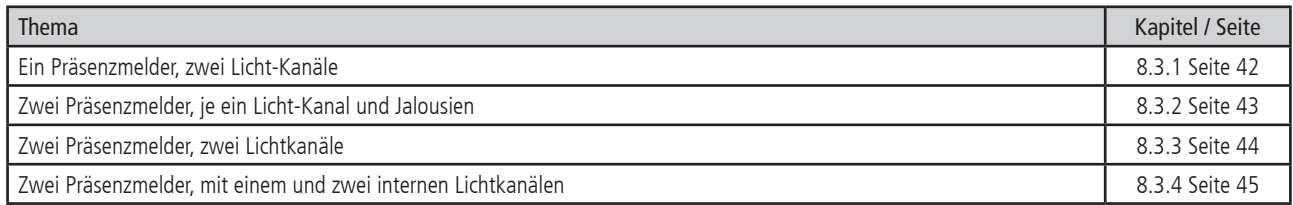

#### 8.3.1 Ein Präsenzmelder, zwei Licht-Kanäle

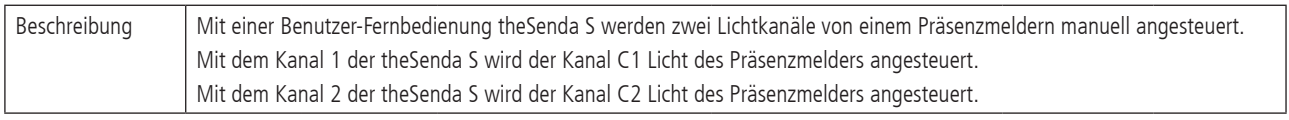

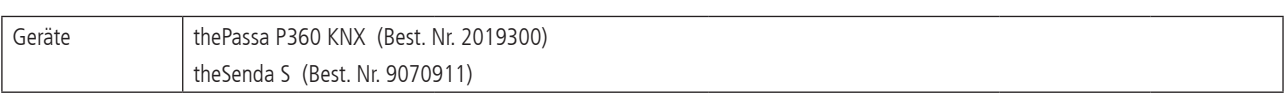

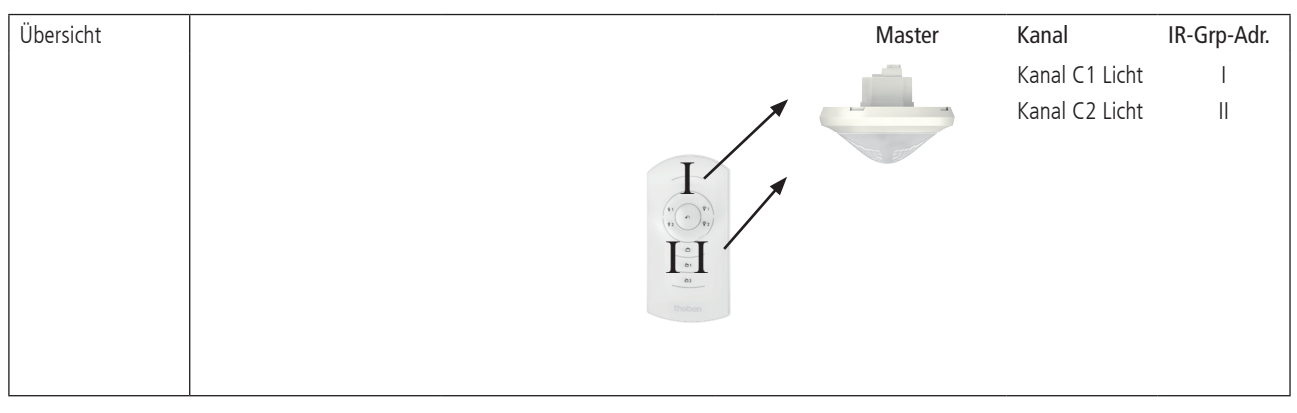

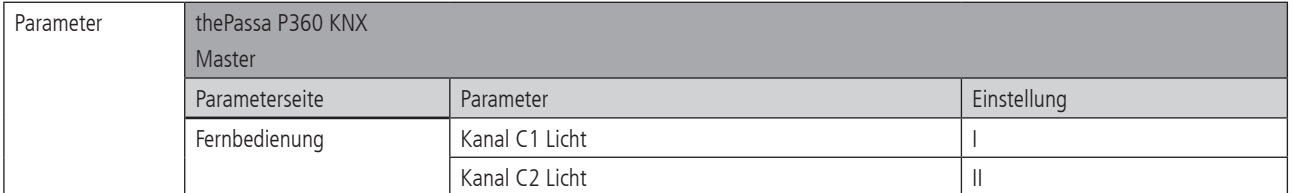

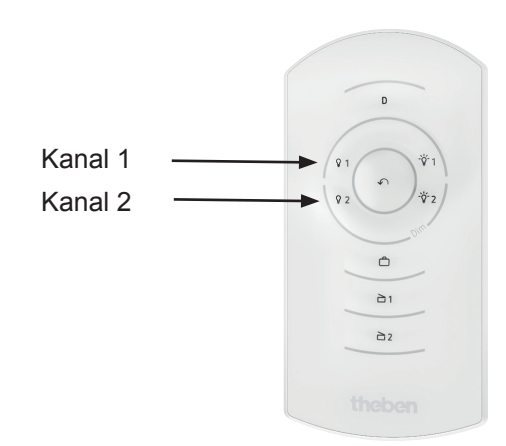

#### 8.3.2 Zwei Präsenzmelder, je ein Licht-Kanal und Jalousien

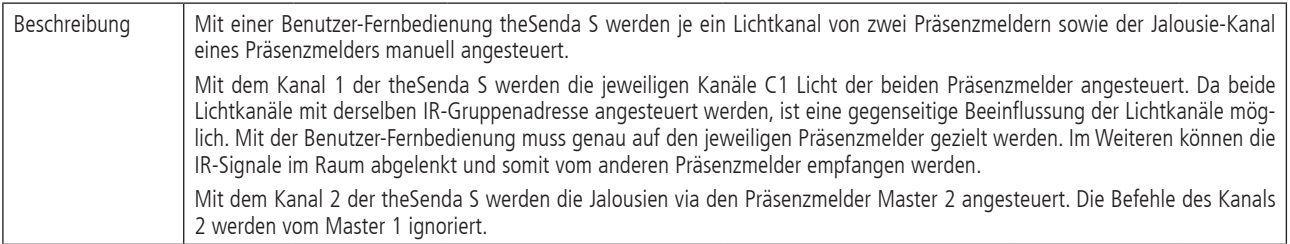

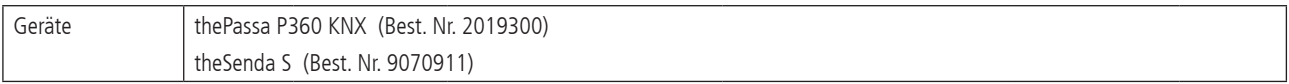

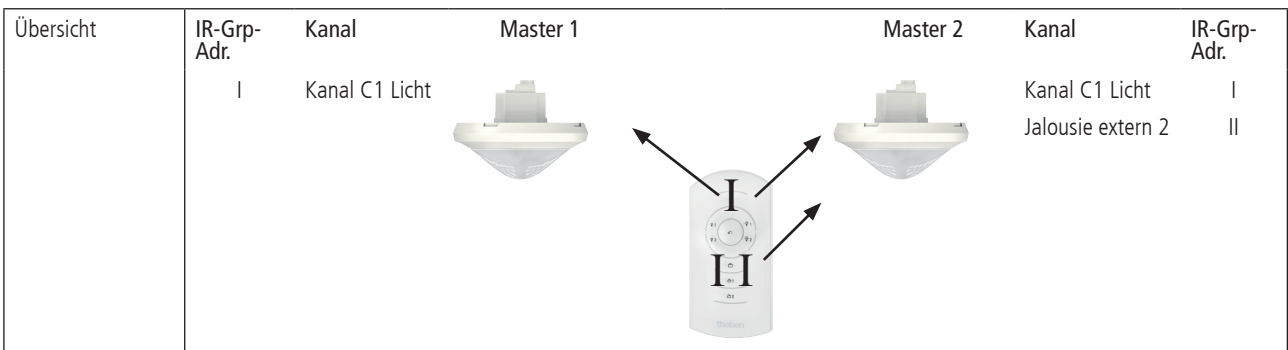

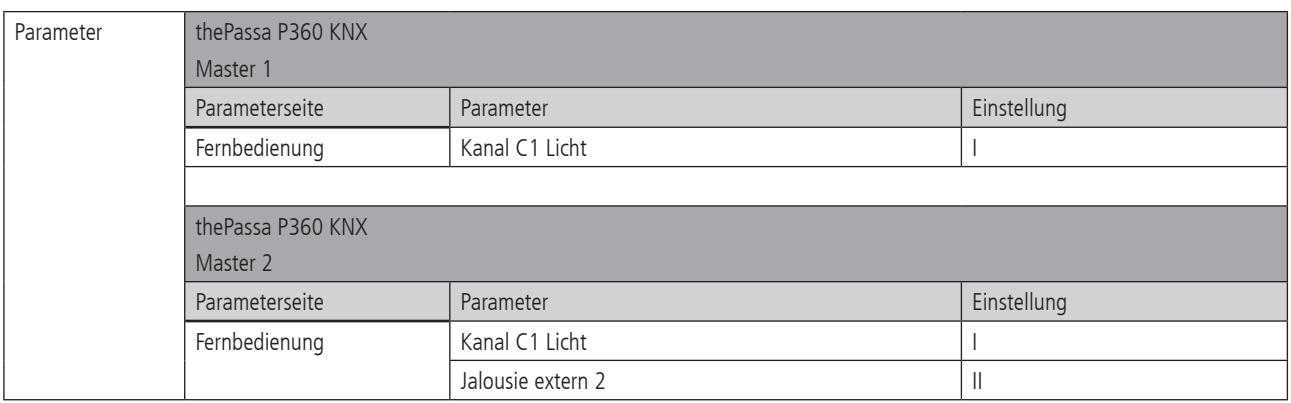

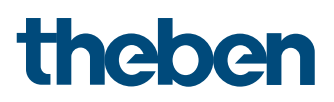

#### 8.3.3 Zwei Präsenzmelder, zwei Lichtkanäle

hePassa P360 KNX

Master 2

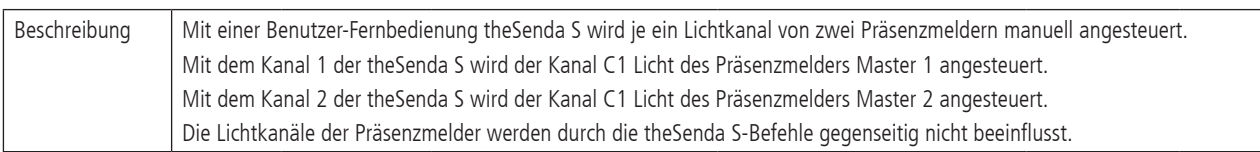

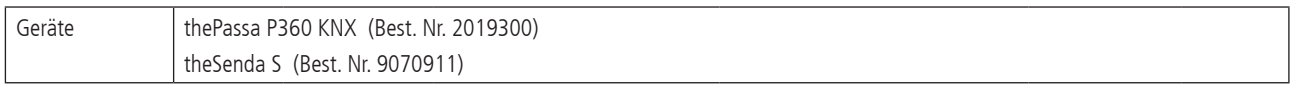

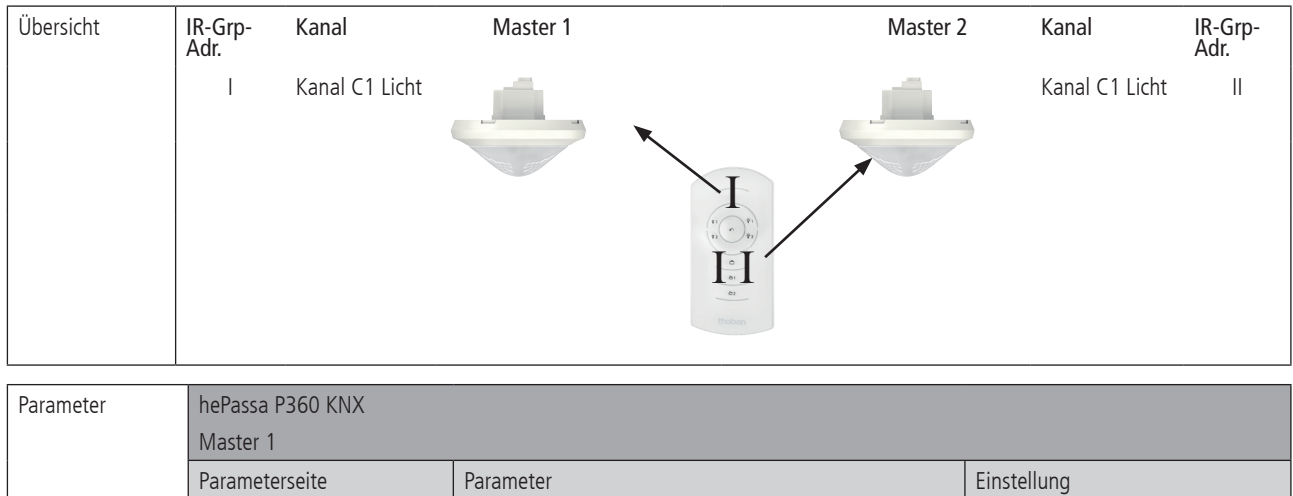

Fernbedienung Kanal C1 Licht I

Parameterseite Parameter Parameter Parameter Einstellung Fernbedienung Kanal C1 Licht III Kanal C1 Licht

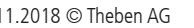

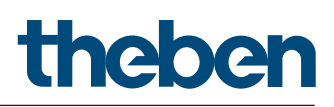

#### 8.3.4 Zwei Präsenzmelder, mit einem und zwei internen Lichtkanälen

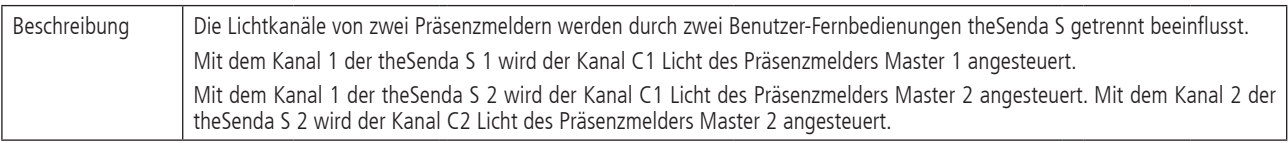

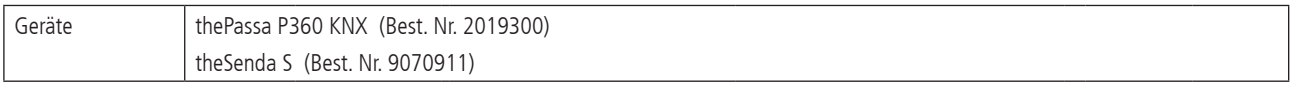

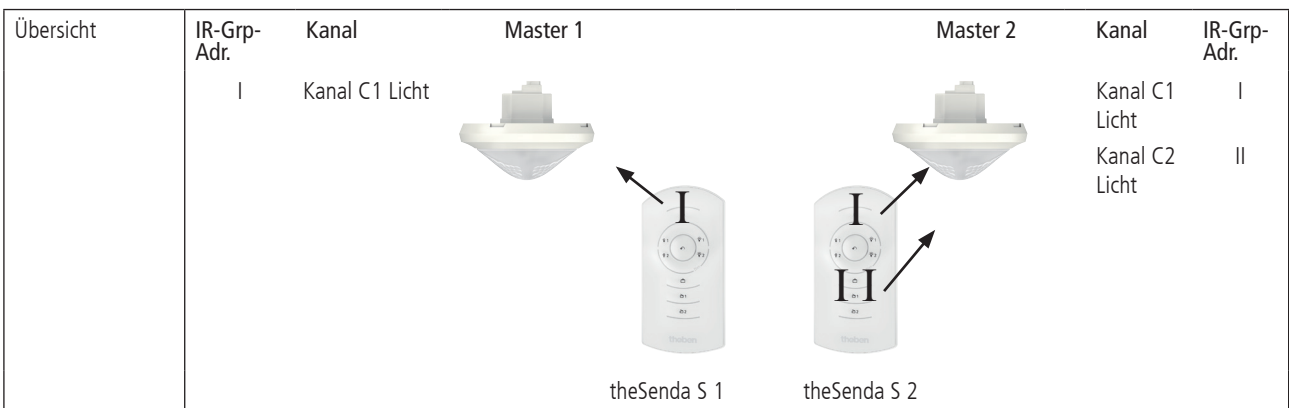

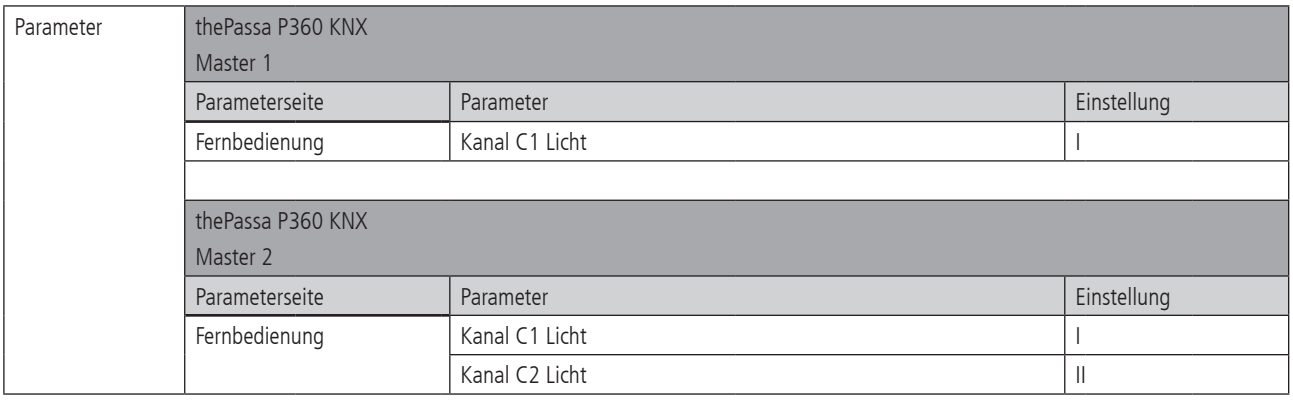

#### 9. Benutzer-Fernbedienung theSenda B

Siehe auch Bedienungsanleitung theSenda B.

#### 9.1 Leistungsmerkmale der theSenda B

Mit der Benutzer-Fernbedienung theSenda B lässt sich die Beleuchtung mit dem Präsenzmelder thePassa P360 KNX komfortabel schalten und dimmen. Die theSenda B verfügt über drei Kanäle zur Ansteuerung von Lichtgruppen, Jalousien oder externer Kanäle mit Schalten und Dimmen. Weiter bietet die theSenda B die Möglichkeit, zwei verschiedene Lichtszenen abzuspeichern, um sie auf Tastendruck jederzeit wieder abzurufen.

Im Zusammenspiel mit der theSenda B Fernbedienung und der theSenda Plug App lassen sich viele Präsenz- und Bewegungsmelder sowie die LED-Strahler theLeda D einfach, schnell und sicher parametrieren und bedienen. Sämtliche fernbedienbaren Präsenz- und Bewegungsmelder von Theben sind bereits vorinstalliert. Neue bzw. überarbeitete Meldertypen werden automatisch aktualisiert. So bleibt man immer auf dem neuesten Stand.

#### Flexible Meldersuche und Parametrierung

Die automatische Suche führt den Installateur direkt zum entsprechenden Melder. Alternativ kann auch die Filterfunktion genutzt werden. Darüber hinaus können Melder nach gespeicherten Parametersätzen gesucht werden. Über die intuitive Benutzeroberfläche lassen sich sämtliche Melder mit wenigen Klicks programmieren. Umfassende grafische und textliche Hilfsfunktionen sowie Animationen unterstützen bei der Parametrierung. Gerade bei Meldern mit besonders großem Funktionsumfang, wie etwa den DALI-Präsenzmeldern, vereinfacht und beschleunigt theSenda Plug die Programmierung erheblich.

Parametersätze lassen sich kundenspezifisch abspeichern und bezeichnen. Dies vereinfacht die Wiederverwendung z. B. beim Einsatz in verschiedenen Gebäuden. Die Parametersätze können auch im Voraus mit theSenda Plug erstellt und später bei der Inbetriebnahme übertragen werden. Für die Archivierung oder Verwaltung können die Parametersätze exportiert werden, beispielsweise per E-Mail.

#### Perfektes Zusammenspiel mit Fernbedienung theSenda B

Während die Parametrierung der Melder über die App theSenda Plug erfolgt, werden die programmierten Daten über die theSenda B Fernbedienung per Infrarot an den jeweiligen Melder übertragen. Die Kommunikation zwischen App und Fernbedienung erfolgt per Bluetooth. Der Clou: theSenda B bietet ein integriertes Luxmeter, mit dem sich die Lichtmessung einfach und komfortabel abgleichen lässt. Die gemessenen Luxwerte werden dann wieder per Bluetooth an theSenda Plug übertragen. Der mitgelieferte Wand- und Tischhalter sorgt dafür, dass die Fernbedienung immer griffbereit zur Hand ist.

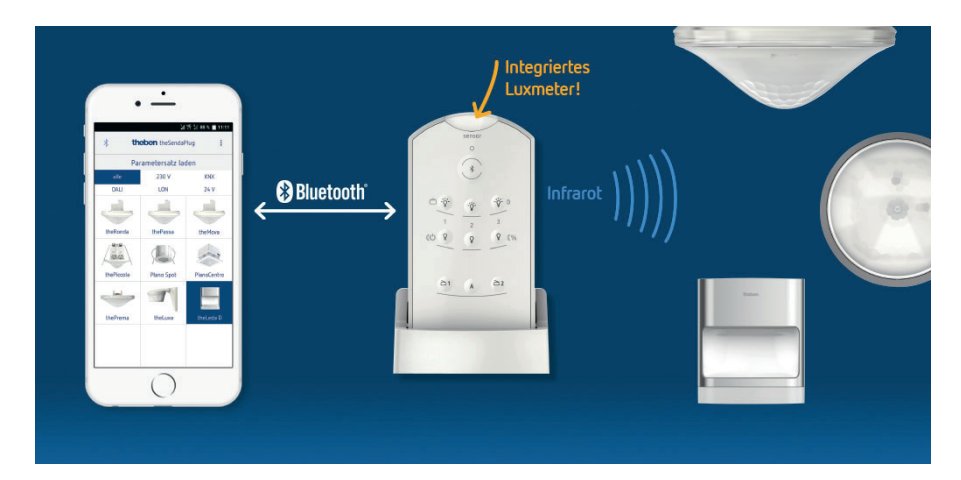

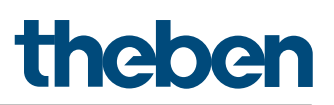

#### 9.2 Kombinieren des Präsenzmelders und der theSenda B

Die Kanäle des Präsenzmelders und die Kanäle der theSenda B werden mittels einer IR-Gruppenadresse verlinkt. Für das Verlinken stehen 8 IR-Gruppenadressen zur Verfügung.

Damit eine Lichtgruppe bedient werden kann, muss die IR-Gruppenadresse des Präsenzmelder-Kanals und des theSenda B Kanals übereinstimmen. Mit der Wahl der IR-Gruppenadressen können benachbarte Melder, die mit der Benutzer-Fernbedienung theSenda B angesteuert werden, voneinander separiert werden. Die IR-Gruppenadressen auf der Benutzer-Fernbedienung theSenda B können den Kanälen 1 bis 3 und den Szenen 1 & 2 flexibel zugeteilt werden. Die Einstellung kann einfach über App "theSenda Plug", Menü "theSenda B konfigurieren" erfolgen. Zur Auswahl stehen IR-Gruppenadressen I bis VIII. Den Kanälen und Szenen können auch mehrere IR-Gruppenadressen zugeteilt werden. Die Benutzer-Fernbedienung theSenda B wird mit folgenden Werkseinstellungen ausgeliefert:

- • Kanal Licht 1: IR-Gruppenadresse I
- • Kanal Licht 2: IR-Gruppenadresse II
- Kanal Licht 3: IR-Gruppenadresse III
- Szene 1: IR-Gruppenadresse I, II und III
- Szene 2: IR-Gruppenadresse I, II und III

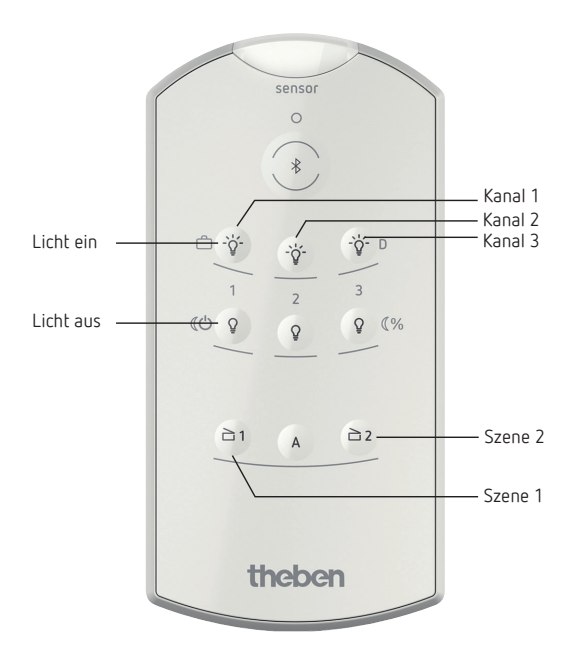

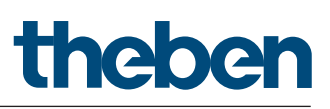

#### 9.3 Beispiele von eingestellten IR-Gruppenadressen

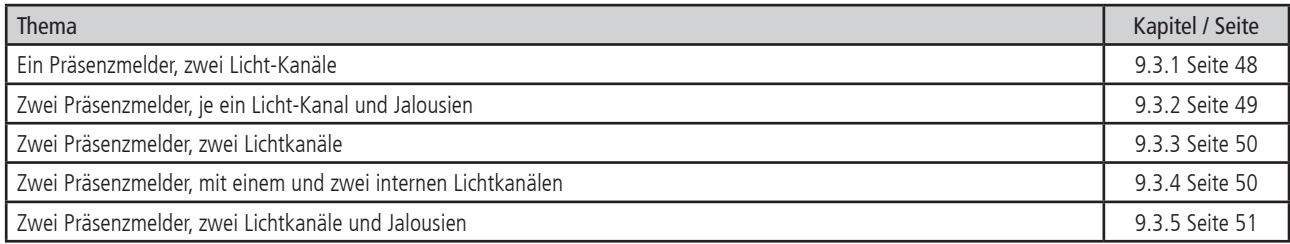

#### 9.3.1 Ein Präsenzmelder, zwei Licht-Kanäle

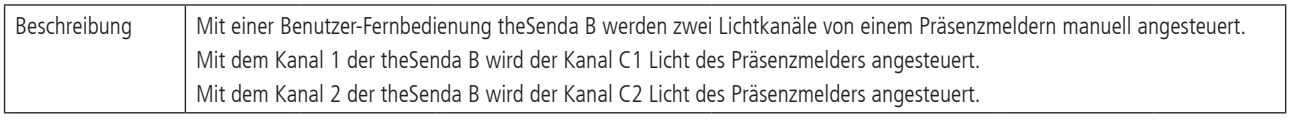

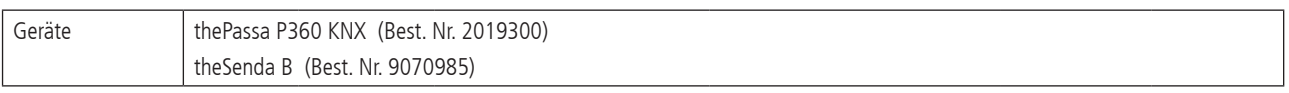

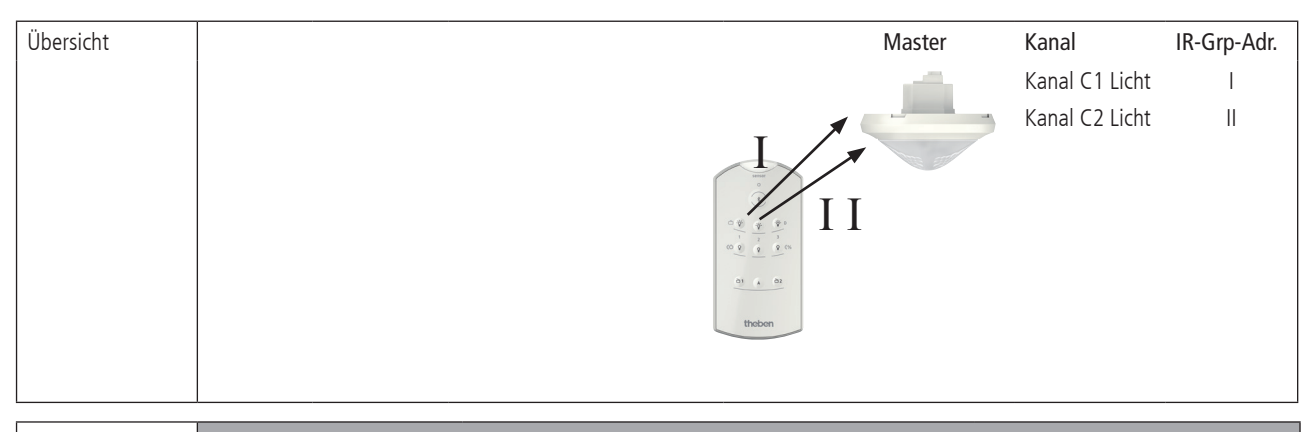

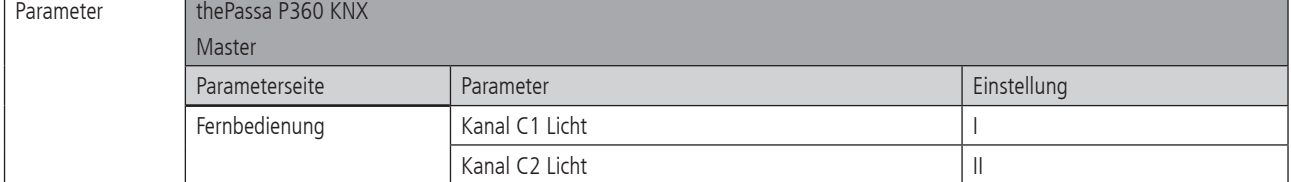

### 9.3.2 Zwei Präsenzmelder, je ein Licht-Kanal und Jalousien

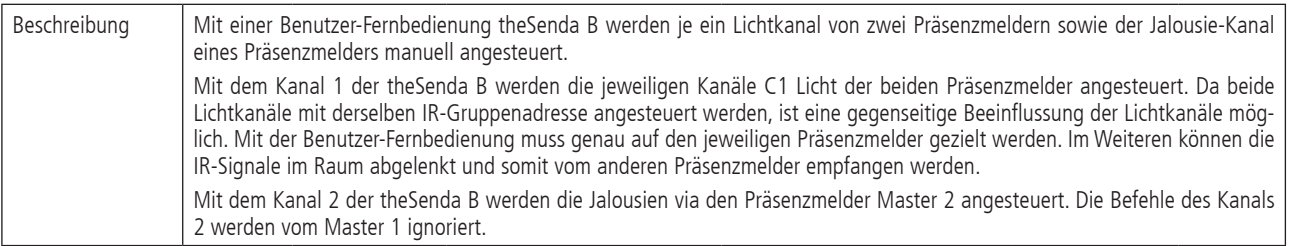

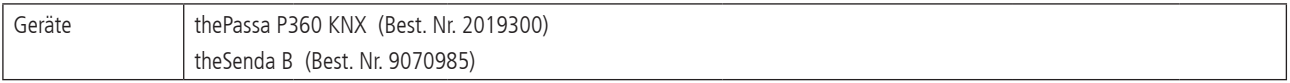

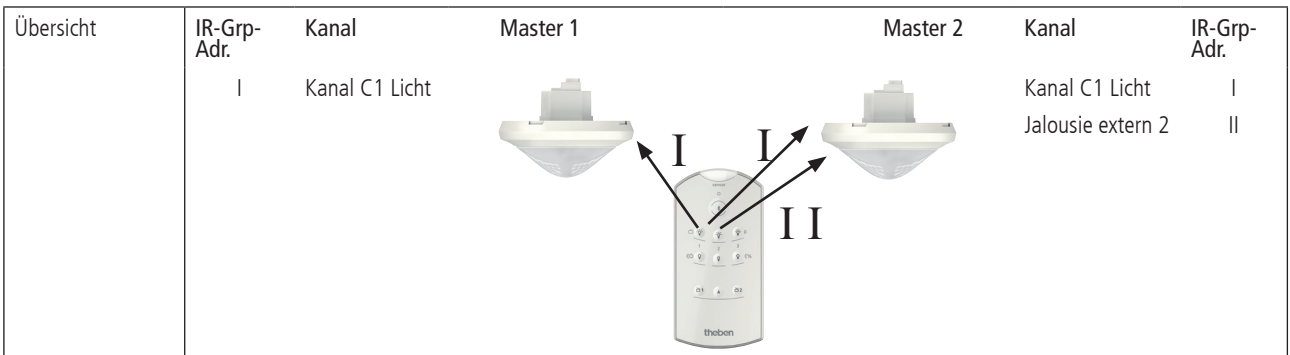

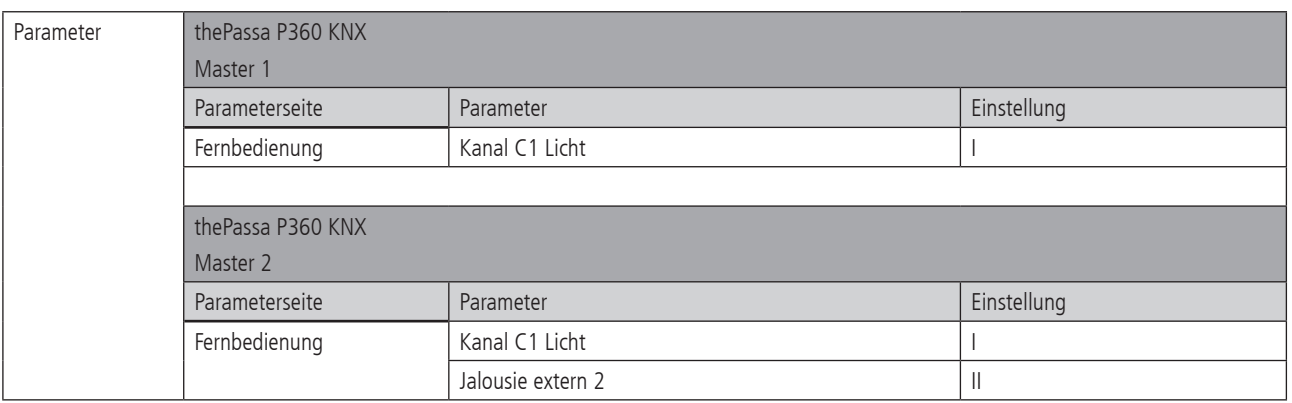

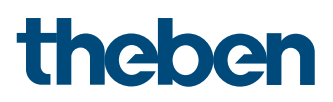

#### 9.3.3 Zwei Präsenzmelder, zwei Lichtkanäle

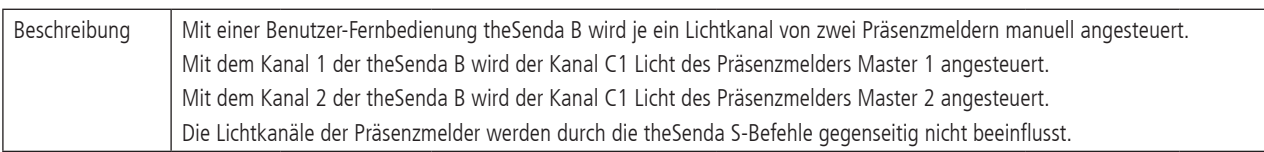

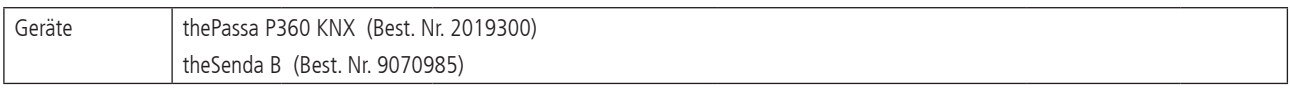

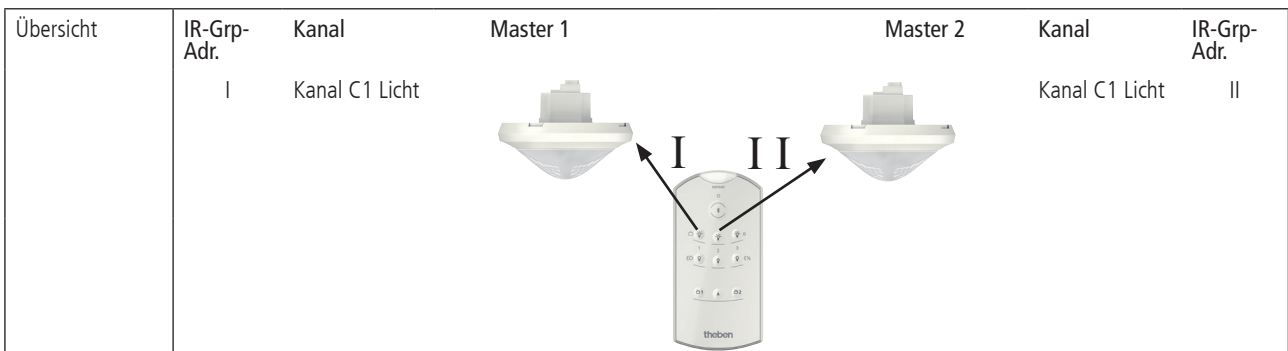

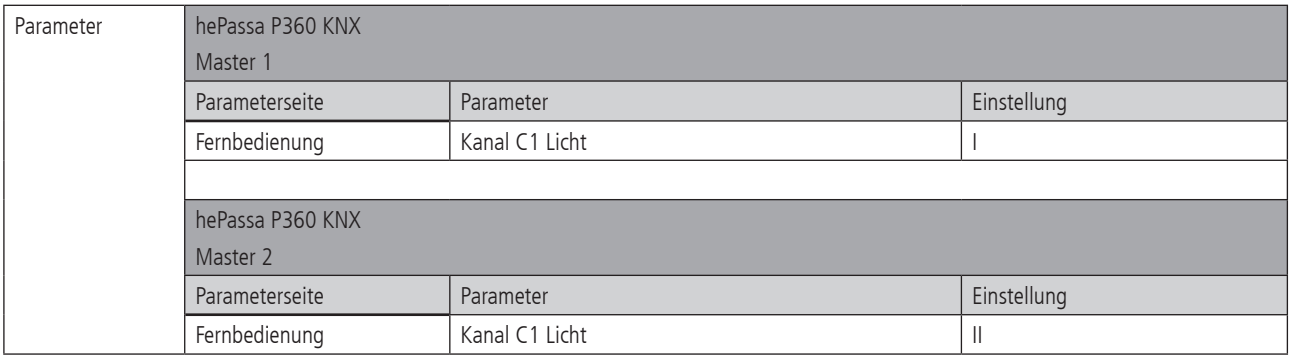

#### 9.3.4 Zwei Präsenzmelder, mit einem und zwei internen Lichtkanälen

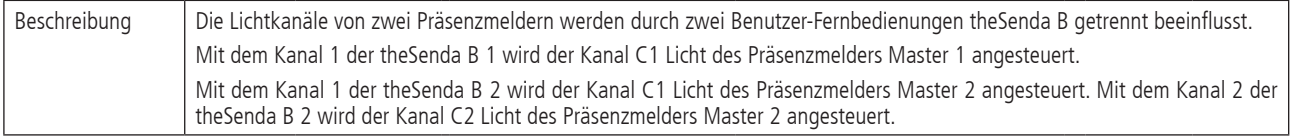

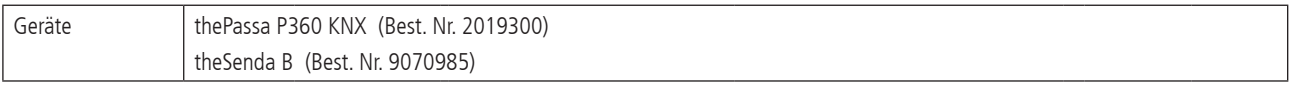

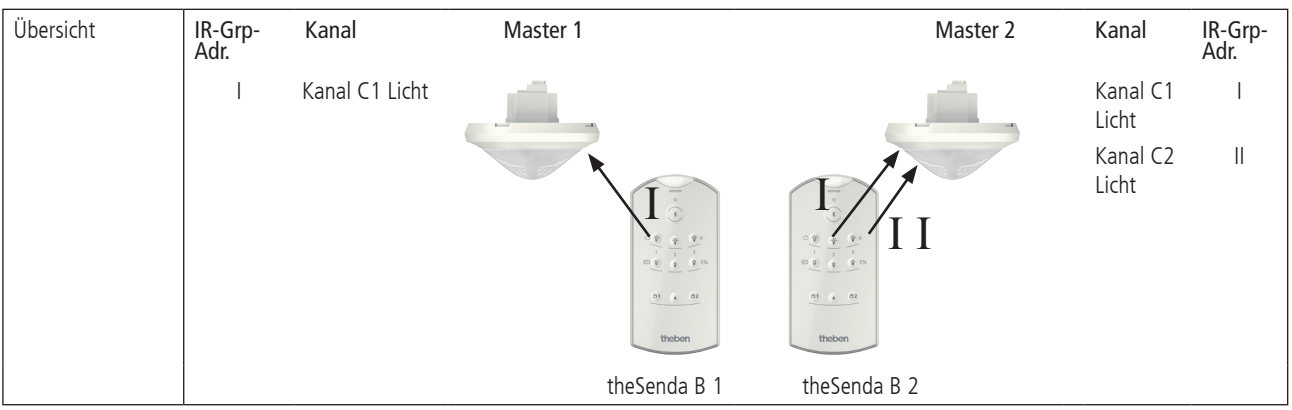

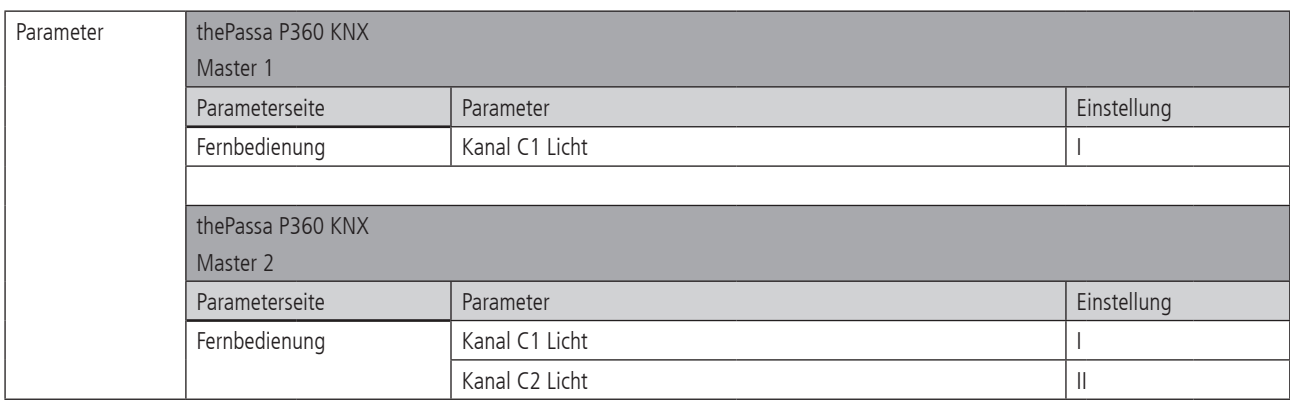

#### 9.3.5 Zwei Präsenzmelder, zwei Lichtkanäle und Jalousien

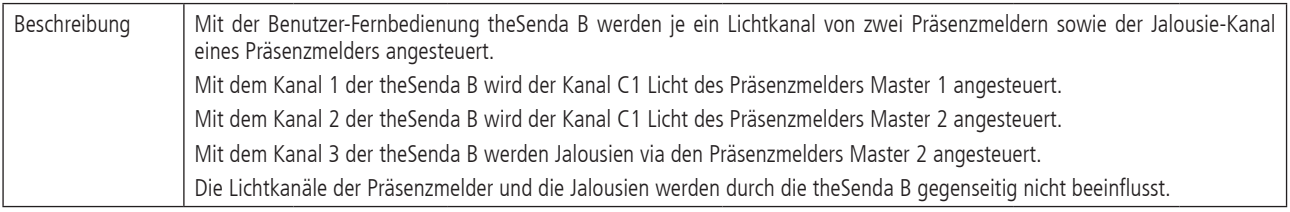

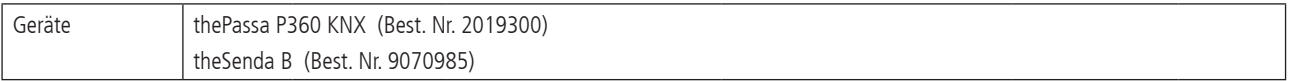

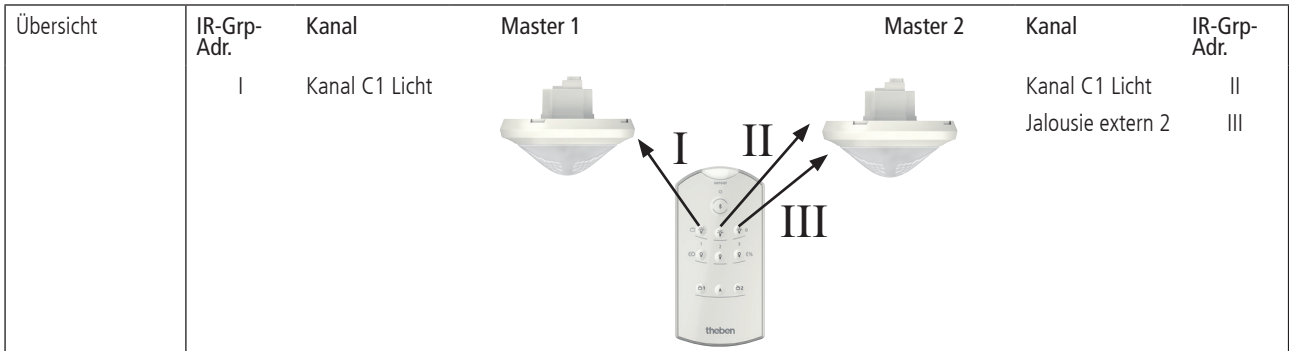

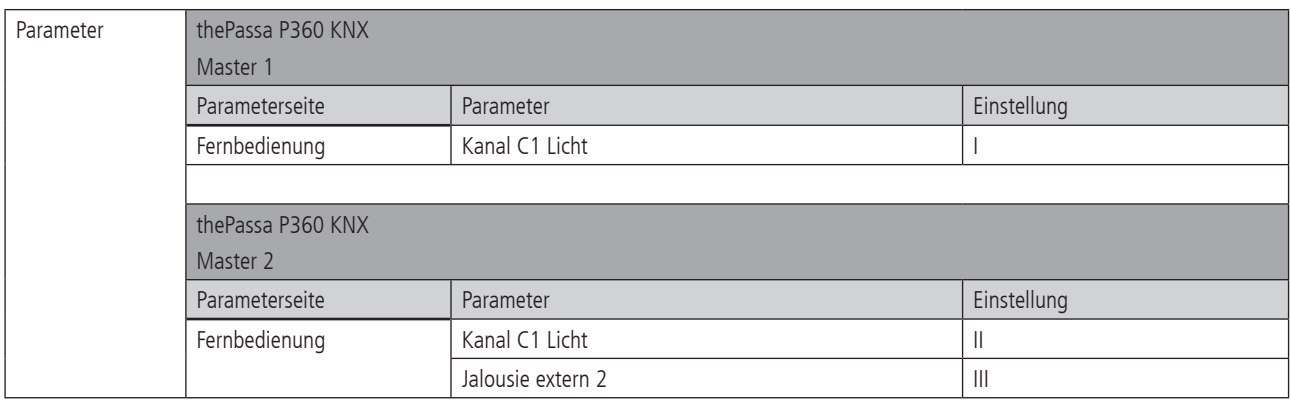

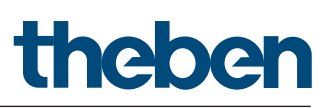

### 10. Störungsbeseitigung

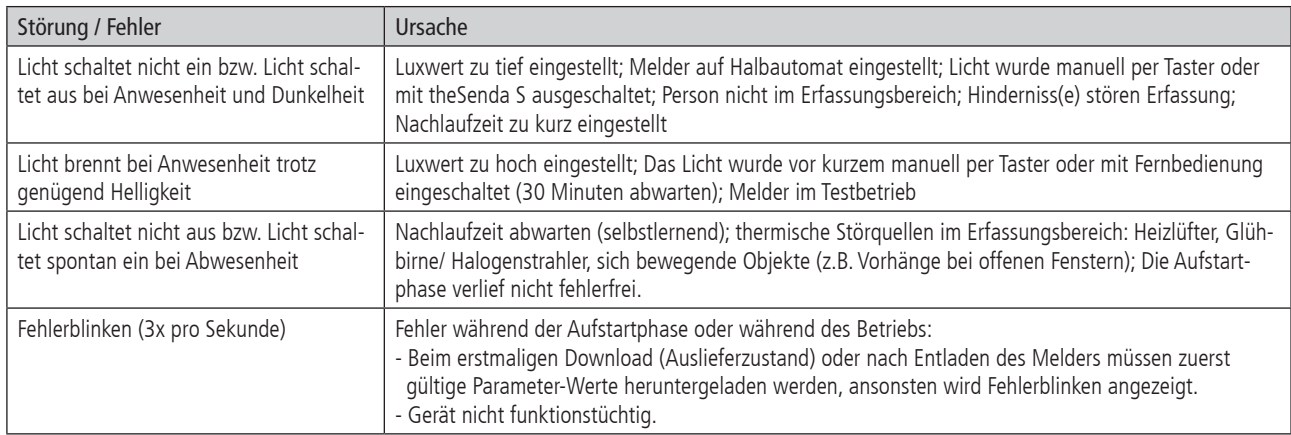

![](_page_52_Picture_1.jpeg)

#### 11. Anhang

#### 11.1 Typische Anwendungsbeispiele

![](_page_52_Picture_169.jpeg)

### 11.1.1 Präsenz- und helligkeitsabhängiges Schalten von Licht

![](_page_52_Picture_170.jpeg)

![](_page_52_Picture_171.jpeg)

![](_page_52_Figure_8.jpeg)

![](_page_52_Picture_172.jpeg)

![](_page_53_Picture_266.jpeg)

#### 11.1.2 Präsenz- und helligkeitsabhängiges Schalten von Licht, zusätzliche manuelle Übersteuerung per Taster

![](_page_53_Picture_267.jpeg)

RMG 8 S KNX (Best. Nr. 4930220)

![](_page_53_Picture_268.jpeg)

![](_page_53_Picture_269.jpeg)

![](_page_54_Picture_198.jpeg)

### 11.1.3 Präsenz- und helligkeitsabhängiges Schalten von Licht mit zwei Lichtgruppen in einem Raum

![](_page_54_Picture_199.jpeg)

![](_page_54_Picture_200.jpeg)

![](_page_54_Picture_201.jpeg)

![](_page_55_Picture_219.jpeg)

![](_page_55_Picture_220.jpeg)

### 11 .1 .4 Präsenz- und helligkeitsabhängiges Schalten mit zusätzlicher Heizungssteuerung

![](_page_56_Picture_148.jpeg)

![](_page_57_Picture_260.jpeg)

### 11.1.5 Konstantlichtregelung

![](_page_58_Picture_184.jpeg)

![](_page_58_Picture_185.jpeg)

![](_page_58_Picture_186.jpeg)

![](_page_58_Picture_187.jpeg)

![](_page_59_Picture_1.jpeg)

![](_page_59_Picture_186.jpeg)

#### 11.1.6 Konstantlichtregelung, zusätzliche manuelle Übersteuerung per Taster

![](_page_60_Picture_269.jpeg)

![](_page_60_Picture_270.jpeg)

![](_page_60_Figure_5.jpeg)

![](_page_60_Picture_271.jpeg)

![](_page_61_Picture_213.jpeg)

![](_page_62_Picture_1.jpeg)

### 11.1.7 Konstantlichtregelung mit zwei Lichtgruppen

![](_page_62_Picture_259.jpeg)

![](_page_62_Picture_260.jpeg)

![](_page_62_Picture_261.jpeg)

![](_page_62_Picture_262.jpeg)

٦

![](_page_63_Picture_273.jpeg)

![](_page_63_Picture_274.jpeg)

![](_page_64_Picture_1.jpeg)

#### 11.1.8 Master - Slave Parallelschaltung

![](_page_64_Picture_328.jpeg)

![](_page_64_Picture_329.jpeg)

![](_page_64_Figure_5.jpeg)

![](_page_64_Picture_330.jpeg)

![](_page_64_Picture_331.jpeg)

![](_page_65_Picture_1.jpeg)

#### 11.1.9 Master - Master Parallelschaltung

![](_page_65_Picture_297.jpeg)

![](_page_65_Picture_298.jpeg)

![](_page_65_Picture_299.jpeg)

![](_page_65_Picture_300.jpeg)

![](_page_65_Picture_301.jpeg)

#### 11.1.10 Auraeffekt

![](_page_66_Picture_532.jpeg)

![](_page_66_Picture_533.jpeg)

![](_page_66_Figure_4.jpeg)

![](_page_66_Picture_534.jpeg)

theben

![](_page_67_Picture_199.jpeg)

![](_page_67_Picture_200.jpeg)

![](_page_67_Picture_201.jpeg)

![](_page_67_Picture_202.jpeg)

![](_page_67_Picture_203.jpeg)

![](_page_67_Picture_204.jpeg)

![](_page_67_Picture_205.jpeg)

![](_page_68_Picture_245.jpeg)

### Kontakt

Theben AG Hohenbergstr. 32 72401 Haigerloch DEUTSCHLAND Tel. +49 7474 692-0 Fax +49 7474 692-150

Hotline Tel. +49 7474 692-369 hotline@theben.de Addresses, telephone numbers etc. www.theben.de